# **TIBCO BusinessEvents®**

# Release Notes

*Software Release 5.1.4 November 2014*

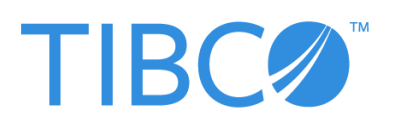

**Two-Second Advantage®**

#### **Important Information**

SOME TIBCO SOFTWARE EMBEDS OR BUNDLES OTHER TIBCO SOFTWARE. USE OF SUCH EMBEDDED OR BUNDLED TIBCO SOFTWARE IS SOLELY TO ENABLE THE FUNCTIONALITY (OR PROVIDE LIMITED ADD-ON FUNCTIONALITY) OF THE LICENSED TIBCO SOFTWARE. THE EMBEDDED OR BUNDLED SOFTWARE IS NOT LICENSED TO BE USED OR ACCESSED BY ANY OTHER TIBCO SOFTWARE OR FOR ANY OTHER PURPOSE.

USE OF TIBCO SOFTWARE AND THIS DOCUMENT IS SUBJECT TO THE TERMS AND CONDITIONS OF A LICENSE AGREEMENT FOUND IN EITHER A SEPARATELY EXECUTED SOFTWARE LICENSE AGREEMENT, OR, IF THERE IS NO SUCH SEPARATE AGREEMENT, THE CLICKWRAP END USER LICENSE AGREEMENT WHICH IS DISPLAYED DURING DOWNLOAD OR INSTALLATION OF THE SOFTWARE (AND WHICH IS DUPLICATED IN THE LICENSE FILE) OR IF THERE IS NO SUCH SOFTWARE LICENSE AGREEMENT OR CLICKWRAP END USER LICENSE AGREEMENT, THE LICENSE(S) LOCATED IN THE "LICENSE" FILE(S) OF THE SOFTWARE. USE OF THIS DOCUMENT IS SUBJECT TO THOSE TERMS AND CONDITIONS, AND YOUR USE HEREOF SHALL CONSTITUTE ACCEPTANCE OF AND AN AGREEMENT TO BE BOUND BY THE SAME.

This document contains confidential information that is subject to U.S. and international copyright laws and treaties. No part of this document may be reproduced in any form without the written authorization of TIBCO Software Inc.

TIBCO, The Power of Now, TIBCO ActiveMatrix, TIBCO ActiveMatrix BusinessWorks, TIBCO Administrator, TIBCO ActiveSpaces, TIBCO Designer, TIBCO Enterprise Message Service, TIBCO Hawk, TIBCO Runtime Agent, TIBCO Rendezvous, are either registered trademarks or trademarks of TIBCO Software Inc. in the United States and/or other countries.

EJB, Java EE, J2EE, and all Java-based trademarks and logos are trademarks or registered trademarks of Sun Microsystems, Inc. in the U.S. and other countries.

All other product and company names and marks mentioned in this document are the property of their respective owners and are mentioned for identification purposes only.

THIS SOFTWARE MAY BE AVAILABLE ON MULTIPLE OPERATING SYSTEMS. HOWEVER, NOT ALL OPERATING SYSTEM PLATFORMS FOR A SPECIFIC SOFTWARE VERSION ARE RELEASED AT THE SAME TIME. SEE THE README.TXT FILE FOR THE AVAILABILITY OF THIS SOFTWARE VERSION ON A SPECIFIC OPERATING SYSTEM PLATFORM.

THIS DOCUMENT IS PROVIDED "AS IS" WITHOUT WARRANTY OF ANY KIND, EITHER EXPRESS OR IMPLIED, INCLUDING, BUT NOT LIMITED TO, THE IMPLIED WARRANTIES OF MERCHANTABILITY, FITNESS FOR A PARTICULAR PURPOSE, OR NON-INFRINGEMENT.

THIS DOCUMENT COULD INCLUDE TECHNICAL INACCURACIES OR TYPOGRAPHICAL ERRORS. CHANGES ARE PERIODICALLY ADDED TO THE INFORMATION HEREIN; THESE CHANGES WILL BE INCORPORATED IN NEW EDITIONS OF THIS DOCUMENT. TIBCO SOFTWARE INC. MAY MAKE IMPROVEMENTS AND/OR CHANGES IN THE PRODUCT(S) AND/OR THE PROGRAM(S) DESCRIBED IN THIS DOCUMENT AT ANY TIME.

THE CONTENTS OF THIS DOCUMENT MAY BE MODIFIED AND/OR QUALIFIED, DIRECTLY OR INDIRECTLY, BY OTHER DOCUMENTATION WHICH ACCOMPANIES THIS SOFTWARE, INCLUDING BUT NOT LIMITED TO ANY RELEASE NOTES AND "READ ME" FILES.

This product is covered by U.S. Patent No. 7,472,101.

Copyright © 2004-2014 TIBCO Software Inc. ALL RIGHTS RESERVED.

TIBCO Software Inc. Confidential Information

# **Contents**

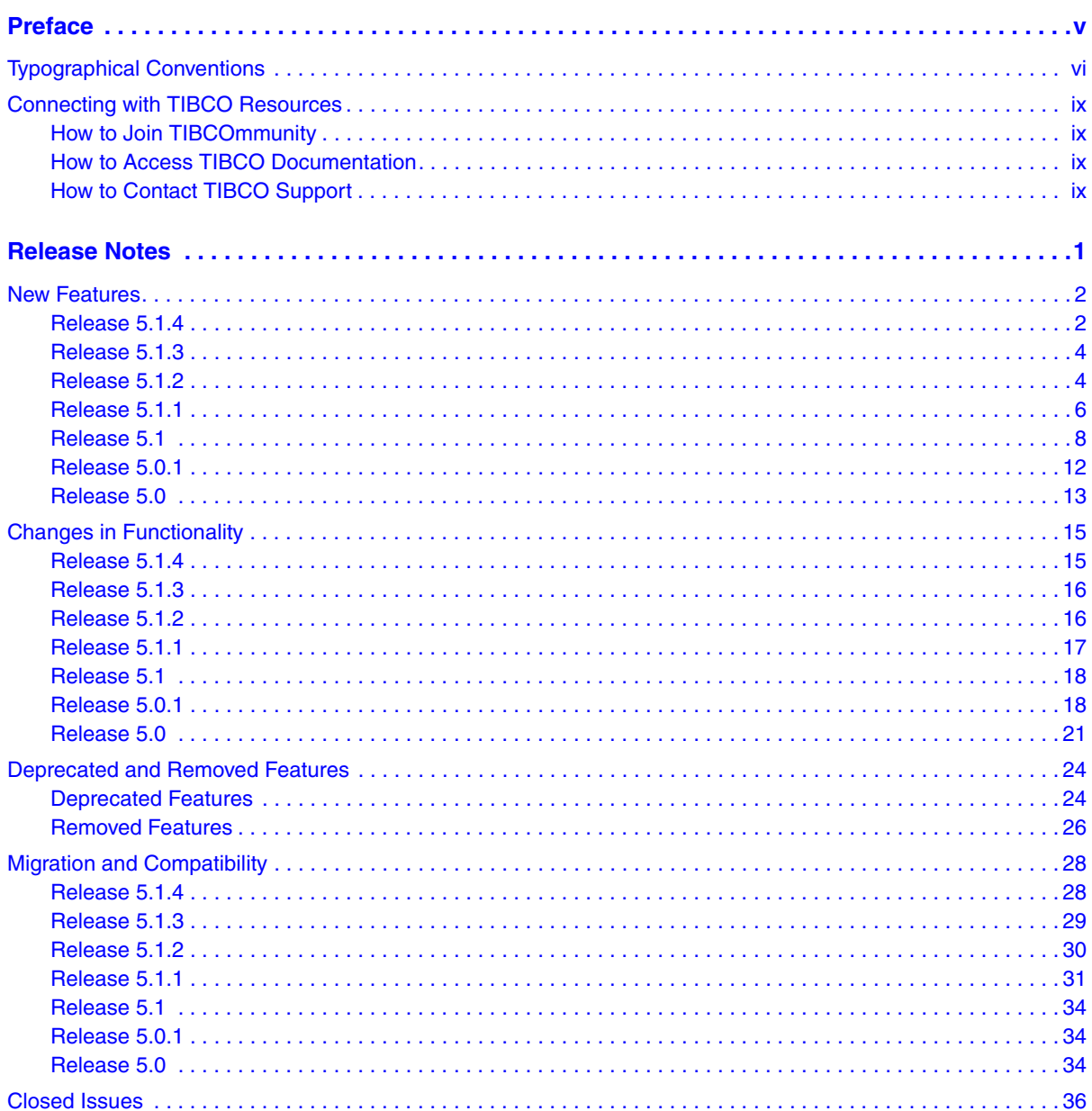

![](_page_3_Picture_56.jpeg)

# <span id="page-4-0"></span>**Preface**

TIBCO BusinessEvents® allows you to abstract and correlate meaningful business information from the events and data flowing through your information systems, and take appropriate actions using business rules. By detecting patterns within the real-time flow of events, TIBCO BusinessEvents can help you to detect and understand unusual activities as well as recognize trends, problems, and opportunities. TIBCO BusinessEvents publishes this business-critical information in real time to your critical enterprise systems or dashboards. With TIBCO BusinessEvents you can predict the needs of your customers, make faster decisions, and take faster action.

### Topics

- [Typographical Conventions, page vi](#page-5-0)
- [Connecting with TIBCO Resources, page ix](#page-8-0)

# <span id="page-5-0"></span>**Typographical Conventions**

The following typographical conventions are used in this manual.

*Table 1 General Typographical Conventions*

| <b>Convention</b> | <b>Use</b>                                                                                                    |
|-------------------|----------------------------------------------------------------------------------------------------|
| ENV_NAME          | TIBCO products are installed into an installation environment. A product<br>installed into an installation environment does not access components in other<br>installation environments. Incompatible products and multiple instances of the                                                                         |
| TIBCO_HOME        |                                                                                                    |
| <b>BE_HOME</b>    | same product must be installed into different installation environments.                                                                                                    |
|                   | An installation environment consists of the following properties:                                                                                                    |
|                   | Name Identifies the installation environment. This name is referenced in<br>documentation as ENV_NAME. On Microsoft Windows, the name is<br>appended to the name of Windows services created by the installer and is a<br>component of the path to the product shortcut in the Windows Start > All<br>Programs menu. |
|                   | Path The folder into which the product is installed. This folder is referenced<br>in documentation as TIBCO_HOME.                                                                                                    |
|                   | TIBCO BusinessEvents installs into a directory within a TIBCO_HOME. This<br>directory is referenced in documentation as BE_HOME. The default value of<br>BE_HOME depends on the operating system. For example on Windows systems,<br>the default value is $C:\theta \be \b$ .                                        |
| code font         | Code font identifies commands, code examples, filenames, pathnames, and<br>output displayed in a command window. For example:                                                                                                    |
|                   | Use MyCommand to start the foo process.                                                                                                    |
| bold code<br>font | Bold code font is used in the following ways:                                                                                                    |
|                   | In procedures, to indicate what a user types. For example: Type admin.                                                                                                    |
|                   | In large code samples, to indicate the parts of the sample that are of<br>٠<br>particular interest.                                                                                                    |
|                   | In command syntax, to indicate the default parameter for a command. For<br>٠<br>example, if no parameter is specified, MyCommand is enabled:<br>MyCommand [enable   disable]                                                                                                    |

*Table 1 General Typographical Conventions (Cont'd)*

| <b>Convention</b>   | <b>Use</b>                                                                                                    |
|---------------------|----------------------------------------------------------------------------------------------------|
| <i>italic</i> font  | Italic font is used in the following ways:                                                                                                    |
|                     | To indicate a document title. For example: See TIBCO<br>ActiveMatrixBusinessWorks Concepts.                                                                       |
|                     | To introduce new terms For example: A portal page may contain several<br>$\bullet$<br>portlets. Portlets are mini-applications that run in a portal.              |
|                     | To indicate a variable in a command or code syntax that you must replace.<br>For example: MyCommand PathName                                                      |
| Key<br>combinations | Key name separated by a plus sign indicate keys pressed simultaneously. For<br>example: Ctrl+C.                                                                   |
|                     | Key names separated by a comma and space indicate keys pressed one after the<br>other. For example: Esc, Ctrl+Q.                                                  |
|                     | The note icon indicates information that is of special interest or importance, for<br>example, an additional action required only in certain circumstances.       |
|                     | The tip icon indicates an idea that could be useful, for example, a way to apply<br>the information provided in the current section to achieve a specific result. |
|                     | The warning icon indicates the potential for a damaging situation, for example,<br>data loss or corruption if certain steps are taken or not taken.               |

*Table 2 Syntax Typographical Conventions*

![](_page_6_Picture_118.jpeg)

*Table 2 Syntax Typographical Conventions*

| <b>Convention</b> | <b>Use</b>                                                                                                    |
|-------------------|----------------------------------------------------------------------------------------------------|
| $\{ \}$           | A logical group of items in a command. Other syntax notations may appear<br>within each logical group.                                                                                                    |
|                   | For example, the following command requires two parameters, which can be<br>either the pair param1 and param2, or the pair param3 and param4.                                                                                       |
|                   | MyCommand {param1 param2}   {param3 param4}                                                                                                    |
|                   | In the next example, the command requires two parameters. The first parameter<br>can be either param1 or param2 and the second can be either param3 or param4:                                                                      |
|                   | MyCommand {param1   param2} {param3   param4}                                                                                                    |
|                   | In the next example, the command can accept either two or three parameters.<br>The first parameter must be param1. You can optionally include param2 as the<br>second parameter. And the last parameter is either param3 or param4. |
|                   | MyCommand param1 [param2] {param3   param4}                                                                                                    |

## <span id="page-8-0"></span>**Connecting with TIBCO Resources**

This section provides links to helpful TIBCO resources.

## <span id="page-8-1"></span>**How to Join TIBCOmmunity**

TIBCOmmunity is an online destination for TIBCO customers, partners, and resident experts, a place to share and access the collective experience of the TIBCO community. TIBCOmmunity offers forums, blogs, and access to a variety of resources. To register, go to [http://www.tibcommunity.com.](http://www.tibcommunity.com)

## <span id="page-8-2"></span>**How to Access TIBCO Documentation**

You can access TIBCO documentation here:

<http://docs.tibco.com>

## <span id="page-8-3"></span>**How to Contact TIBCO Support**

For comments or problems with this manual or the software it addresses, contact TIBCO Support as follows:

• For an overview of TIBCO Support, and information about getting started with TIBCO Support, visit this site:

<http://www.tibco.com/services/support>

• If you already have a valid maintenance or support contract, visit this site:

<https://support.tibco.com>

Entry to this site requires a user name and password. If you do not have a user name, you can request one.

**<sup>x</sup>** | Connecting with TIBCO Resources

## <span id="page-10-0"></span>**Release Notes**

Check the TIBCO Product Support web site at https://support.tibco.com for product information that was not available at release time. Entry to this site requires a username and password. If you do not have a username, you can request one. You must have a valid maintenance or support contract to use this site.

As is standard in a major release, this edition of the release notes has been purged of all content pertaining to prior releases. To see information pertaining to a prior release, see the release notes provided with that release.

### Topics

- [New Features, page 2](#page-11-0)
- [Changes in Functionality, page 15](#page-24-0)
- [Deprecated and Removed Features, page 24](#page-33-0)
- [Migration and Compatibility, page 28](#page-37-0)
- [Closed Issues, page 36](#page-45-0)
- [Known Issues, page 96](#page-105-0)

## <span id="page-11-0"></span>**New Features**

This section lists the features added since the last major release of this product.

![](_page_11_Picture_3.jpeg)

**TIBCO BusinessEvents Express** Content relating to Berkeley DB OM, Cache OM, and backing store is not relevant to TIBCO BusinessEvents Express edition.

## <span id="page-11-1"></span>**Release 5.1.4**

#### **TIBCO Software, Platforms, and Third Party Software**

- Support for Microsoft SQLServer 2014 was added.
- The following optional software is supported for use with TIBCO BusinessEvents:
	- TIBCO ActiveMatrix BusinessWorks 5.12
	- TIBCO Enterprise Message Service 8.1 for JMS Channel
	- TIBCO ActiveSpaces 2.1.4 for AS Channel and Catalog Functions

#### **HTTP**

- Added the AccessLogValue feature for HTTP, which logs the monitoring details for the request and response communication.
- Added the global variable support for all HTTP channel's advanced configuraion properties.
- Added the timeout support for asynchronous HTTP communication.
- Added a new property httpstatuscode. Defining the property httpstatuscode in the HTTP response event sets the response code in the HTTP response. This property is case insensitive and can be defined as the String or Integer type.
- Added a new catalog function to get the protocol version used by the request from the client.

HTTP.Servlet.Request.getProtocol(Object request)

#### **Cluster Membership Datagrid Properties**

New options have been added to provide you with greater stability when network issues that could result in an outage, occur. These options apply to cluster members only; remote clients try to reestablish the connection to the proxy in the background.

The following new properties are added in the CDD file:

• be.engine.cluster.as.member.timeout

The timeout parameter specifies how many milliseconds DataGrid waits for a member to reconnect, if it loses connection to the metaspace. The default value is 30000 milliseconds.

• be.engine.cluster.as.suspend.threshold

The threshold parameter specifies the number of host connections that can be lost before the cluster goes into a suspended state. When the cluster is suspended, members cannot leave or join the cluster. If connectivity is lost for a seeder member of a space, doing a read or write for that space might cause a protocol timeout. The default value is -1, which indicates that the cluster is never suspended.

#### **Recovery Options for Shared Nothing Persistence**

The be.engine.cluster.recovery.distributed.strategy parameter is now also supported for the shared nothing persistence. There are four new recovery policies added as part of the recovery options. When shared nothing persistence is implemented and recovery is issued, then the policy determines when and how recovery can be made. The default value of the property is no\_data\_loss.

The policy value can be:

- no\_data Recover the space without any data. This is same as removing shared nothing persistence files.
- data\_loss Recover the space with available data from each seeder. If recovery is done with missing seeders, there is a potential for data loss, because not all members are started, to ensure that all data is recovered. This policy ensures best-effort recovery with the available data.
- no\_data\_loss (Default) Recover the space only if there are enough members to be able to recover the data before shutdown. If enough seeders are not available to recover the previous state of the cluster, recovery throws an exception.
- exact\_cluster Recover the space only if all of the members that were active before the shutdown are available in the cluster. If there are more or less cluster members than before the shutdown, recovery throws an exception.

When the exact\_cluster policy is used; it is advisable to set 'Cache Agent Quorum' to the total number of cache nodes. This increases the chances of a successful recovery. In such a case, set the be.engine.cluster.as.minSeeders property's value as the Cache Agent Quorum value minus the number of backup copies.

Starting with this release, the seeder information (the current seeder list) is stored in the shared nothing persistence files during shutdown. This information is then used during startup or restart to perform recovery. If the cluster is exactly the same during startup (that is, exactly the same members are available and quorum is satisfied), then fast loading of the data is performed.

## <span id="page-13-0"></span>**Release 5.1.3**

• A new catalog function was added for Process Orchestration to set the default Exception handler function URI for a given template:

void Process.Template.setExceptionHandler(Object template, String handlerFunctionURI)

- Support for these two platforms was added: TIBCO Runtime Agent<sup>TM</sup> version 5.9.0 and TIBCO Administrator <sup>TM</sup> version 5.9.0
- The WSDL import wizard now generates resources for handling SOAP/JMS bindings. For the complete explanation, see [BE-5552](#page-50-0) in the Closed Issues section.
- Support for SOAP/JMS in WSDL export was provided, as explained in [BE-20444](#page-52-0) in the Closed Issues section.
- Property be.engine.cluster.as.hostaware.hostname was added.

Hostnames that are used in identifying members (and therefore naming shared nothing file/folders) are generated from the underlying OS. If you want to assign hostnames manually instead, for reasons such as hostname/machine changes or testing, you can provide hostnames in the CDD at each PU level using the property be.engine.cluster.as.hostaware.hostname.

## <span id="page-13-1"></span>**Release 5.1.2**

#### **Security**

- Support for Transport-level Security in the TIBCO BusinessEvents DataGrid
- Support for Transport-level security in the AS Channel
- Support for Transport-level security in the MetaSpace Catalog Functions
- Support for Host Aware Replication in the TIBCO BusinessEvents DataGrid

#### **TIBCO Software, Platforms, and Third Party Software**

Support for the following products and product versions is added in this release:

- Tomcat server version 7.0.42 is now supported for use with HTTP channels
- The following optional software is supported for use with TIBCO BusinessEvents:
	- TIBCO Enterprise Message Service 8.0.0
	- TIBCO ActiveSpaces 2.1.2 for AS Channel and Catalog Functions
- IBM WebSphere MQ 7.5
- Microsoft SQLServer 2012 AlwaysOn Availability Groups
- OpenLDAP and Microsoft ActiveDirectory 2012 R2 for authentication to MM and TIBCO BusinessEvents WebStudio
- Internet Explorer 10 and 11 for TIBCO BusinessEvents WebStudio and MM
- Support for the following platforms has been added:
	- Microsoft Windows 8.1, Server 2012 R2
	- Mac OS X Server 10.8.x-

#### **Miscellaneous**

- TIBCO BusinessEvents Studio Tester now can create test data templates, populate test data files, and run tests through command line.
- Support for secure LDAP connections for TIBCO BusinessEvents WebStudio and MM.
- Aggregate queries catalog functions are now present in TIBCO BusinessEvents Studio by default.
- For Business Rule and Inference tasks, double clicking the resource allows you to open the editor.
- A new operation is added to the studio-tools utility to generate encrypted passwords for password global variables.
- TIBCO BusinessEvents DataGrid log files generated in TIBCO BusinessEvents now allow specifying the name, size and rolling parameters for the log files to rollover, so that they don't fill up the file system.
- Rule Management Server and WebStudio now support connections over SSL.

• It is now possible to integrate RMS and WebStudio with the subversion source control system.

## <span id="page-15-0"></span>**Release 5.1.1**

#### **TIBCO Software, Platforms, and Third Party Software**

- Support for the following platforms has been added:
	- Mac OS X Server 10.6.x and 10.7.x. Java for OS X 2012-006 is required by the design time components for Mac OS X. Java for OS X 2012-006 is NOT provided with TIBCO BusinessEvents.
	- AIX POWER 7.1
- The following optional software is supported for use with TIBCO BusinessEvents:
	- TIBCO Enterprise Message Service 7.0.0
	- TIBCO Administrator 5.8
	- TIBCO Runtime Agent 5.8

The following software is required by the ActiveSpaces channel:

- TIBCO ActiveSpaces 2.0.2
- Support for JRE 7.0 has been added.
- Support for IBM DB2 9.7.x and 10.1.x for the backing store has been added.
- Support for IBM Tivoli Directory Server V6.3.x has been added.
- Support for Oracle Directory Server Enterprise Edition 11g R1 has been added.

#### **Building an EAR File in Memory**

EAR files are now built in memory by default. The compiler does not use the file system during code generation. Instead, the Studio JVM is used to load all the Java classes and resources into memory until the build process is completed.

However, you can choose to use the file-system based compiler to build EAR files as described:

• In TIBCO BusinessEvents Studio, select the menu **Window > Preferences** to open the Preferences dialog. Select **TIBCO BusinessEvents > Code Generation** on the left panel and then set the **Compilation Mode** to **File System**.

• When using the Studio Tools utility to build an EAR file, set the option -lc to use the file-system based legacy compiler.

![](_page_16_Picture_2.jpeg)

When building an EAR file in memory for a large project, the JVM may run out of PermGenSpace and/or heap space. In such cases, edit the BE-HOME/studio/eclipse/studio.ini and BE-HOME/studio/bin/studio-tools.tra file to set appropriate values for the JVM settings. By default the heap size is set to -XX:MaxPermSize=256m.

#### **Statistics Enhancements**

The property be.stats.threading.model now enables you to control the performance of the statistics aggregators. The values are:

- **none** use the calling thread for doing the aggregation (not recommended, but is useful in debugging).
- **single** run all the aggregation in a single thread (default mode).
- **multi** run the aggregations on multiple threads. There are four aggregators: destinations, events, engine, and thread pool. Each aggregator runs on an individual thread resulting in four new threads.

See [In-Memory Performance Statistics Specifications on page 110](#page-119-0) for detailed specifications for the statistics enhancement.

#### **Java Collection Functions**

Java Collection functions have been added. These functions allows you to work with java.util.Map and java.util.collection API.

Documentation for these functions is provided in the tooltips which you can access from the Catalog Functions view in TIBCO BusinessEvents Studio.

#### **ActiveSpaces Functions**

ActiveSpaces functions have been added. These functions allows you to work with ActiveSpaces Java API.

Documentation for these functions is provided in the tooltips which you can access from the Catalog Functions view in TIBCO BusinessEvents Studio.

#### **HTTP Channel Enhancements**

The following configuration settings have been added for HTTP channels. They are set in the Advanced tab of the HTTP channel resource editor:

- Connector Type Connector type under Tomcat server. The values are:
	- NIO Non blocking connector
	- BIO Blocking connector

Default is NIO.

- No. of Connector Instances The property indicates the number of connector instances (of connector type) to be created. The ports will be used incrementally from the base port defined in the associated transport. For example, if the base port defined in the transport is 8080 and total number of instances defined is 3, then tomcat will start three connectors each on port 8080, 8081, and 8082. If any of the port is already occupied, connectors will incrementally move to the next available port. Default value is 1.
- Session Timeout Interval Maximum inactive time interval post when the current user session will be timed out. Default value is 1800 secs (30 minutes).

#### **Option to Copy a Set of Items for CDD Collections**

Copy option is added in CDD editor for Collections. The option copies complete set of items of CDD collection under new name. The option adds the prefix copyto the old collection name to generate new name ("copy\_*<old-name>*").

#### **Option to Duplicate Decision Table Rows in WebStudio**

WebStudio allows you to duplicate a row in the decision table using the **Duplicate Row** button in the decision table editor. A new row is created with the same conditions and actions as the original row, but with a different ID.

#### **Miscellaneous**

- Calendar for the DateTime Field in View based Business Rules.
- Concurrent RTC feature is now available for In Memory Object Management as well.
- Shared nothing persistence is now supported for TIBCO BusinessEvents WebStudio and TIBCO BusinessEvents Views in addition to the None and Backing Store persistence options.

## <span id="page-17-0"></span>**Release 5.1**

#### **TIBCO Software, Platforms, and Third Party Software**

Support for the following products and product versions is added in this release:

- Eclipse 3.7.2
- The following optional software is supported for use with TIBCO BusinessEvents:
	- TIBCO ActiveMatrix BusinessWorks 5.10.0
	- TIBCO Enterprise Message Service 6.3.0.
	- TIBCO Hawk 4.9.0
	- TIBCO Rendezvous 8.4.0
	- TIBCO Runtime Agent 5.7.4

The new channels require the following software:

- **ActiveSpaces channel** TIBCO ActiveSpaces 2.0.1
- **Hawk channel** TIBCO Hawk 4.9.0
- Tomcat server version 7 is now supported for use with HTTP channels.
- New platform support for AIX POWER 6.1 (64 bit) and Red Hat Enterprise Linux 6.x (x86 32 bit and 64 bit) has been added.
- Support for Google Chrome has been added. See product readme for further details.
- Support for OpenSSH to enable MM to perform remote start and deployment of TIBCO BusinessEvents engines running on Microsoft Windows.

#### **Action Rule Function Based Approach for HTTP Requests**

Now HTTP channels also provide the option of using action rule functions on the message instead of converting messages to events using a deserializer. In the action rule function based approach, HTTP request parameters and data are retrieved using HTTP functions and processed using rule functions. The **Is Page Flow** parameter of the destination identifies the approach used by the destination for processing HTTP requests.

#### **Deploy J2EE Web Applications on HTTP Channels using .WAR**

You can now deploy one or more web application on a single HTTP channel. The resource path for the web applications is the absolute path of \*.WAR file or a directory containing resources in the directory structure mandated by J2EE web applications standard.

#### **ActiveSpaces Channel**

The ActiveSpaces channel connects TIBCO BusinessEvents to TIBCO ActiveSpaces metaspace. This enables TIBCO BusinessEvents to monitor the activities on the TIBCO ActiveSpaces metaspace and receive events from TIBCO ActiveSpaces and convert them into events in TIBCO BusinessEvents. A set of catalog functions to control the type of events in TIBCO ActiveSpaces are also provided.

#### **Hawk Channel**

The Hawk channel connects TIBCO BusinessEvents to TIBCO Hawk domain and can be configured to use either TIBCO Rendezvous or TIBCO Enterprise Message Service transports. The Hawk channel enables TIBCO BusinessEvents to receive events from the Hawk monitor and transform them into events. A set of catalog functions are also provided which are used to control the Hawk microagents through Hawk APIs.

#### **Shared Resources: ActiveSpaces Connection and Hawk Connection**

Shared resources, ActiveSpaces connection and Hawk Connection have been added to connect to a space in TIBCO ActiveSpaces and a TIBCO Hawk domain respectively. These shared resources are used when configuring the respective channels.

#### **Rule Management Server (RMS)**

Earlier RMS was available with TIBCO BusinessEvents Decision Manager add-on only, but from this release RMS is available as a part of TIBCO BusinessEvents Standard Edition. RMS is a lightweight server component for managing the repository of TIBCO BusinessEvents projects. It provides an easy, secure, and scripted deployment lifecycle. RMS is supported on all platforms that support TIBCO BusinessEvents. Users can access RMS remotely from TIBCO BusinessEvents WebStudio.

It does not have to be installed on users' machines. RMS enables business users to check out projects. The necessary project resources are copied to their workspace. When users are finished working with the projects, they submit the decision tables and business rules to RMS for approval. Now RMS also support for 64-bit studio tools. See *TIBCO BusinessEvents Developer's Guide* for details.

#### **TIBCO BusinessEvents WebStudio: An Online Tool for Business Users**

TIBCO BusinessEvents WebStudio, an online tool which allows business users to create or manage business rules in a web browser has been added in this release. It allows the business user to define a business rule based on the rule template and rule template view defined by the developer in TIBCO BusinessEvents Studio. Similar to TIBCO BusinessEvents Decision Manager, a decision table in TIBCO BusinessEvents WebStudio is defined using the virtual rule function. Rule templates, rule template views, and virtual function are created in TIBCO BusinessEvents Studio by developers and stored in RMS repositories. See *TIBCO BusinessEvents Developer's Guide* for details.

#### **Rule Template, Rule Template View and Business Rules**

A rule template is a specialized type of rule, and a rule template view puts a user-friendly interface around the rule template for use in TIBCO BusinessEvents WebStudio. Rule templates and rule template views enable business users to define executable rules (called *business rules*) within limits defined in the rule template.

#### **View Decision Tables**

Decision table provide a graphical way to build complex business rules. Decision tables can now be viewed in TIBCO BusinessEvents WebStudio even if TIBCO BusinessEvents Decision Manager add-on is not installed. Decision table is available in editable mode only if TIBCO BusinessEvents Decision Manager add-on is installed.

#### **Backing Store Persistence Options**

The backing store can be configured with one of the following persistence options:

- None: When the cluster does not have a backing store.
- Shared All: Provides persistence using one of the supported DBMS products: Oracle, SQL Server, DB2, or Berkeley DB.
- Shared Nothing: Allows data to be stored at individual node level, without sharing the data across the cluster. Shared nothing persistence can be configured to use synchronous or asynchronous communication.

See *TIBCO BusinessEvents Developer's Guide* for details.

#### **Load Balancer**

Content aware load balancing enables messages with the same routing key to be sent to a specific agent (subscriber) is available in this release. See *TIBCO BusinessEvents Developer's Guide* for details.

#### **Support for Multiple Cluster and Multiple CDD Deployments in MM Server**

The MM Server now supports deployments for one or more clusters and with multiple deployment units pointing to different EAR or CDD files. See *TIBCO BusinessEvents Administration* for details.

#### **MM Server Supports Monitoring In-Memory Applications**

The MM server can now be used to monitor and manage In-Memory applications. Consequently, MM server is now available in TIBCO BusinessEvents Express. See *TIBCO BusinessEvents Administration* for details.

#### **Ability to Generate JDBC Deployment Scripts From TIBCO BusinessEvents Studio**

TIBCO BusinessEvents Studio provides an alternative approach to generate the project-schema-specific SQL scripts using the JDBC Deployment wizard. The wizard also allows you to generate SQL scripts to migrate existing backing store database. See *TIBCO BusinessEvents Developer's Guide* for details.

## <span id="page-21-0"></span>**Release 5.0.1**

#### **Platform and Third-Party Software**

Support for the following software is added in this release:

- JRE usage on different platforms is as follows:
	- JRE 1.6.0.30 on Windows, Linux and Solaris
	- JRE 1.6.0.09 on HP-UX
	- JRE 1.6.0 build pap6460sr9-20101125\_01(SR9) on AIX
- The following optional software is supported for use with TIBCO BusinessEvents:
	- TIBCO Runtime Agent 5.7.3
	- TIBCO ActiveMatrix BusinessWorks 5.9.3
	- TIBCO Administrator 5.7.1

## <span id="page-22-0"></span>**Release 5.0**

#### **Globalization**

TIBCO BusinessEvents and all its add-on products are now G11N certified.

#### **New Cache Provider**

The default cache provider is now TIBCO BusinessEvents DataGrid. When configuring Cache OM, an option is provided to choose a cache provider: TIBCO or Oracle Coherence. The built-in cache provider, TIBCO BusinessEvents DataGrid, is the default.

#### **Quick Fix Feature**

The Quick Fix feature enables you to create concepts, events, and rule functions without leaving the rule editor, as well as to add properties to existing concepts and events. The feature is available when an unknown reference appears in the rule or rule function code.

#### **Adding External Library and Custom Function Paths**

TIBCO BusinessEvents Studio now provides an option to add external libraries or custom functions via the Debug Configurations > ClassPath tab, and the Run Configurations > ClassPath tab, for your convenience.

#### **Support for Array Types for Rule Functions**

Support for array types is now available for rule functions. The form editor pop-up dialog for selecting scope variables now has a check box, isArray. You can specify a variable array in the source editor in the usual way, for example,  $int[$ ] myArr.

#### **TIBCO BusinessEvents Monitoring and Management Authentication**

TIBCO BusinessEvents Monitoring and Management now supports file based and LDAP based authentication. It also supports authorization using two predefined roles: USER and ADMINISTRATOR.

#### **LDAP Authentication has New Property**

For LDAP authentication, a new property, be . auth. 1dap. useRoleDN, enables you to use non-fully-qualified names for LDAP

#### **Write-Behind Strategy Now Supported for Backing Store**

TIBCO BusinessEvents now supports write-behind strategy in JDBC Backing Store. Applications can now be configured as Cache-Aside or Write-behind.

## <span id="page-24-0"></span>**Changes in Functionality**

This section lists changes in functionality since the last major release of this product.

![](_page_24_Picture_3.jpeg)

**TIBCO BusinessEvents Express** Content relating to Berkeley DB OM, Cache OM, and backing store is not relevant to TIBCO BusinessEvents Express edition.

## <span id="page-24-1"></span>**Release 5.1.4**

#### **TIBCO BusinessEvents and POODLE Vulnerability**

TIBCO BusinessEvents has a number of security transports that utilize secure protocols, such as, SSLv3. The POODLE vulnerability is now addressed in the TIBCO BusinessEvents 5.1.4 release.

The following components are affected in TIBCO BusinessEvents:

• **HTTP/s Channels** In order to mitigate the POODLE vulnerability, the SSLv3 protocol is disabled by default in the HTTP/s channel in TIBCO BusinessEvents. Import or manually update the existing projects to 5.1.4 , and regenerate the EAR files to disable SSLv3.

To perform the manual update:

- a. Open the project in TIBCO BusinessEvents Studio.
- b. Open the HTTP channel for editing and select the **Advanced** tab.
- c. Set the value of the **SSL Server: Protocols** field to "TLSv1,TLSv1.1,TLSv1.2".

This allows all the TLS protocol versions and disables the SSLv3 protocol.

• **TIBCO BusinessEvents WebStudio** The SSLv3 protocol is now disabled for the HTTP/s connections in TIBCO BusinessEvents WebStudio.

#### **TIBCO BusinessEvents Statistics**

Metrics collection is disabled by default, which results in the significant performance improvement.

If the TIBCO BusinessEvents Monitoring and Management component is monitoring the deployment, enable the following statistics properties:

```
<property name="be.stats.enabled" value="true"/>
<property name="com.tibco.be.metric.publish.enable" value="true"/>
```
## <span id="page-25-0"></span>**Release 5.1.3**

- Behavior has changed for some BPMN Catalog Functions:
	- Process.Template.newJobContext() signature changed to String newJobContext(Object template, String extId)
	- Process.Template.getTemplate() signature changed to Object getTemplate(String name, int revision)
	- Process.Activity.moveTo() signature changed to int moveTo(Object job, String activityName)

## <span id="page-25-1"></span>**Release 5.1.2**

- The sessionConcept concept is now not required to be in the scope of the callback rule function. Remove session concept from the call back rule function scope from existing projects using page flow destination.
- The default value of the be.engine.concurrentwm.enable.newImpl property is now true when the concurrent RTC is enabled for the inference agent.
- When there are conflicting schemas defined, the conflicting schemas are ignored and a message is added to the log file. Further, inside of BE Studio, a warning message is added to the conflicting resources stating that there is a conflict.

If conflicting schemas define different structures, there is a potential to see validation errors for those resources which refer to the conflicting/ignored schemas. Previous versions would have allowed the project to build but would have encountered runtime errors.

- The Generate Deployable functionality now works on HPUX, AIX, and Solaris platforms.
- Global variables are being allowed for some CDD variables.
- Shared JDBC Connection resource has been added to the RMS.ear which can be configured to point to database for persistence if a database backing store is used for RMS Fault-Tolerance.
- The -p1 option is now added to pass the project library path to the buildEar operation of the studio-tools utility.
- If the cache uses a database in write-behind mode, a database outage will not cause the BE cluster to cease processing.
- Custom functions can now be used in Mapper transformations.
- Support for the "History" feature, when shared nothing option is used as the persistence option for Backing Store, has been added.
- TIBCO BusinessEvents now has the capability to reference EXTERNAL trusted certificates, thereby avoiding the need to embed the certificates in the project.

### <span id="page-26-0"></span>**Release 5.1.1**

#### **Startup Method for Inference Agents in a Cluster**

The inference agents in a cluster start up serially, where the second one does not start up until the first one is completely started. This behavior is different from the 4.x version of the product where inference agents start concurrently.

#### **Folder Structure for Generated Classes**

The extra artifact type src folder is dropped in TIBCO BusinessEvents release 5.1.1. Now, the code generated package, with .java and .class files, is present directly under base folder. In TIBCO BusinessEvents release 5.1.0 each artifact has its own src folder, which in turns contains code generated package with .java and .class files.

For example, there is a project TempProject with Concepts C1 and Events E1.

The folder structure for the generated classes in TIBCO BusinessEvents release 5.1.0 is as follows:

```
<base folder>/conceptSrc/be/gen/Concepts/C1.class
<base folder>/conceptSrc/be/gen/Concepts/C1.java
<base folder>/eventSrc/be/gen/Events/E1.class
<base folder>/eventSrc/be/gen/Events/E1.java
```
Now, the new folder structure for the generated classes in TIBCO BusinessEvents release 5.1.1 is as follows:

<*base folder*>/be/gen/Concepts/C1.class <*base folder*>/be/gen/Concepts/C1.java <*base folder*>/be/gen/Events/E1.class <*base folder*>/be/gen/Events/E1.java

#### **Overwrite Option (-x) for generateClass and generateDTClass Commands**

The overwrite option (-x) of the generateClass and generateDTClass commands now don't provides the true|false values. When the -x option is used, the generateClass and generateDTClass commands overwrites the existing classes at the output location. When the -x option is not used, the generateClass and generateDTClass commands prompts you for overwrite confirmation, if the command finds same classes at the output location.

## <span id="page-27-0"></span>**Release 5.1**

#### **Deploying from TIBCO Administrator**

If TIBCO Administrator is to be used for deployments, ensure that TIBCO Runtime Agent and TIBCO BusinessEvents are installed in the same *TIBCO\_HOME*. This was not the case in earlier releases.

#### **Miscellaneous**

- The performance of the Function Argument Mapper and XPath Formula Builder features has been improved.
- Concepts were stored in the TIBCO BusinessEvents DataGrid cache as BLOBs in earlier releases. Now you can choose to store the concepts as tuples or BLOBs by setting a property in the CDD Cluster tab.
- Certain routine startup actions are now logged at DEBUG level instead of INFO level, to reduce the log data generated at startup. For information on configuring logging levels, see *TIBCO BusinessEvents Developer's Guide*.

### <span id="page-27-1"></span>**Release 5.0.1**

The following changed features are included in this release because they address issues in the earlier release.

#### **Embedded Persister with Shared-All Functionality**

This release provides persister functionality. This functionality uses the included TIBCO BusinessEvents DataGrid software as the cache provider. It uses Oracle Berkeley DB Java Edition version 4.1.17 (not bundled with this service pack) as the data store. See [Embedded Persister with Shared-all Functionality on page 120](#page-129-0) for configuration and usage details.

![](_page_28_Picture_3.jpeg)

You must obtain a separate license for the Oracle Berkeley DB Java Edition software that is appropriate for your usage if you wish to use the embedded persister functionality.

#### **Remotely Stopping a PU using MM Tools**

You can now remotely stop a PU using mm-tools, using the following operation:

-op stop

For example:

```
mm-tools --propFile mm-tools.tra -op stop -puc CS -m 
100.100.100.101
```
#### **Using Public/Private Key Authentication with mm-tools**

This functionality requires some configuration. See Using Public/Private Key Authentication with mm-tools on page 67 for details.

#### **Creating a single connection with one client ID**

By default, TIBCO BusinessEvents creates two connections to a JMS server, with the following client IDs:

*user client id*\_queue

*user client id*\_topic

To create a single connection using the clientID specified in the Channel resource properties, or in the JMS Connection shared resource if used, add the following property in the CDD and set as shown for all agents:

be.channel.jms.unified=true

![](_page_28_Picture_18.jpeg)

When the connection is configured using a JMS Connection shared resource you must also do the following. Ensure that the topic and queue connection factories on the JMS Connection shared resource Advanced tab match each other. Also, when using TIBCO Enterprise Message Service, use GenericConnectionFactory for both.

#### **Enabling Studio Tools buildEAR operation on Solaris SPARC Platforms**

The buildEar operation in the studio-tools command line utility now works on Solaris SPARC platforms, with configuration. See [Enabling Studio Tools buildEar](#page-125-0)  [operation on Solaris SPARC on page 116](#page-125-0) for details.

#### **Encoding Parameter Added to File.readFileAsString**

The catalog function File.readFileAsString() can now read text in languages such as Spanish. It now takes an encoding as an optional input parameter.

#### **Change in Defaults for Enabling Parallel Operations**

In the post-RTC phase, use of parallel operations is generally safe only when locking is used. The parallel operations feature is enabled using this property:

Agent.*agent name*.enableParallelOps=true

Before this release, parallel operations was enabled by default when cache aside database write strategy was used. However, many projects that use cache aside do not otherwise require locking.

Now parallel operations is enabled by default only when both cache aside AND concurrent RTC features are used. (Use of concurrent RTC also generally requires locking.)

Parallel operations can also be used with cache aside when concurrent RTC is not used. However, it must be explicitly enabled, and correct locking must also be used as needed.

#### **Exporting to and Importing Global Variables from Project Libraries**

In version 3.0 (but not in 4.0) it was possible to export global variables to a project library and then import the project library for use in another project. It was also possible to override such a global variable with another global variable with the same name, by ordering the imported libraries. Also in version 4.0, when imported variables were used in a project, after EAR file generation, the imported variables were not merged and placed in tibco.xml within the EAR file.

Now global variables can be exported into project libraries. In the Build Path > Project Libraries tab, up and down arrows allow you to order the libraries. In the Global Variables view, the Project Source column shows the source project and the Override column shows overrides using arrow icons.

## <span id="page-30-0"></span>**Release 5.0**

#### **Buildear Tool Replaced**

The command-line buildear tool has been replaced by the Studio Tools utility buildear option.

#### **Change in Order of Precedence at Runtime**

Now properties specified in the TRA file used at runtime override the same properties specified in the CDD file.

#### **Cache Provider Changes**

The Oracle Coherence software is no longer bundled with TIBCO BusinessEvents. You can still use a supported version of Oracle Coherence, for which you have a license that is appropriate for your usage.

#### **Cache-based Examples Use TIBCO BusinessEvents DataGrid**

All cache-based examples now use the default cache provider, TIBCO BusinessEvents DataGrid.

#### **Validating a Project or Project Resource**

TIBCO BusinessEvents Studio now supports validation for an entire project or for a selected project resource. The validation is enhanced to perform validation at the project, folder, or individual resource level.

Project Analyzer is also enhanced to include shared resources (HTTP Connection, Identity Resource, JDBC Connection, JMS Connection, JMS Application Properties, JNDI Configuration, Rendezvous Transport).

#### **Externalized Store for Trusted Certificates**

TIBCO BusinessEvents now supports storing the trusted certificates for SSL in a folder external to the project. You can use a special global variable BE\_GLOBAL\_TRUSTED\_CA\_STORE to reference this folder.

#### **Metadata Properties Now in CDD (Except TIBCO BusinessEvents Data Modeling)**

Metadata properties (also known as extended properties) are no longer supported for entities, except for use with TIBCO BusinessEvents Data Modeling. The other settings that were available using metadata properties are now available in the CDD file in the Cluster tab, in the Domain Objects settings.

#### **HTTP Channel Properties Now in HTTP Channel Advanced Tab**

HTTP Channel now has an Advanced Tab to provide advanced configuration settings for the internal server used by the Channel. Those settings were formerly in the CDD file.

#### **Entity Properties for Backing Store Now in CDD**

Entity-level backing store configuration was formerly done using entity metadata properties. Now it's configured in the Cluster Deployment Descriptor file.

#### **Backing Store Configuration Uses CDD for Special Cases**

The Cluster Deployment Descriptor file is now also used for cases that require project configuration before running the backing store setup utility. You can specify the CDD to use as an argument to the utility.

#### **Monitoring and Management JMX Port Configuration**

The JMX port configuration for monitored engines has changed such that only one JMX port is opened, to better handle firewalls.

#### **Version of TIBCO Hawk Requirement for TIBCO BusinessEvents Monitoring and Management**

The version of TIBCO Hawk provided with TIBCO Runtime Agent is sufficient to provide machine-level metrics in the TIBCO BusinessEvents Monitoring and Management component. Before the fully licensed version was required.

#### **JMS Connectivity**

By default, be-engine connects to all defined channels on startup, including those not mentioned in the Cluster Deployment Descriptor file. This is because such channels can be used as output channels. However this is not always desired.

TIBCO BusinessEvents now provides an option to disable queue or topic connections for specific JMS destinations. Add the following properties to prevent such connections to the queue or topic:

be.channel.tibjms.queue.disabled=*DestinationProjectPath* be.channel.tibjms.topic.disabled=*DestinationProjectPath*

#### **Cache-Related Function Name Changes**

The below cache related functions that were formerly preceded by C\_ are no longer preceded by C\_. Their functionality remains the same, and the functions can be used with both the Oracle and TIBCO cache providers. The following table shows the functions that have been renamed.

![](_page_32_Picture_105.jpeg)

## <span id="page-33-0"></span>**Deprecated and Removed Features**

This section describes deprecated features (if any), and lists features, if relevant, that may be useful alternatives to the deprecated features. Any use of a deprecated feature should be discontinued as it may be removed in a future release. You should avoid becoming dependent on deprecated features and become familiar with the suggested alternative features.

This section also lists features that are removed (if any).

![](_page_33_Picture_4.jpeg)

For a list of all unused and deprecated properties from this or prior releases, see the appendix Deprecated and Unused Properties in *TIBCO BusinessEvents Installation*

**TIBCO BusinessEvents Express** Content relating to Berkeley DB OM, Cache OM, and backing store is not relevant to TIBCO BusinessEvents Express edition.

## <span id="page-33-1"></span>**Deprecated Features**

![](_page_33_Picture_109.jpeg)

• Red Hat Enterprise Linux Server 6.x 32-bit on x86 Sun Solaris 10 32-bit on SPARC

### **Release 5.1.1**

No features are deprecated in this release.

#### **Release 5.1**

<span id="page-35-0"></span>![](_page_35_Picture_96.jpeg)
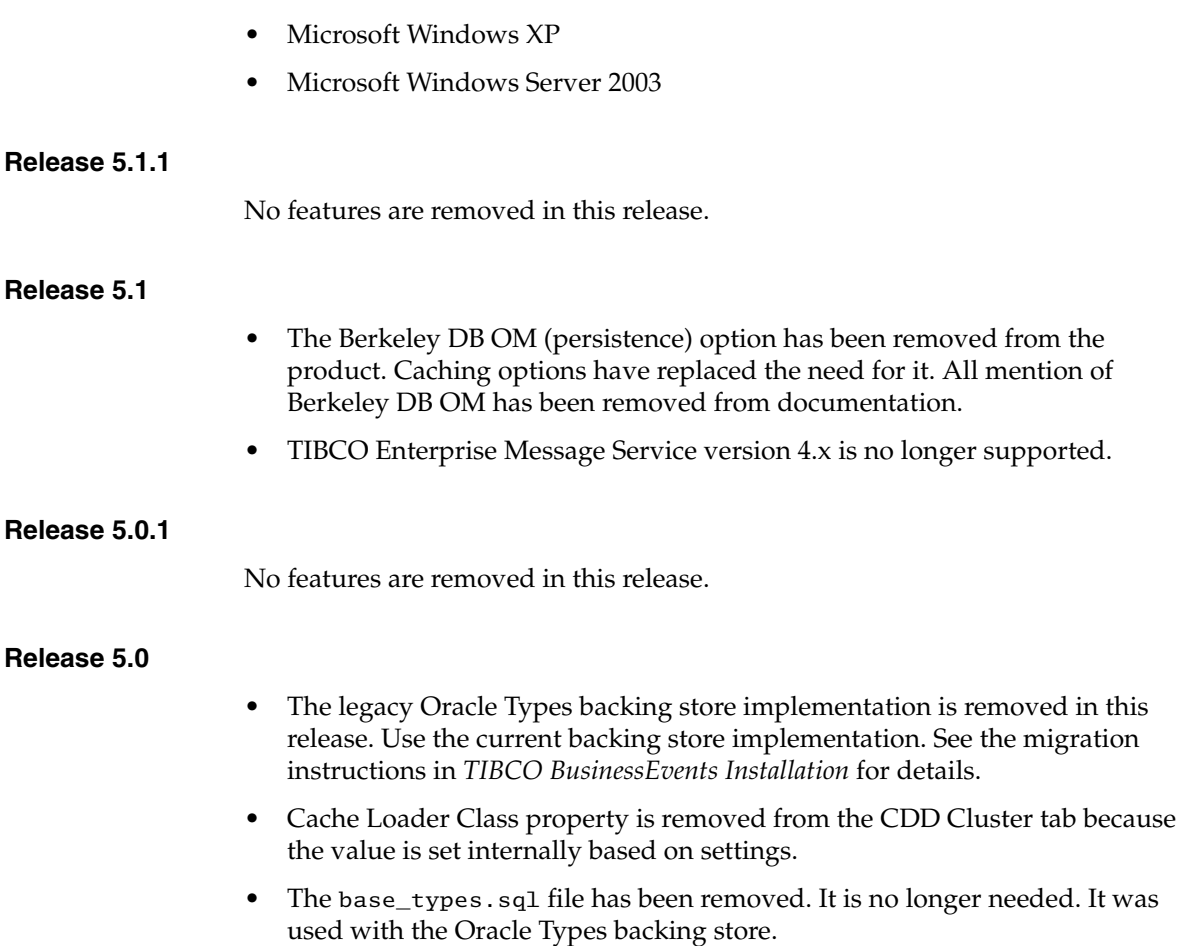

• Use of Solaris 8 and Solaris 9 is no longer supported.

# **Migration and Compatibility**

This section explains how to migrate from a previous release to this release.

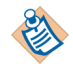

For detailed migration advice and procedures, see the *TIBCO BusinessEvents Installation* guide.

**TIBCO BusinessEvents Express** Content relating to Berkeley DB OM, Cache OM, and backing store is not relevant to TIBCO BusinessEvents Express edition.

### **Release 5.1.4**

Ensure that all related used software meets the required minimum versions. See [New Features, page 2](#page-11-0) for details.

Back up projects and rebuild project EAR files after upgrading from the versions 5.1.0, 5.1.1, 5.1.2, or 5.1.3.

### **Converting the Shared Nothing Persistence Data Files to the New Format**

If you are upgrading from TIBCO BusinessEvents version 5.1.0 to version 5.1.4 and have implemented the shared nothing persistence, then you must convert any shared nothing persistence data files to the new format.

See [Running the as-convert Utility on page 32](#page-41-0) for information on how to perform the data conversion using the off-line conversion utility as-convert.

If you are upgrading from TIBCO BusinessEvents version 5.1.1, 5.1.2, or 5.1.3 to version 5.1.4, then no conversion is required for any shared nothing persistence data files.

### **Update the Shared Nothing Folder Structure as per HostAware Naming Convention**

Deployments of TIBCO BusinessEvents version 5.1.0 or version 5.1.1 with shared nothing persistence needs to be migrated to make use of the HostAware replication feature in version 5.1.4.

See [Update the Shared Nothing Folder Structure as per HostAware Naming](#page-39-0)  [Convention, page 30](#page-39-0) for manual migration.

However, you could also perform an automated migration, see [Automated](#page-38-0)  [Migration on page 29](#page-38-0) for more information.

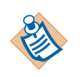

HostAware replication is the default replication behavior since 5.1.2 onwards. Unless you turned off HostAware replication in 5.1.2 or 5.1.3, and you want it on in 5.1.4, there is no need to update the folder structure if you upgrade from 5.1.2 or 5.1.3 to 5.1.4.

## **Release 5.1.3**

Ensure that all related used software meets the required minimum versions. See [New Features, page 2](#page-11-0) for details.

Back up projects and rebuild project EAR files after upgrading from the versions 5.1.0, 5.1.1 or 5.1.2.

### **Converting the Shared Nothing Persistence Data Files to the New Format**

If you are upgrading from TIBCO BusinessEvents version 5.1.0 to version 5.1.3 and have implemented the shared nothing persistence, then you must convert any shared nothing persistence data files to the new format.

If you are upgrading from TIBCO BusinessEvents version 5.1.1 or 5.1.2 to version 5.1.3, then no conversion is required for any shared nothing persistence data files.

### **Update the Shared Nothing Folder Structure as per HostAware Naming Convention**

Deployments of TIBCO BusinessEvents version 5.1.0 or version 5.1.1 with shared nothing persistence needs to be migrated to make use of the HostAware replication feature in version 5.1.3.

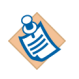

HostAware replication is the default replication behavior since 5.1.2 onwards. Unless you turned off HostAware replication in 5.1.2, and you want it on in 5.1.3, there is no need to update the folder structure if you upgrade from 5.1.2 to 5.1.3.

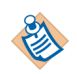

See [Update the Shared Nothing Folder Structure as per HostAware Naming](#page-39-0)  [Convention, page 30](#page-39-0) for manual migration.

### <span id="page-38-0"></span>**Automated Migration**

In case you are not sure about the hostnames, or find it difficult to perform manual migration, you can also use studio-tools application to migrate the folder structure.

Run the following studio-tools command on each server/machine and for each engine deployed on those machines.

studio-tools -sharednothing migrate-files -p <datastore path> -c <cluster name> -n <engine name>

For example:

```
studio-tools -sharednothing migrate-files -p c:\data -c 
EventManagement -n cache01
```
Alternatively, you can turn off HostAware replication by setting the property be.engine.cluster.as.hostaware.enable to false in the CDD file at the cluster level. In that case the manual migration is not necessary.

### **Release 5.1.2**

Ensure that all related software used meets required minimum versions. See [New](#page-11-0)  [Features on page 2](#page-11-0) for details.

Backup projects and rebuild project EAR files after upgrading from 5.1.0 or 5.1.1.

### **Converting the Shared Nothing Persistence Data Files to the New Format**

If you are upgrading from TIBCO BusinessEvents version 5.1.0 to version 5.1.2, and have implemented the shared nothing persistence, then you must convert any shared nothing persistence data files to the new format.

If you are upgrading from TIBCO BusinessEvents version 5.1.1 to version 5.1.2, then no conversion is required for any shared nothing persistence data files.

### <span id="page-39-0"></span>**Update the Shared Nothing Folder Structure as per HostAware Naming Convention**

Deployments of TIBCO BusinessEvents version 5.1.0 or version 5.1.1 with shared nothing persistence needs to be manually migrated to make use of the HostAware replication feature introduced in TIBCO BusinessEvents version 5.1.2.

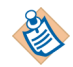

HostAware replication is the default replication behavior in 5.1.2.

This manual migration allows the data to be recovered after upgrading to 5.1.2. Perform this step on all the machines in the cluster.

The manual step requires updating the shared nothing folder structure to reflect the new cluster member names convention for HostAware. Currently, the shared nothing folder structure consists of only member name in 5.1.0/5.1.1. The complete file path for data-store is:

*<cluster>*/*<space>*/*<member>*/*<member>*\_store\_*<number>*.

With host aware functionality in 5.1.2, all member names consists of two parts: *<host>* and *<member name>*, as *<host>*.*<membername>*. The complete file path for data-store should be:

*<cluster>*/*<space>*/*<host>*.*<member>*/*<host>*.*<member>*\_store\_*<number>*.

For example, the shared nothing folder structure could look similar to this:

/EventManagement/dist-unlimited-bs-readOnly-EventManagement--be\_ge n\_Concepts\_Record/cache/cache\_store\_1378511471

Update the path to reflect the HostAware naming convention:

/EventManagement/dist-unlimited-bs-readOnly-EventManagement--be\_ge n\_Concepts\_Record/*<host>*.cache/*<host>*.cache\_store\_1378511471

Where, *<host>* needs to be replaced by the hostname. This step needs to be performed for all the members participating in the cluster.

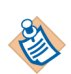

To find hostname, backup your existing files and start the cluster to look for the hostname in as-admin.

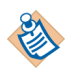

If hostname is fully qualified, then replace the dot'.' with underscore'\_' in the name. For example, if the hostname is host1.acme.com, use host1\_acme\_com as hostname.

Alternatively, you can turn off HostAware replication by setting the property be.engine.cluster.as.hostaware.enable to false in the CDD file at the cluster level. In that case this manual migration is not necessary.

### **Release 5.1.1**

Ensure that all related software used meets required minimum versions. See [New](#page-11-0)  [Features on page 2](#page-11-0) for details.

Backup projects and rebuild project EAR files after upgrading from 5.1.0.

#### **Converting the Shared Nothing Persistence Data Files to the New Format**

TIBCO BusinessEvents DataGrid version 2.0.2 provided with TIBCO BusinessEvents version 5.1.1, uses a new format for the shared nothing persistence data files. If you are upgrading from TIBCO BusinessEvents version 5.1.0 to version 5.1.1, and have implemented the shared nothing persistence, then you must convert any shared nothing persistence data files to the new format.

An off-line conversion utility, as-convert, is provided to perform this data conversion. The utility automatically detects the release that created the data files and converts them to the release 2.0.2 format.

#### <span id="page-41-0"></span>**Running the as-convert Utility**

The as-convert.exe file is located in the following directory: TIBCO\_HOME/as/2.0/bin

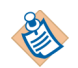

Before you run as-convert, stop all the DataGrid agents and seeders. The **as-convert** utility must be run off-line.

Use the following command syntax to run the utility:

**as-convert -data\_store <***directory\_path***> -metaspace <***metaspace\_name***> -space <***space\_name***> -name <***membername***> -file <***file\_name***> -compact -dry\_run -verbose -log <***log\_file***> -debug <***log\_level***>** 

[Table 1](#page-41-1) describes the parameters for as-convert.

#### <span id="page-41-1"></span>*Table 1 Parameters for as-convert*

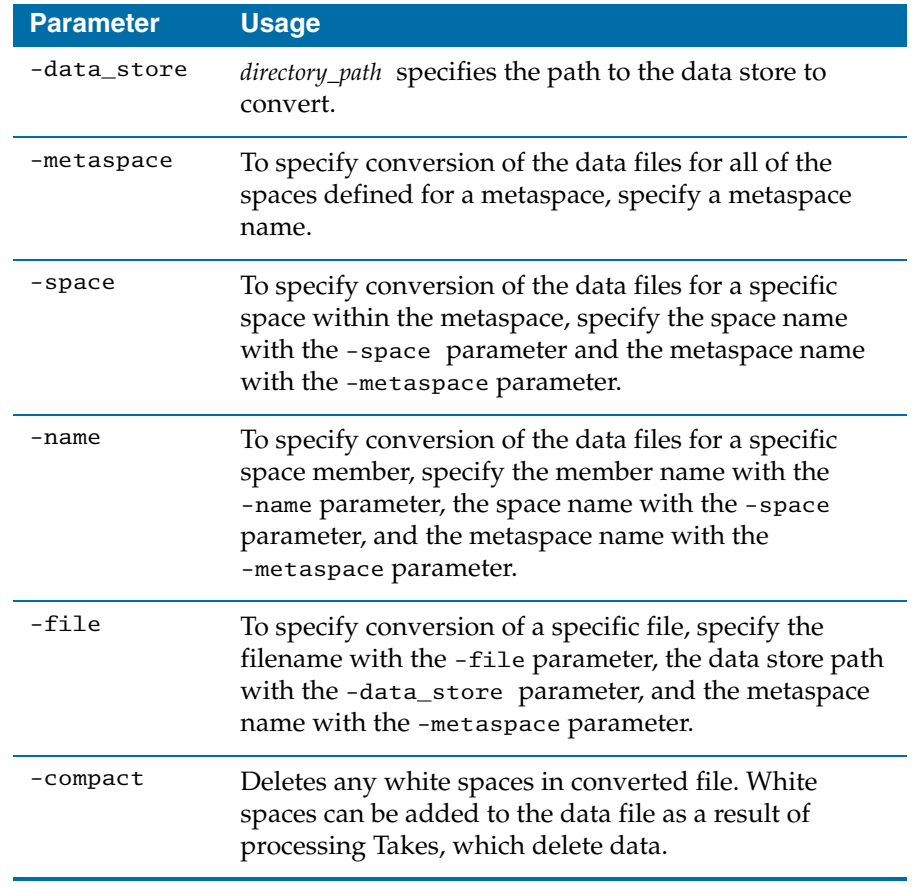

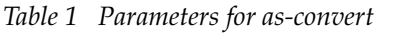

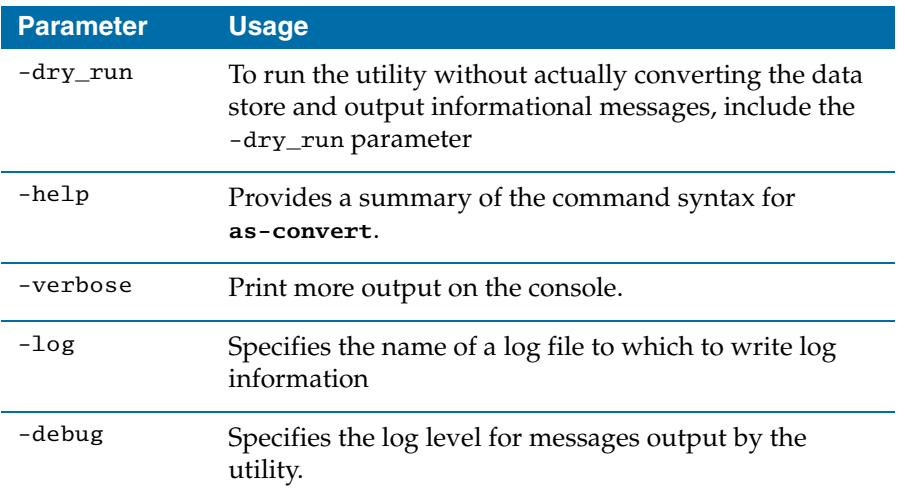

### **Usage Notes**

The as-convert utility converts shared nothing files from one format (or one version) to another (usually higher). The utility does the following:

- If a file name is provided, processes that file and prints out the result.
- If a space name is provided along with the member name and metaspace name, converts all files that belong to that space.
- If a member name is provided along with the space name, converts files for that member only.
- If a metaspace name is provided, the utility does the above for each space that is part of the metaspace.
- If no argument is provided, processes the entire data store reads each subdirectory and converts all files.
- The dry\_run option will just touch the files and identify the files that are older than the current version. This option is good for estimating how many files need conversion.

### **as-dump utility**

Another offline utility as-dump is also provided with TIBCO BusinessEvents release 5.1.1. The as-dump utility reads the content of shared nothing files. The as-dump.exe file is located in the following directory:

TIBCO\_HOME/as/2.0/bin

#### **<sup>34</sup>** | Release Notes

Use the following command syntax to run the utility:

**as-dump -v <***directory\_path***>** 

The optional parameter -v is used to print verbose output on the console. The *directory\_path* argument identifies the path of shared nothing files.

### **Release 5.1**

Ensure that all related software used meets required minimum versions. See [New](#page-11-0)  [Features on page 2](#page-11-0) for details.

Back up projects and rebuild project EAR files after upgrading from 5.0.0

See the *TIBCO BusinessEvents Installation* guide for detailed procedures that need to be performed when migrating from older versions to 5.1.

### **Release 5.0.1**

Ensure that all related software used meets required minimum versions. See [New](#page-11-0)  [Features on page 2](#page-11-0) for details.

Back up projects and rebuild project EAR files after upgrading from 5.0.0

### **Release 5.0**

Additional migration steps are introduced in this release due to architectural changes. See the migration chapters in the *TIBCO BusinessEvents Installation* guide. Below are general details.

In all cases, you must regenerate all EAR files after you upgrade.

#### **Upgrading from Version 4.0.1**

You can import 4.0.1 TIBCO BusinessEvents Studio Studio-based projects in TIBCO BusinessEvents Studio 5.0.0 workspace. With a few exceptions, the projects are automatically migrated to 5.0.0 TIBCO BusinessEvents Studio-based projects. Read the migration chapters in *TIBCO BusinessEvents Installation* to understand what manual actions you may have to take.

### **Upgrading from Version 4.0.0**

If you are upgrading from 4.0.0, first upgrade to 4.0.1 and then migrate to 5.0.0.

### **Upgrading from Version 3.x**

You can import 3.x TIBCO Designer-based projects in TIBCO BusinessEvents Studio. With a few exceptions, the projects are automatically migrated to 5.0.0 Eclipse-based projects. Read the migration chapters in *TIBCO BusinessEvents Installation* to understand what manual actions you may have to take.

### **Upgrading From an Earlier Version**

If your existing installation is a version earlier than 3.0.0 upgrade to the latest 3.x release, and migrate your project. Then upgrade to 5.1.0 and migrate your projects. To upgrade to 3.0, read the migration chapters in *TIBCO BusinessEvents Installation* and follow all instructions carefully.

# **Closed Issues**

The table in this section lists the issues that were closed in the named releases.

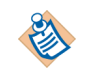

**TIBCO BusinessEvents Express** Content relating to Berkeley DB OM, Cache OM, and backing store is not relevant to TIBCO BusinessEvents Express edition.

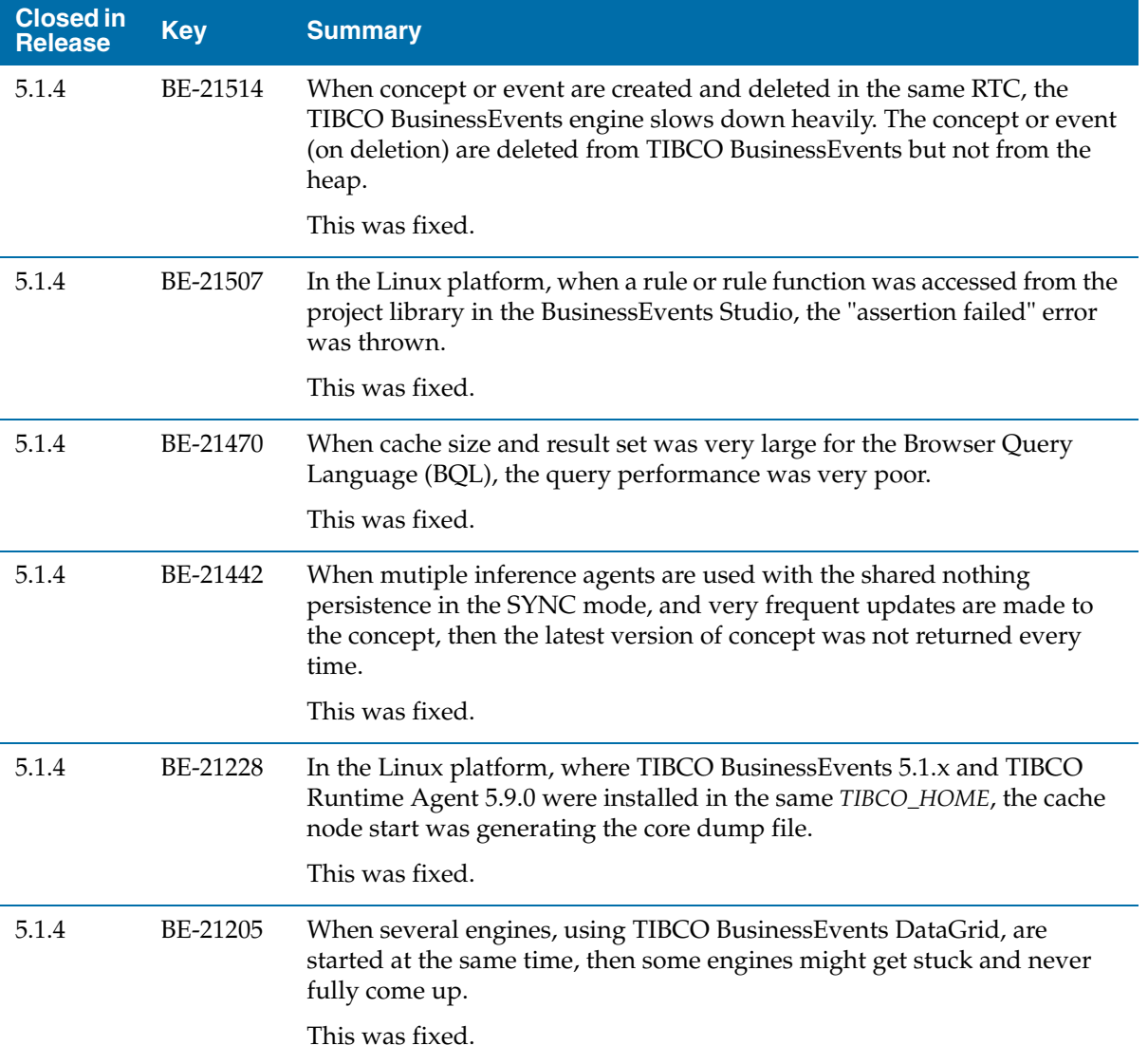

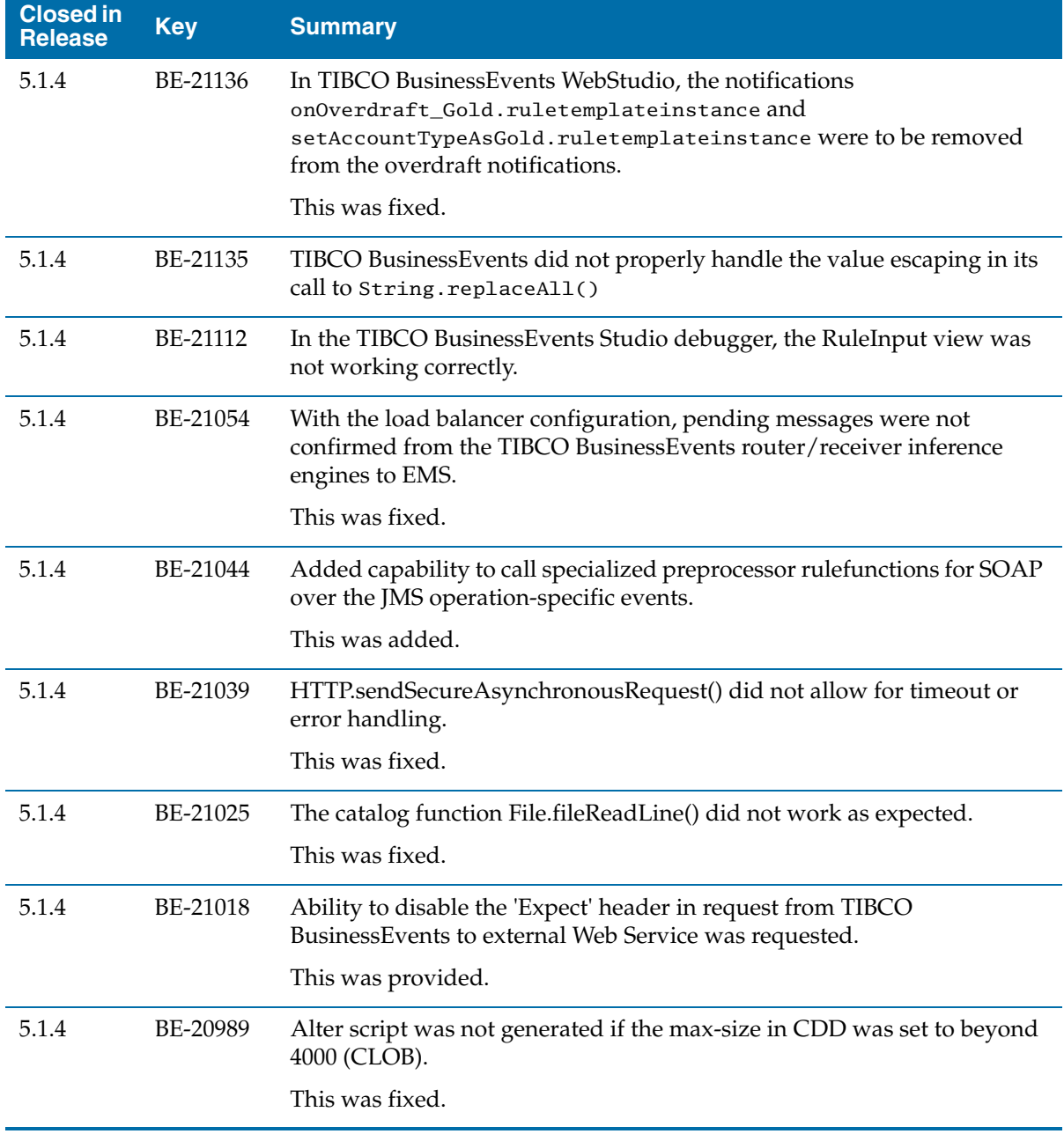

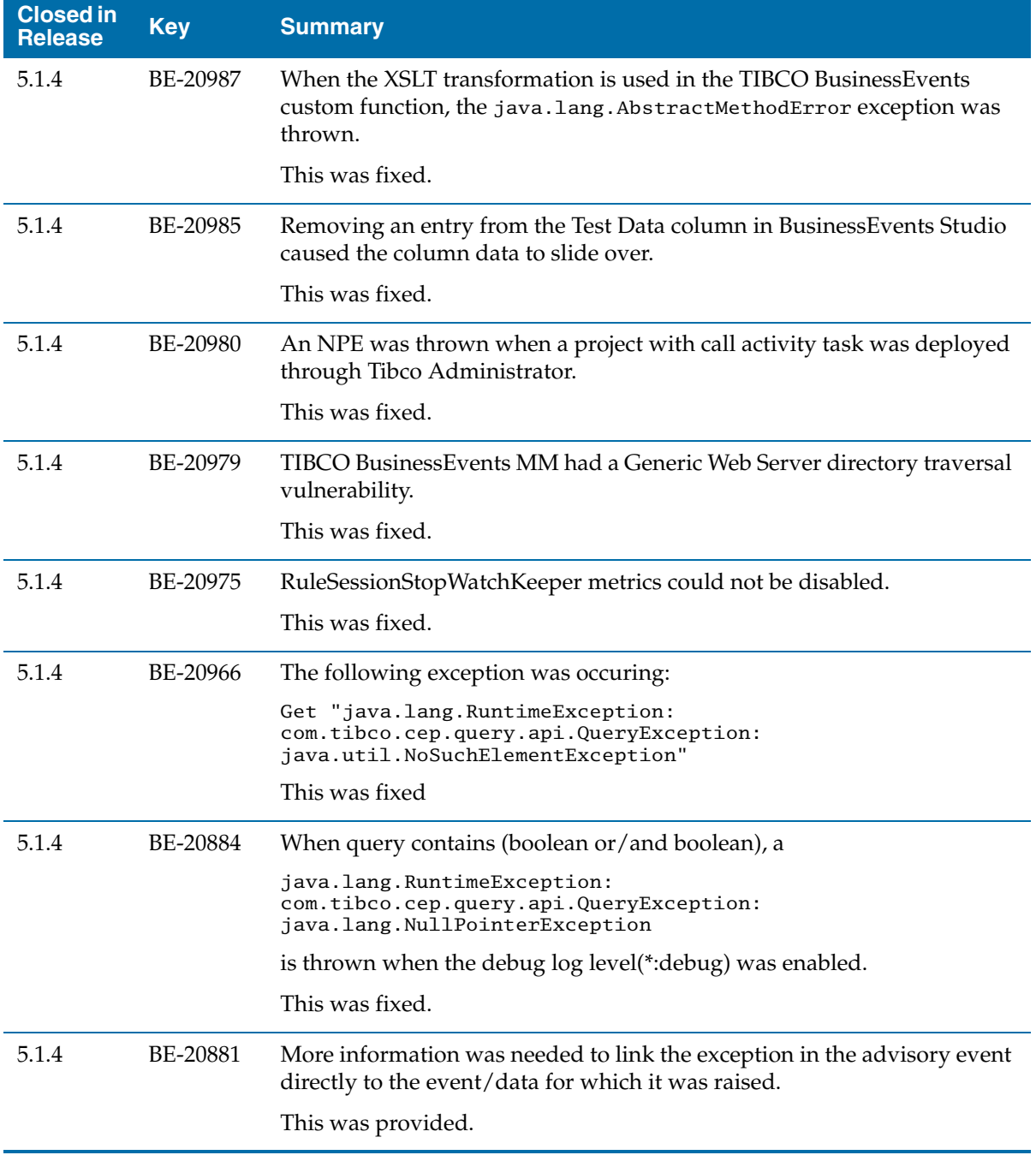

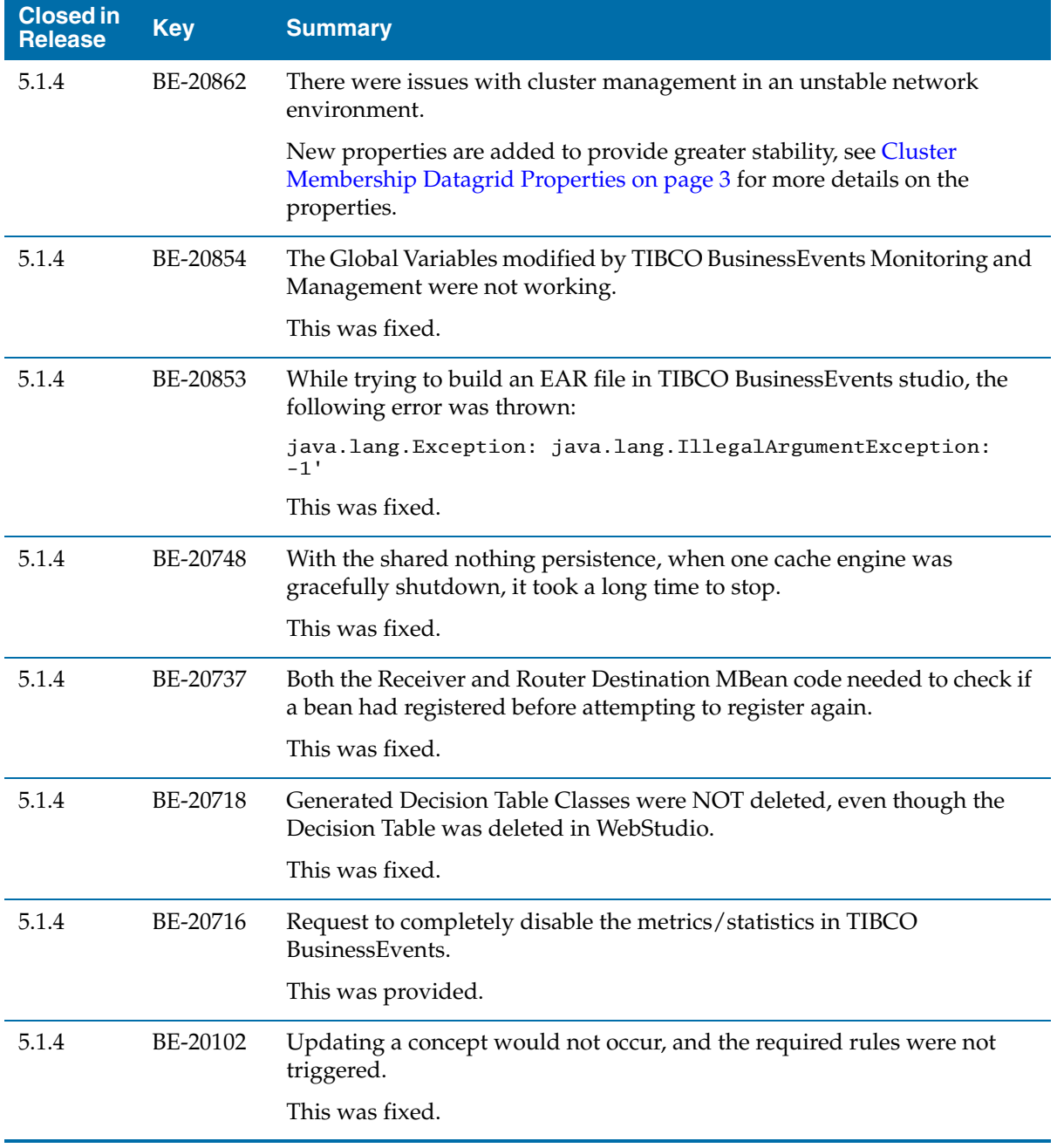

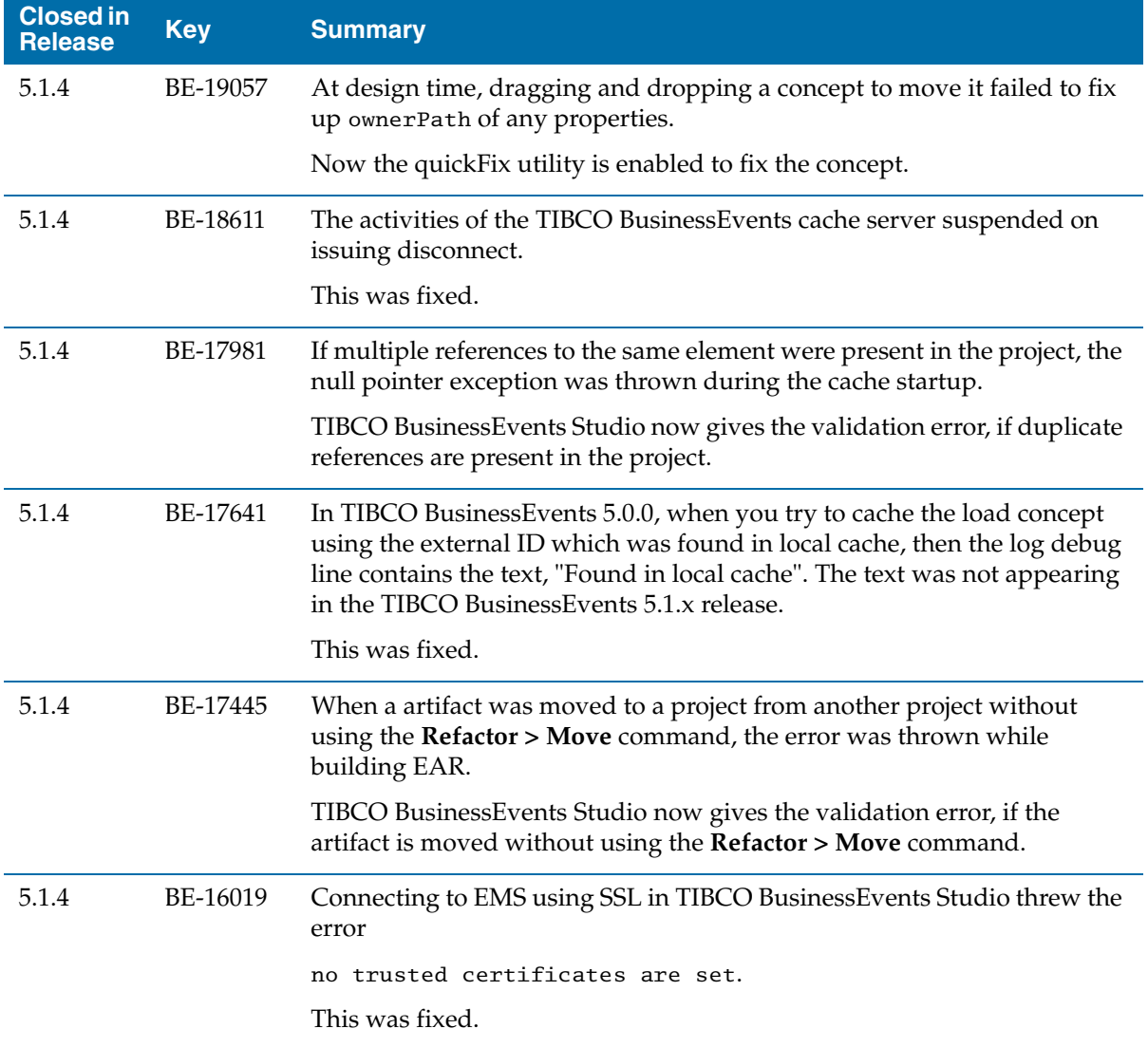

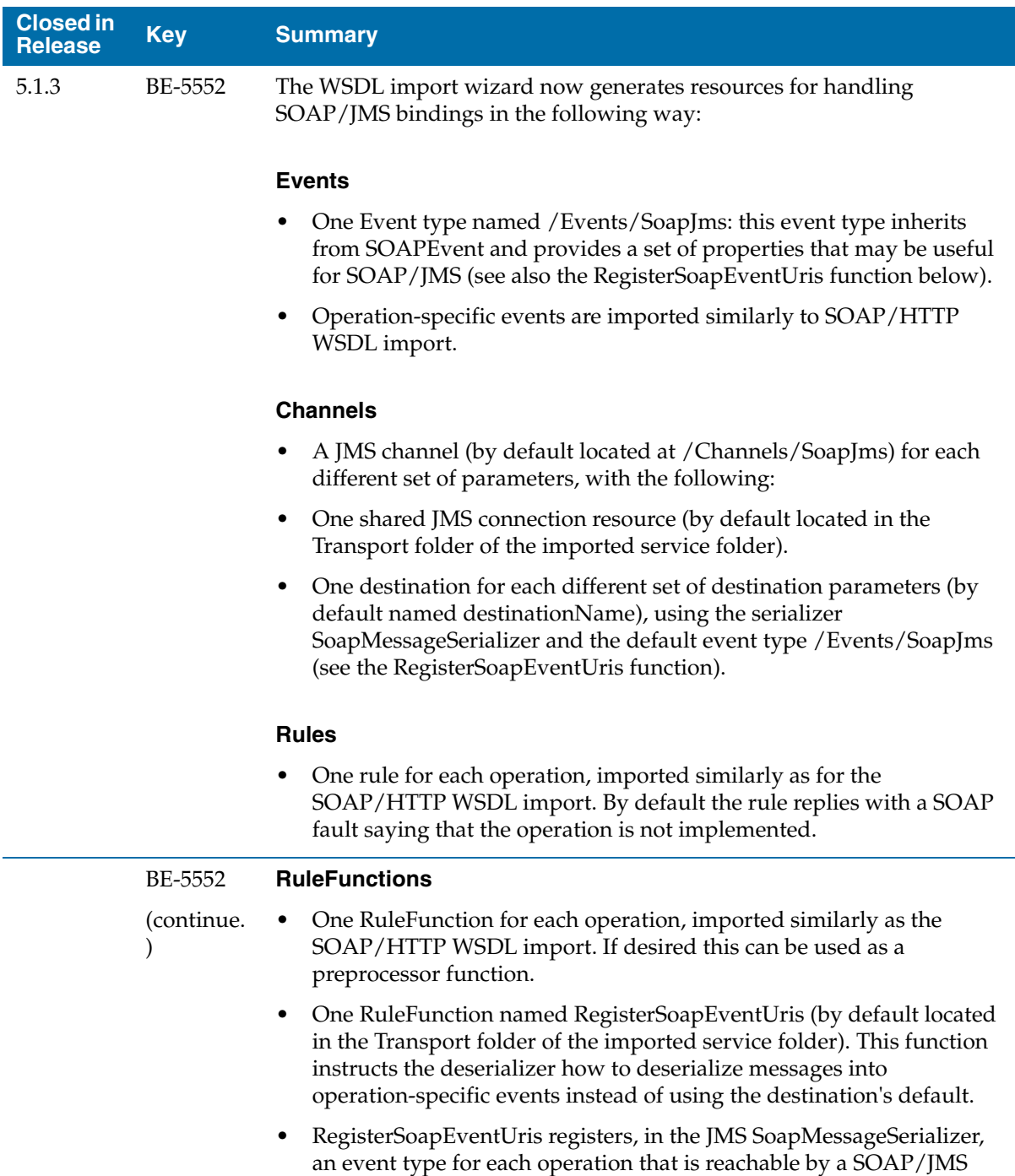

binding. It should be invoked as a startup function.

TIBCO BusinessEvents Release Notes

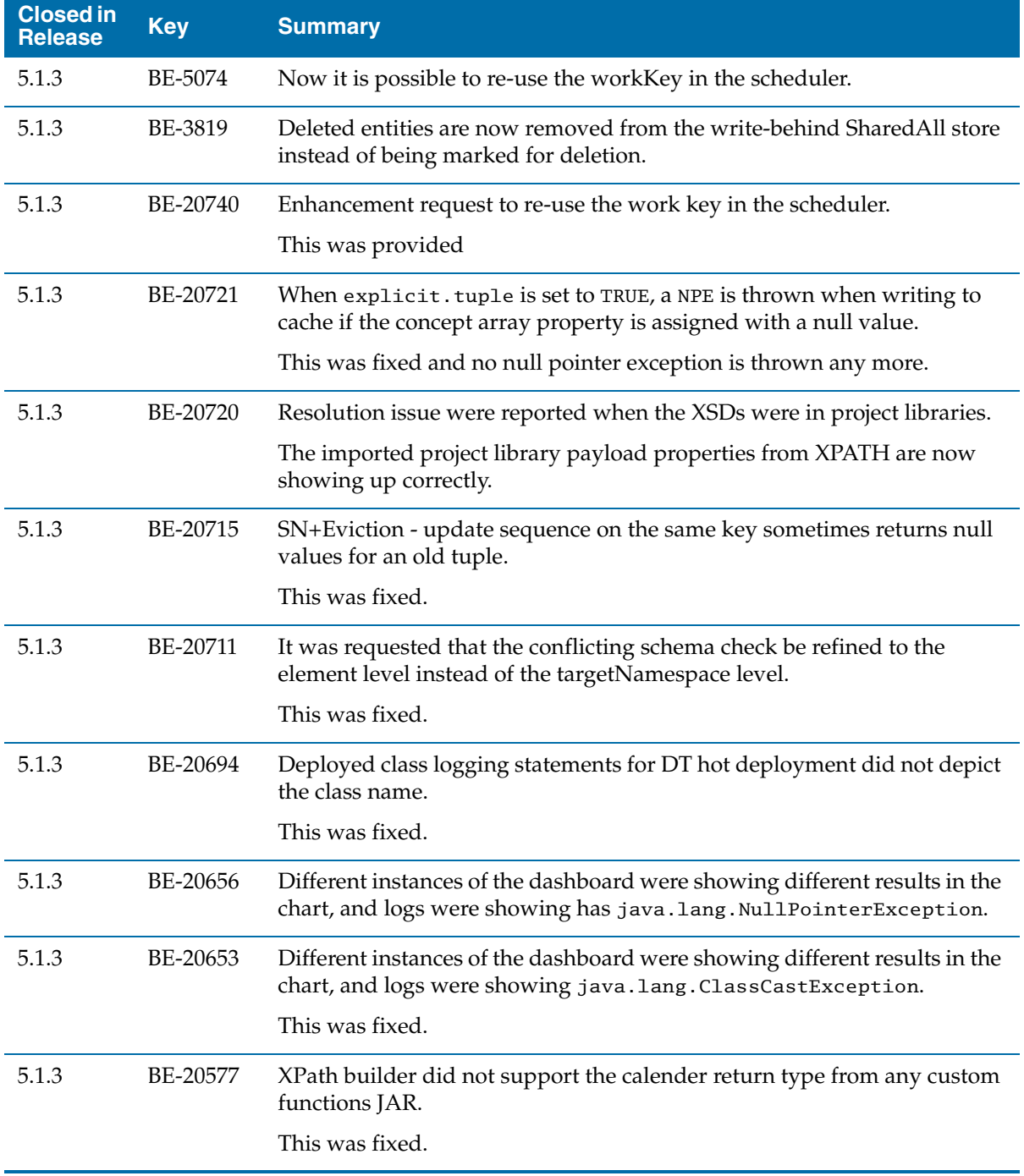

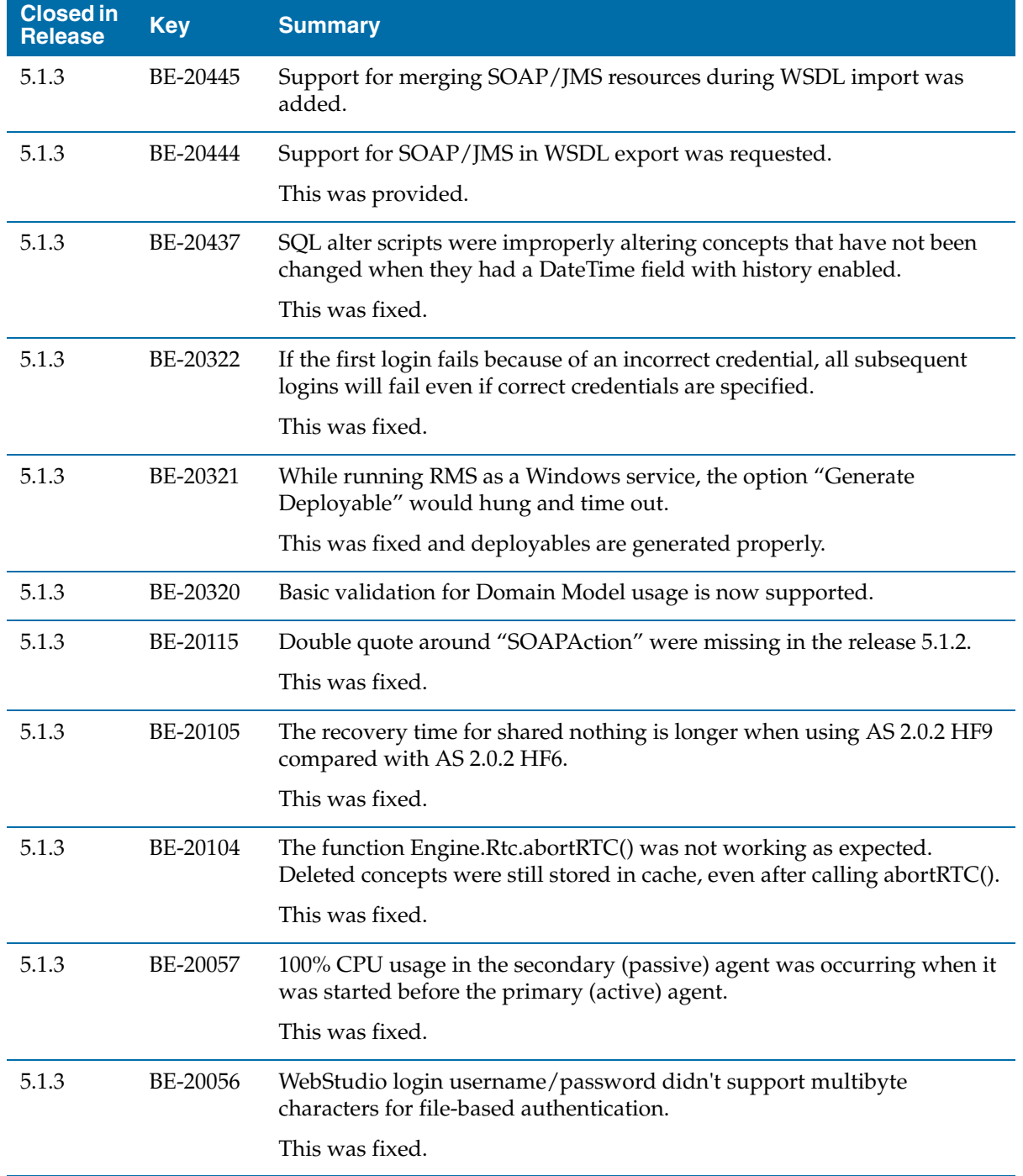

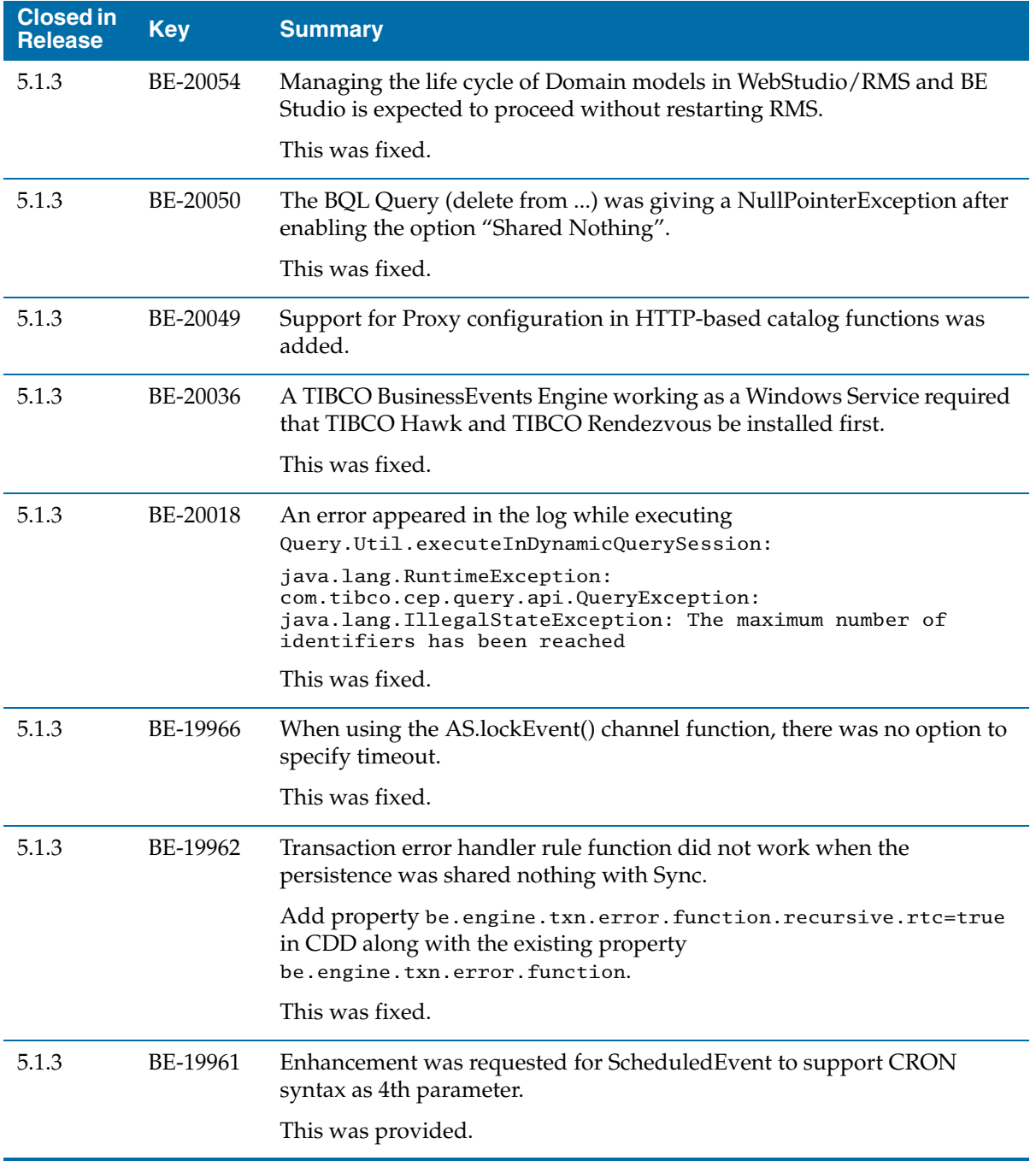

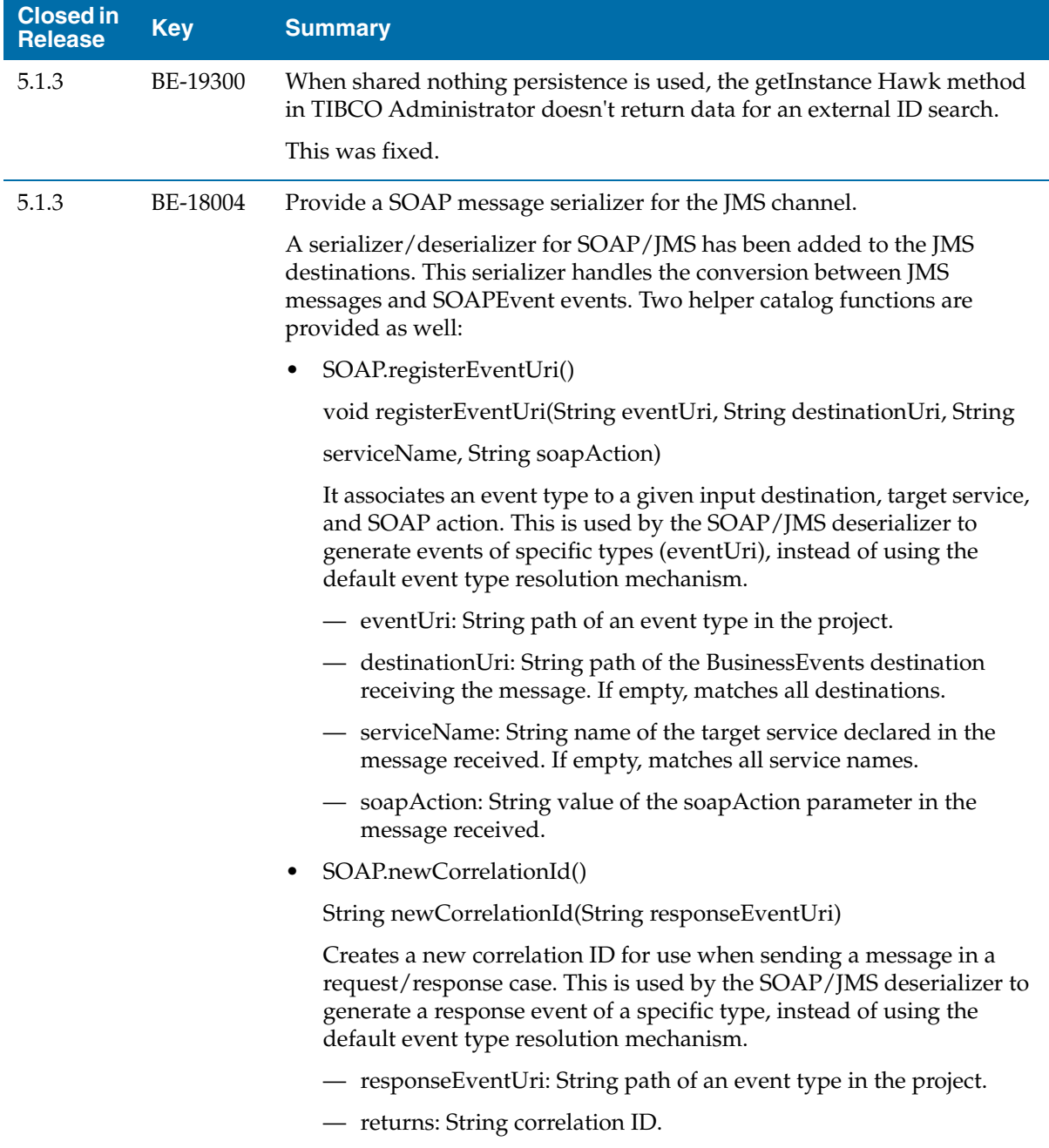

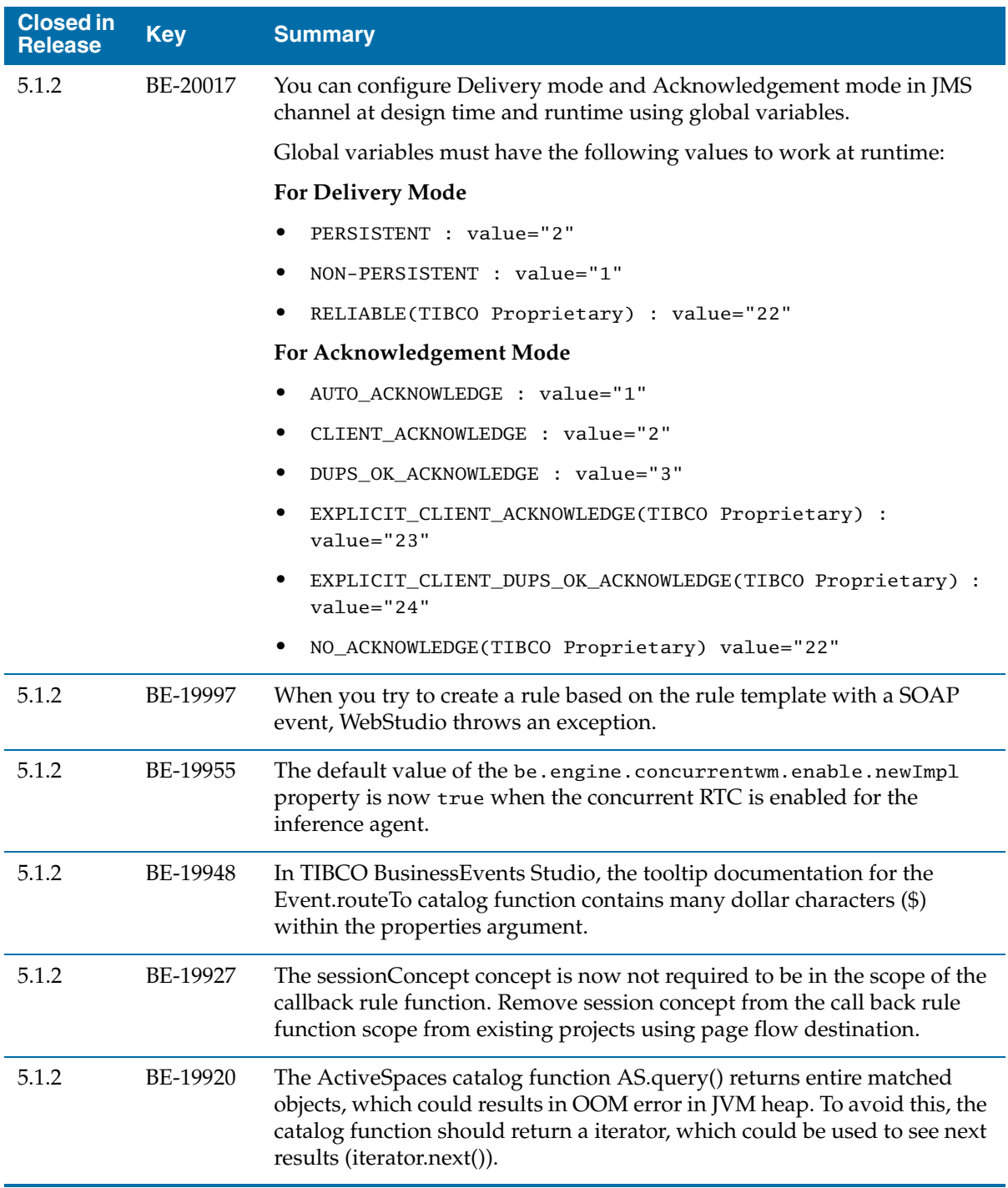

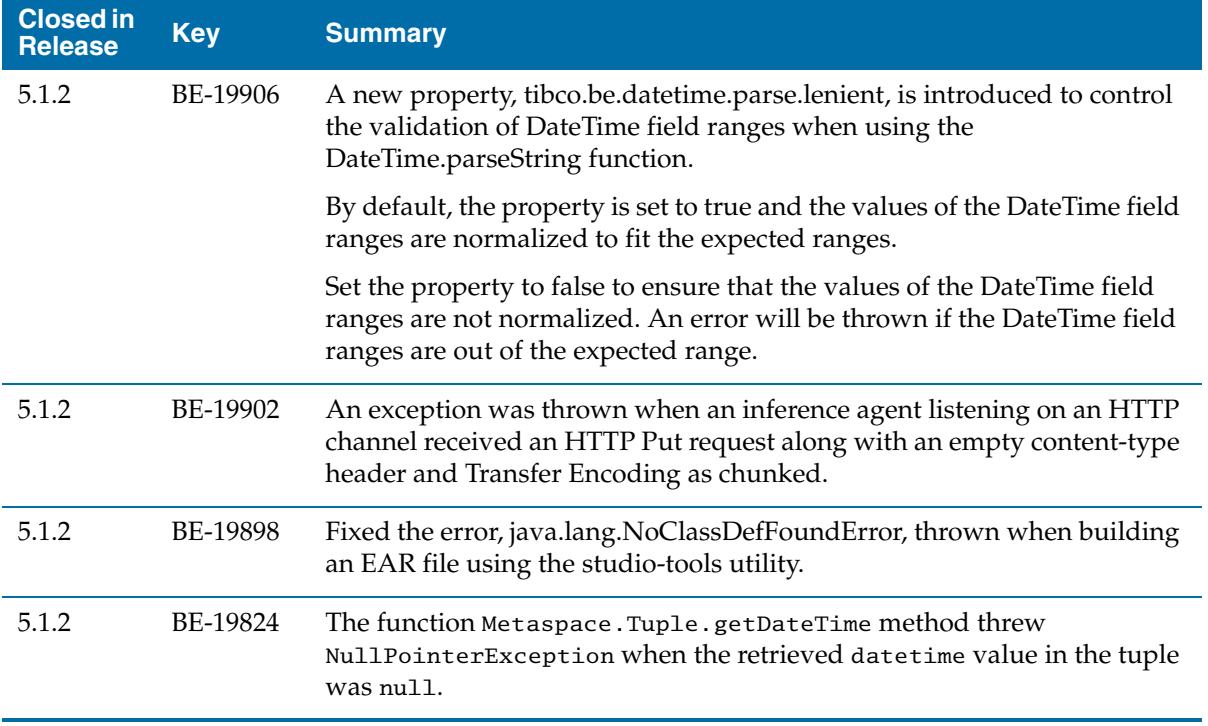

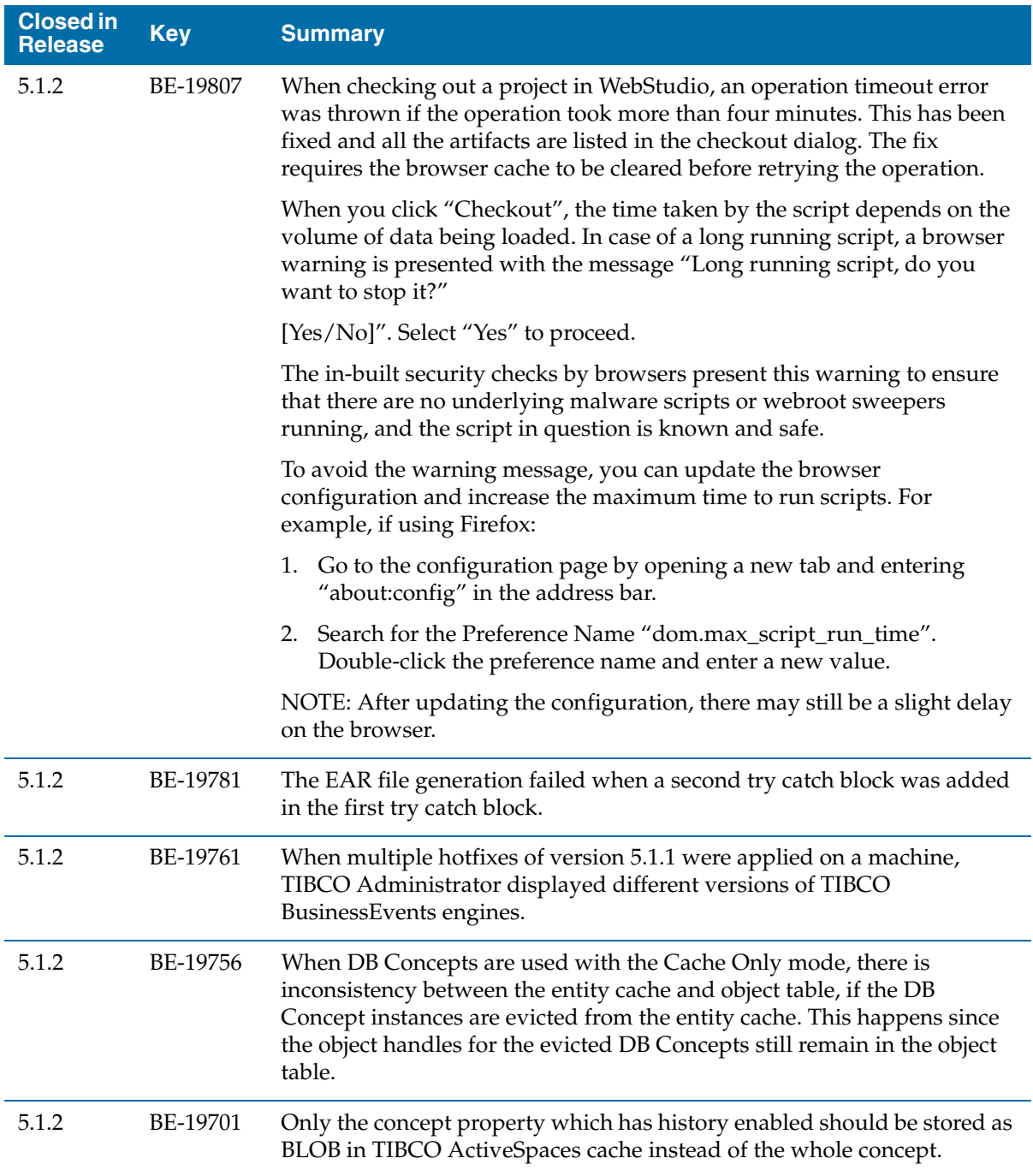

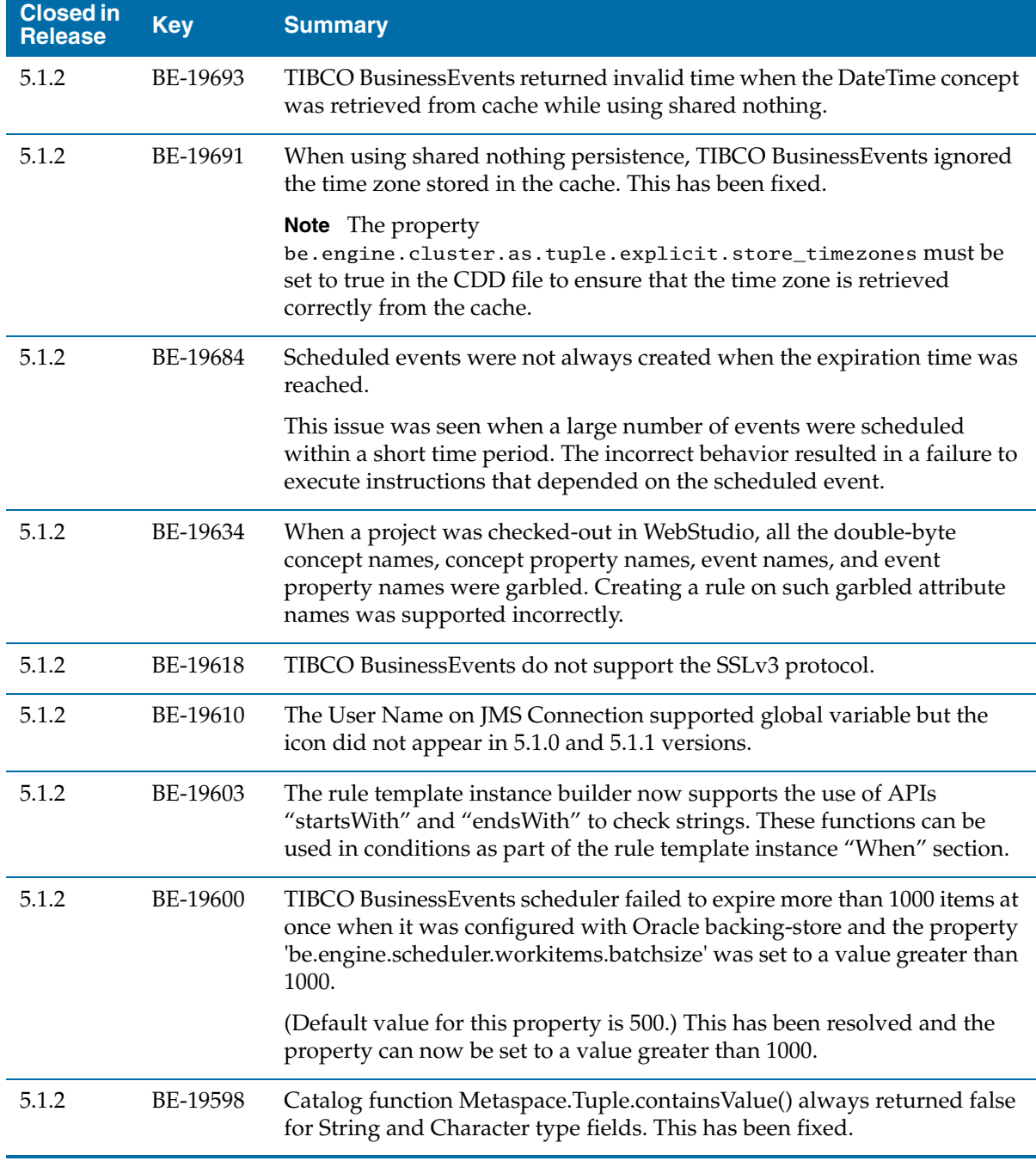

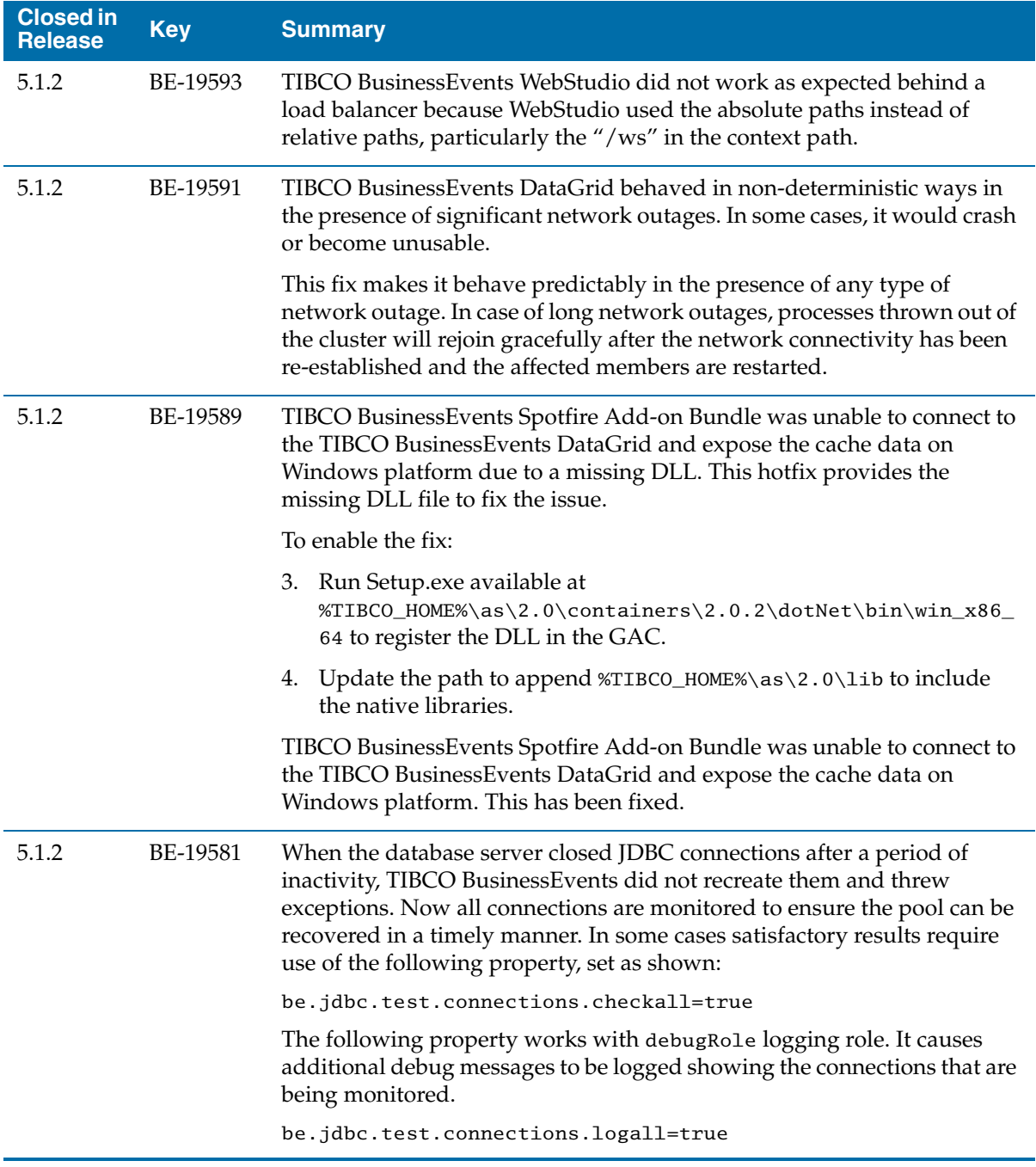

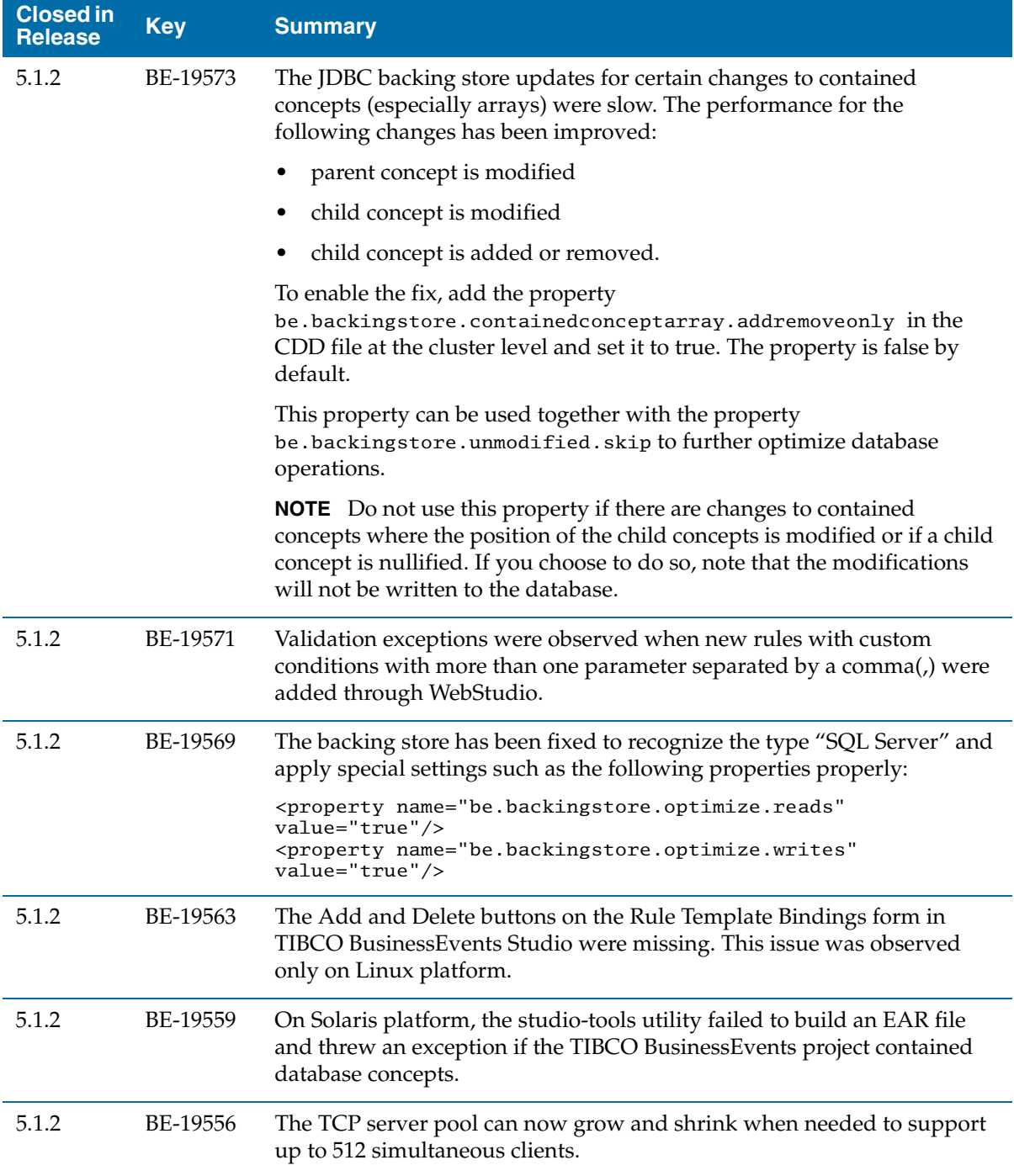

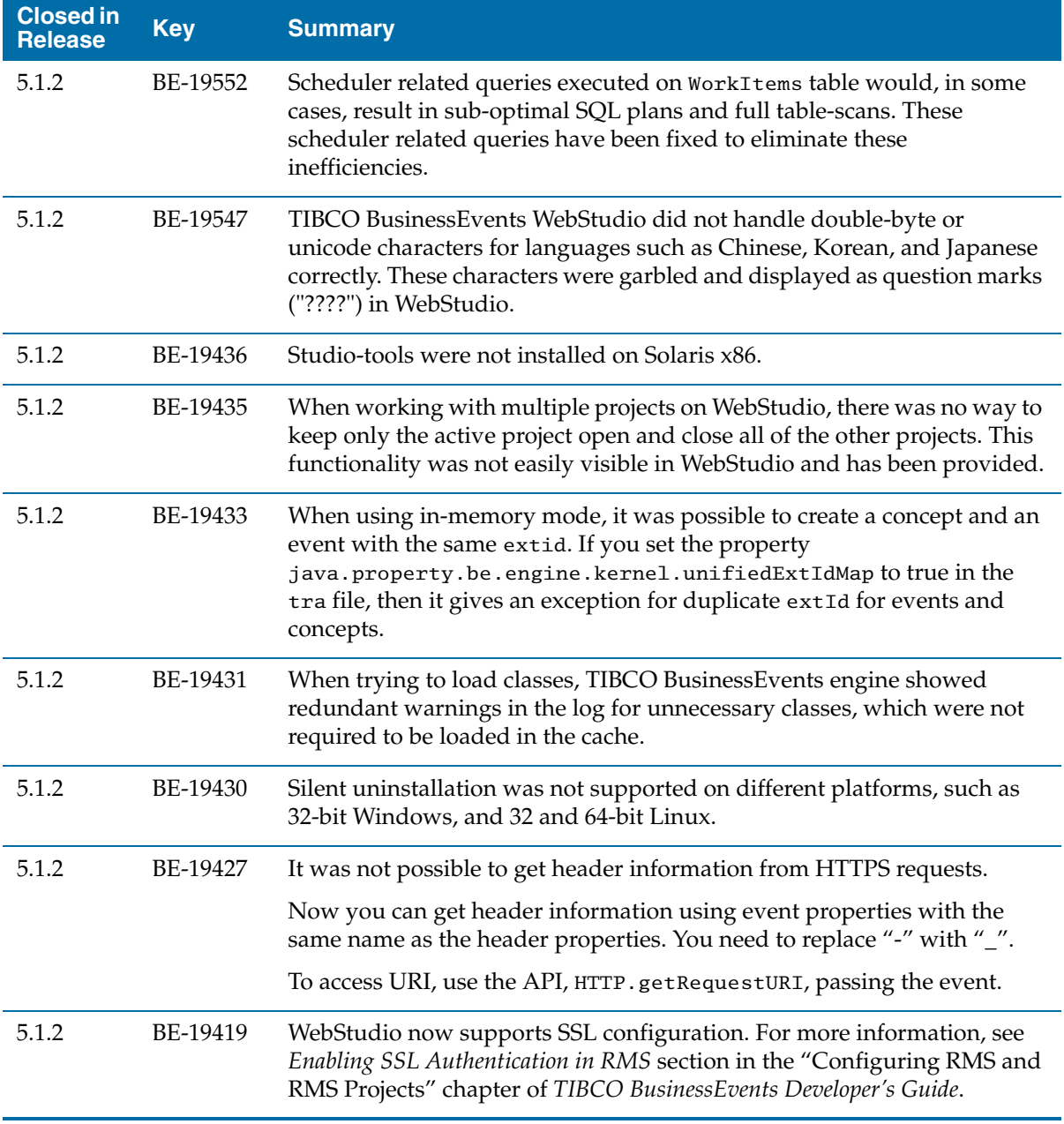

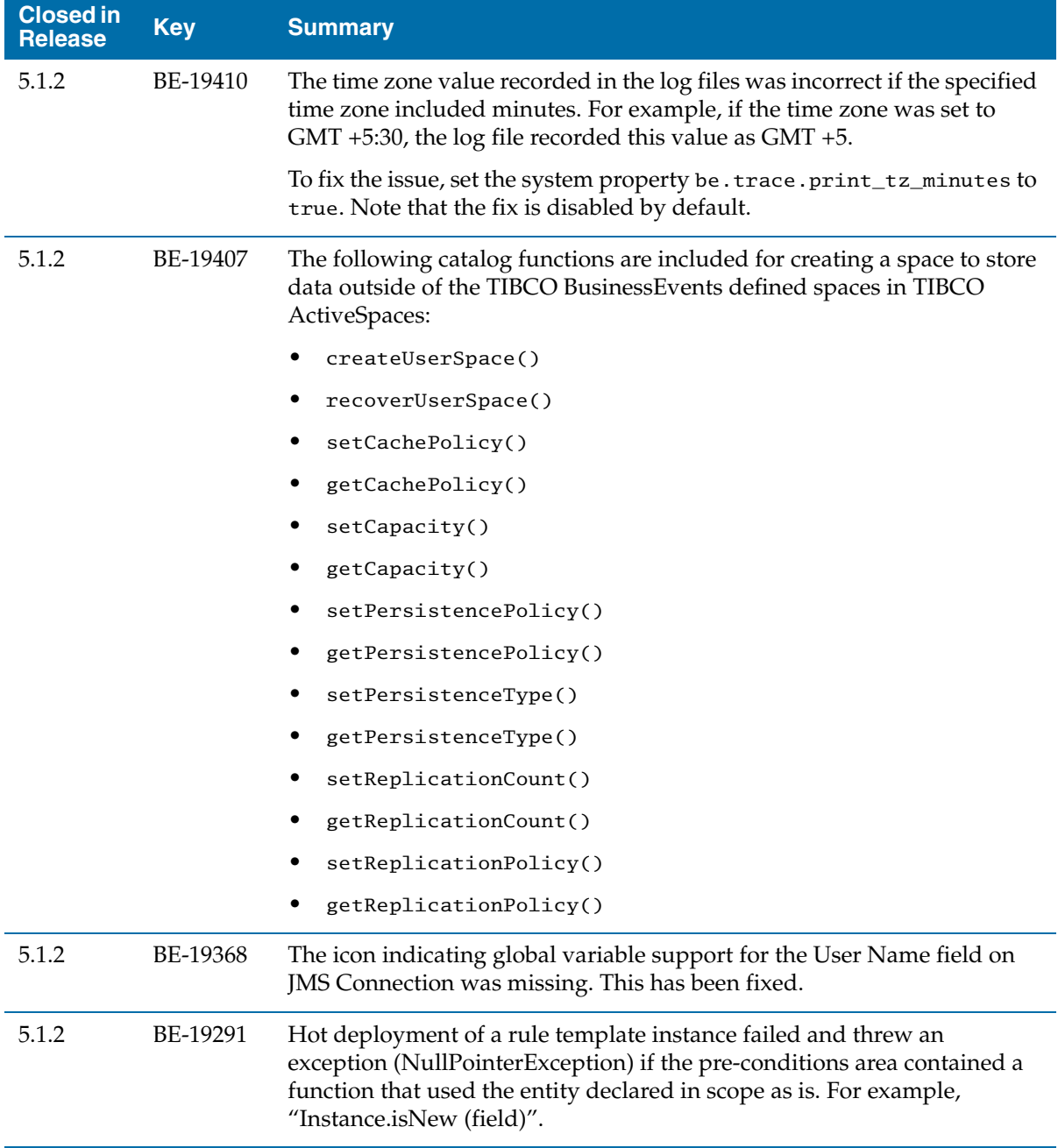

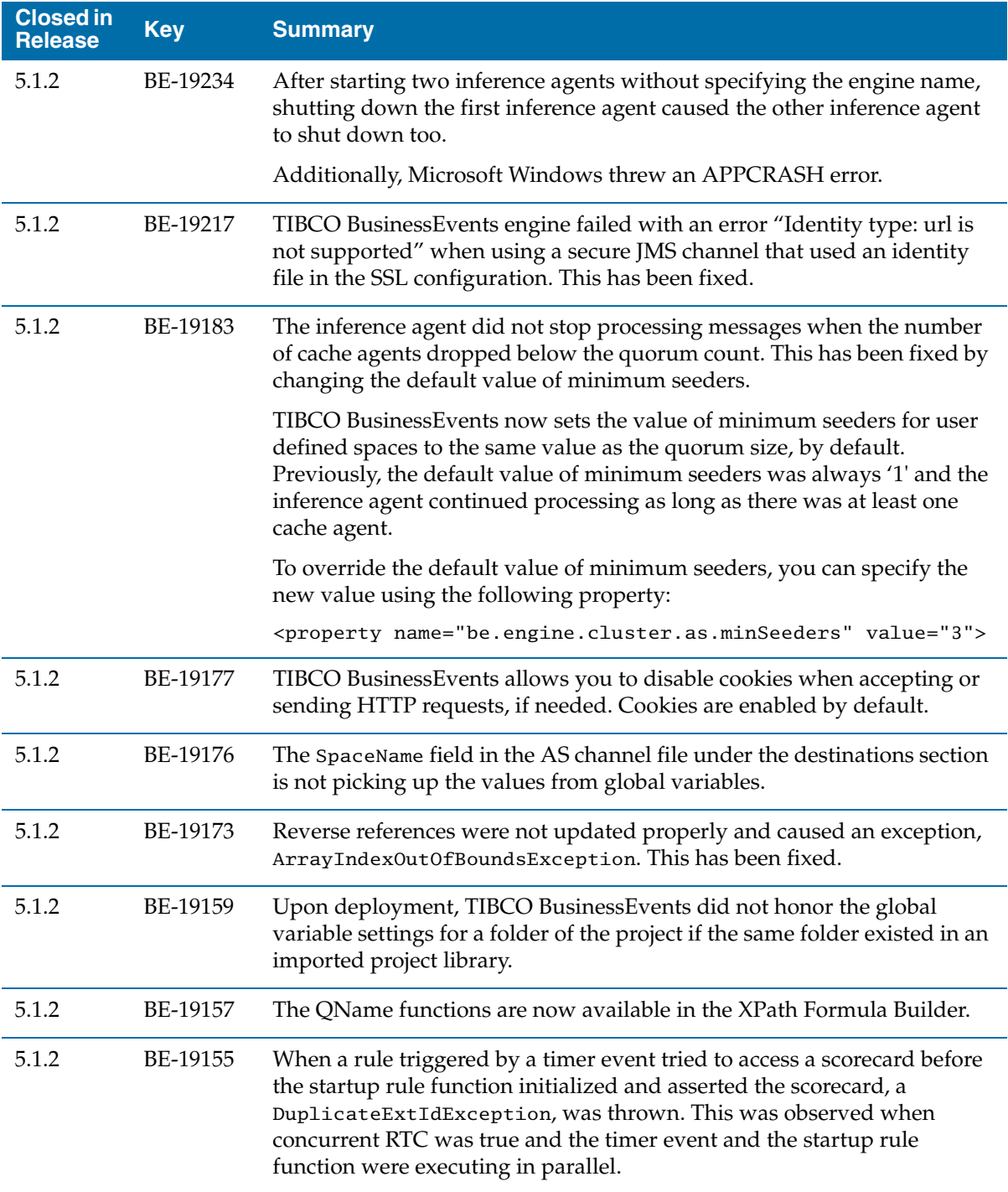

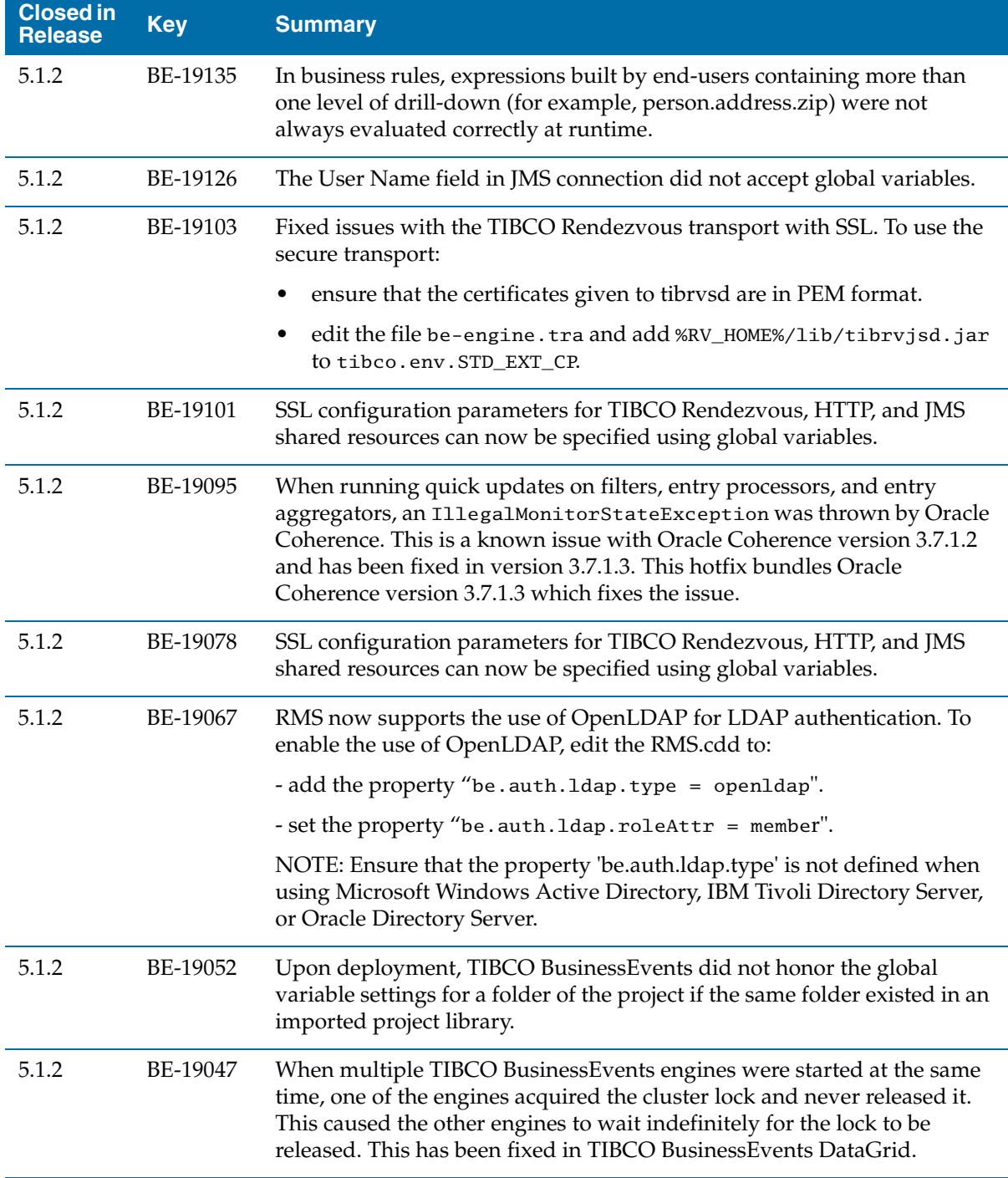

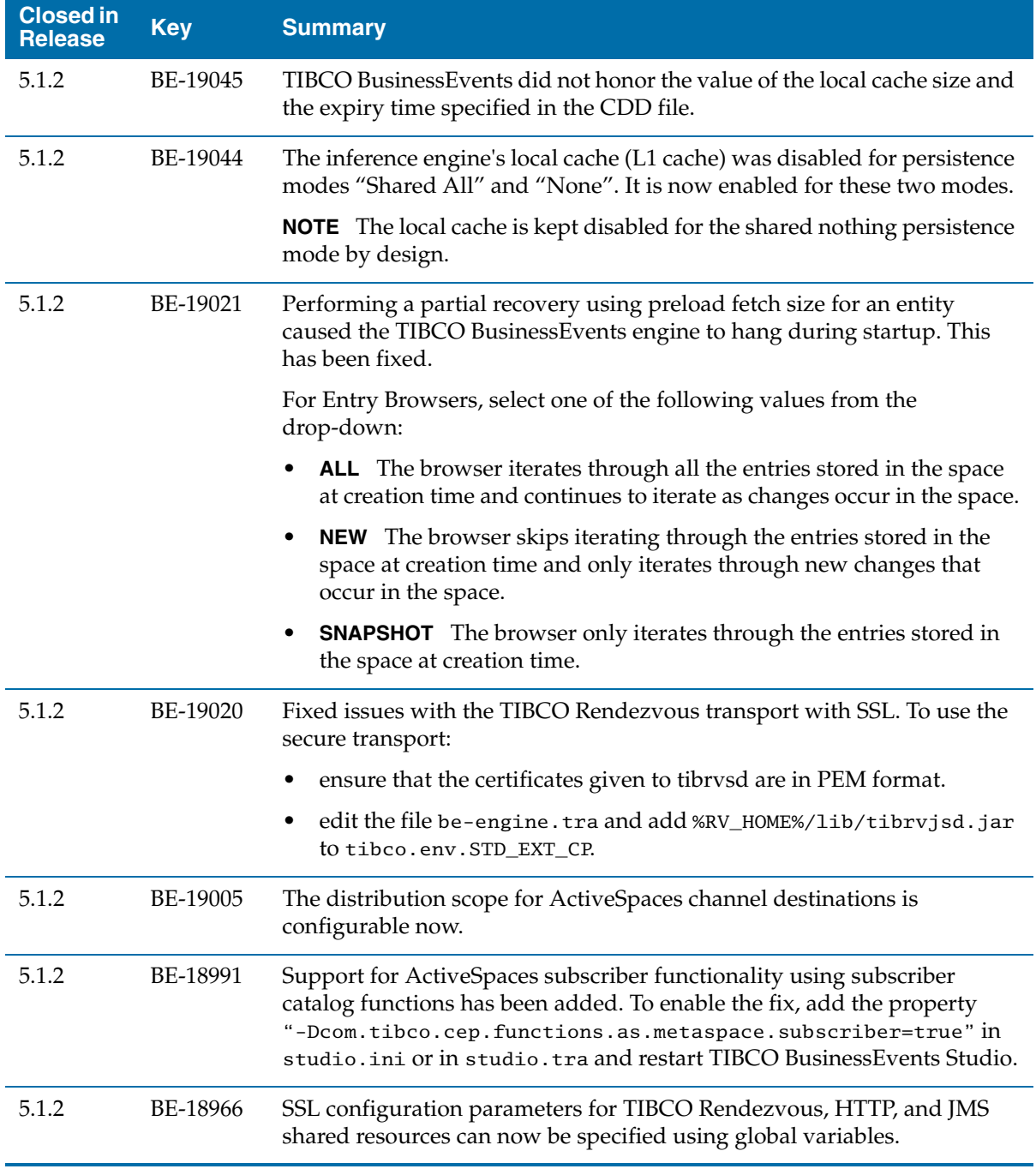

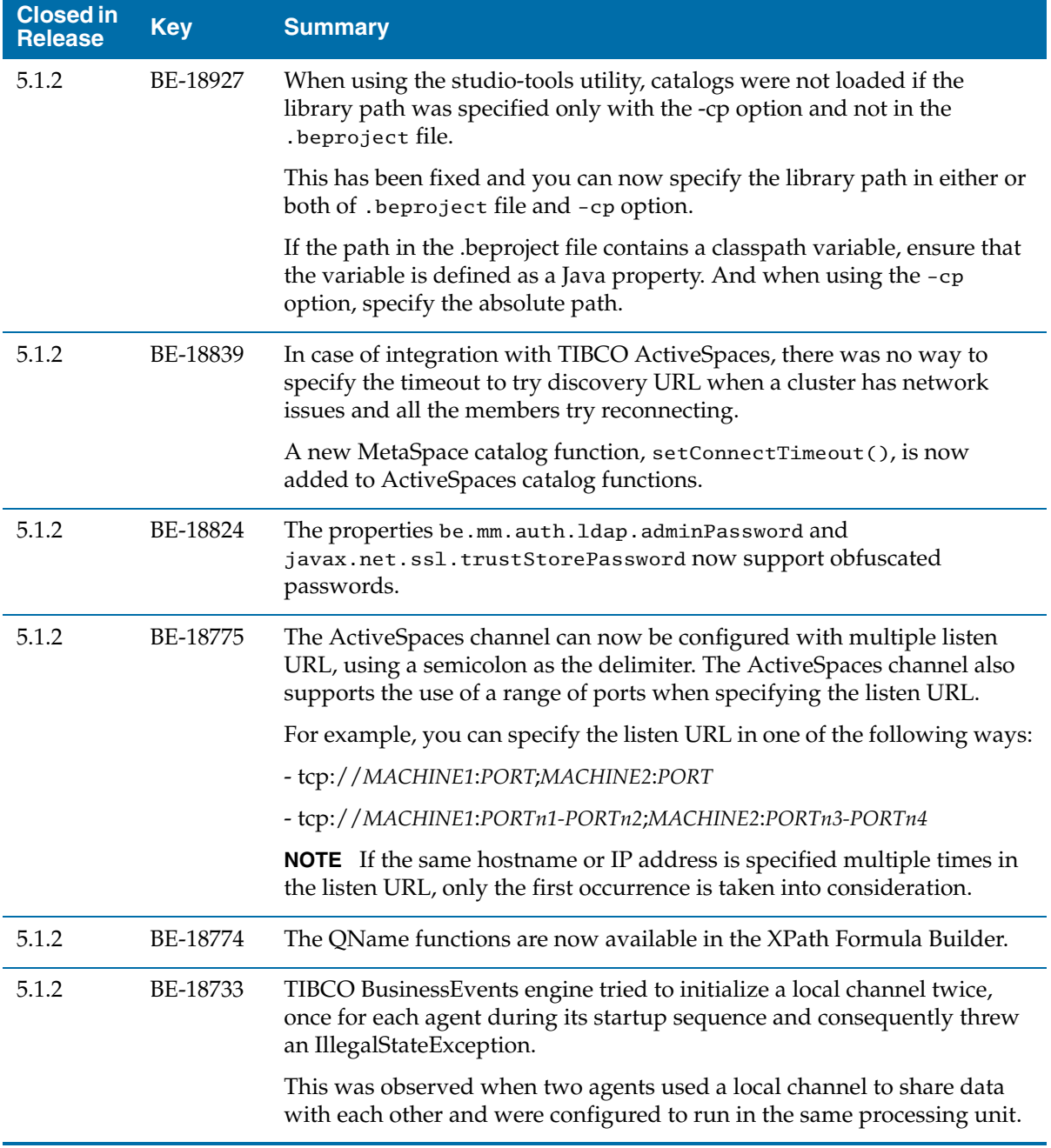

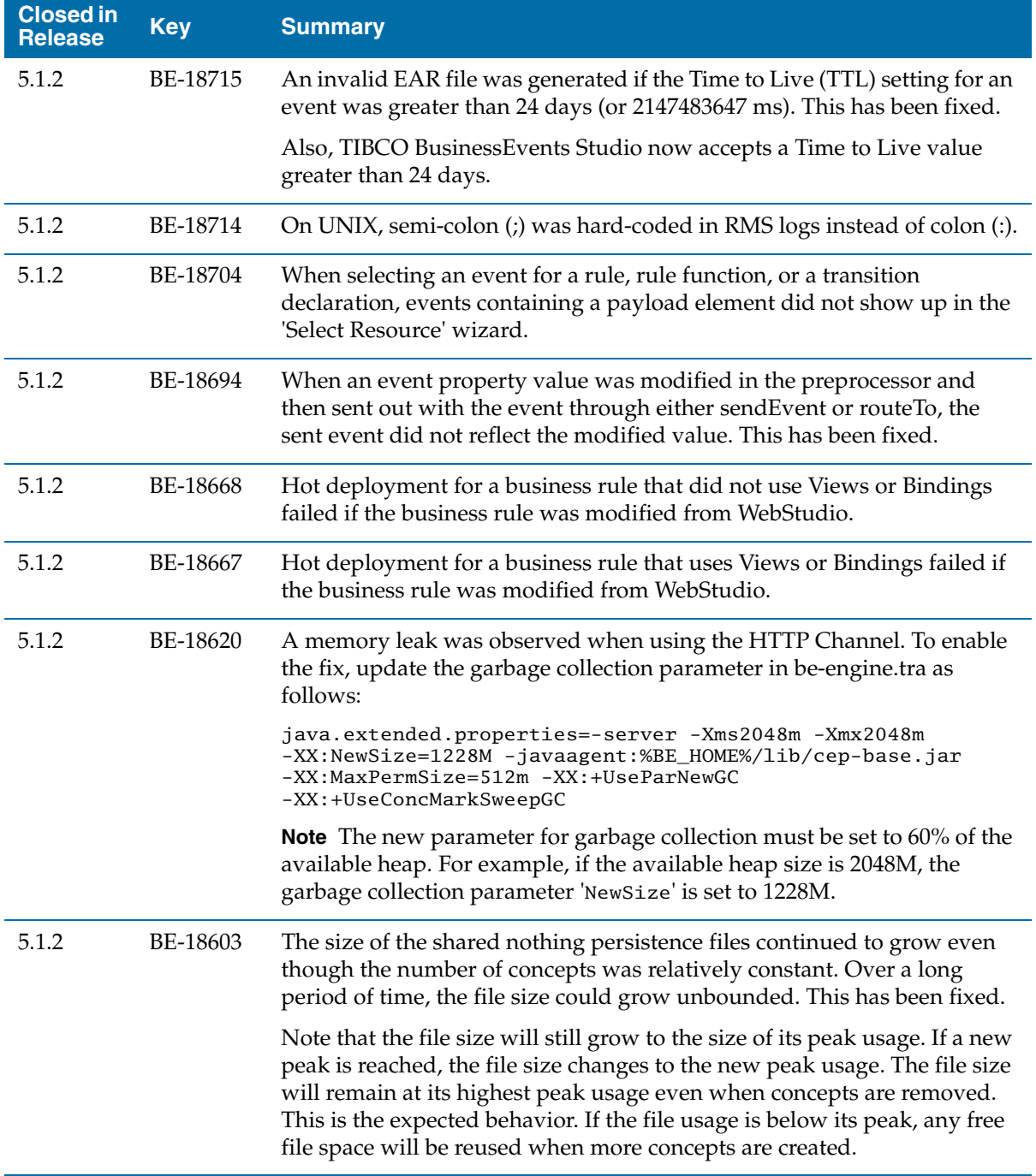

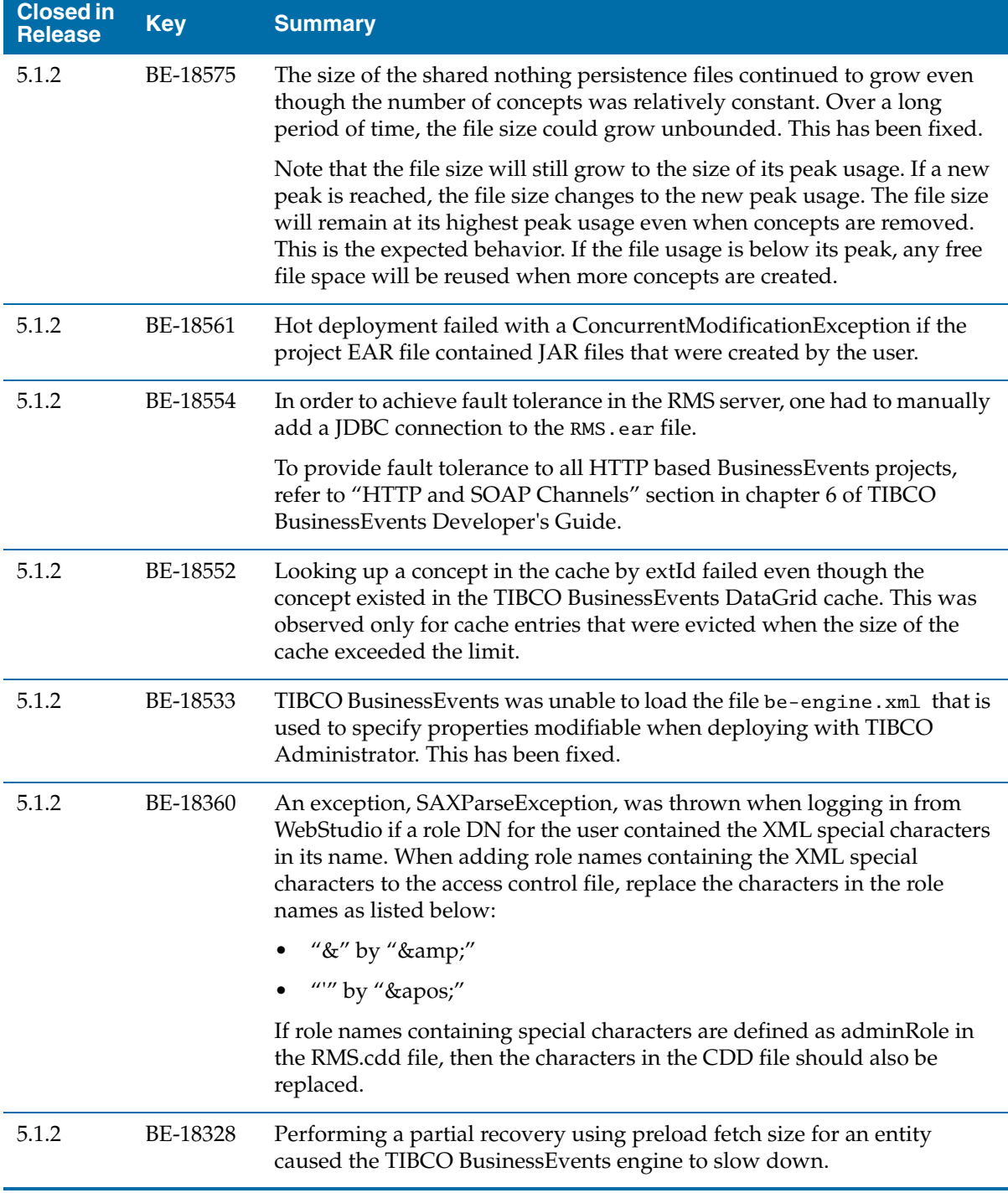

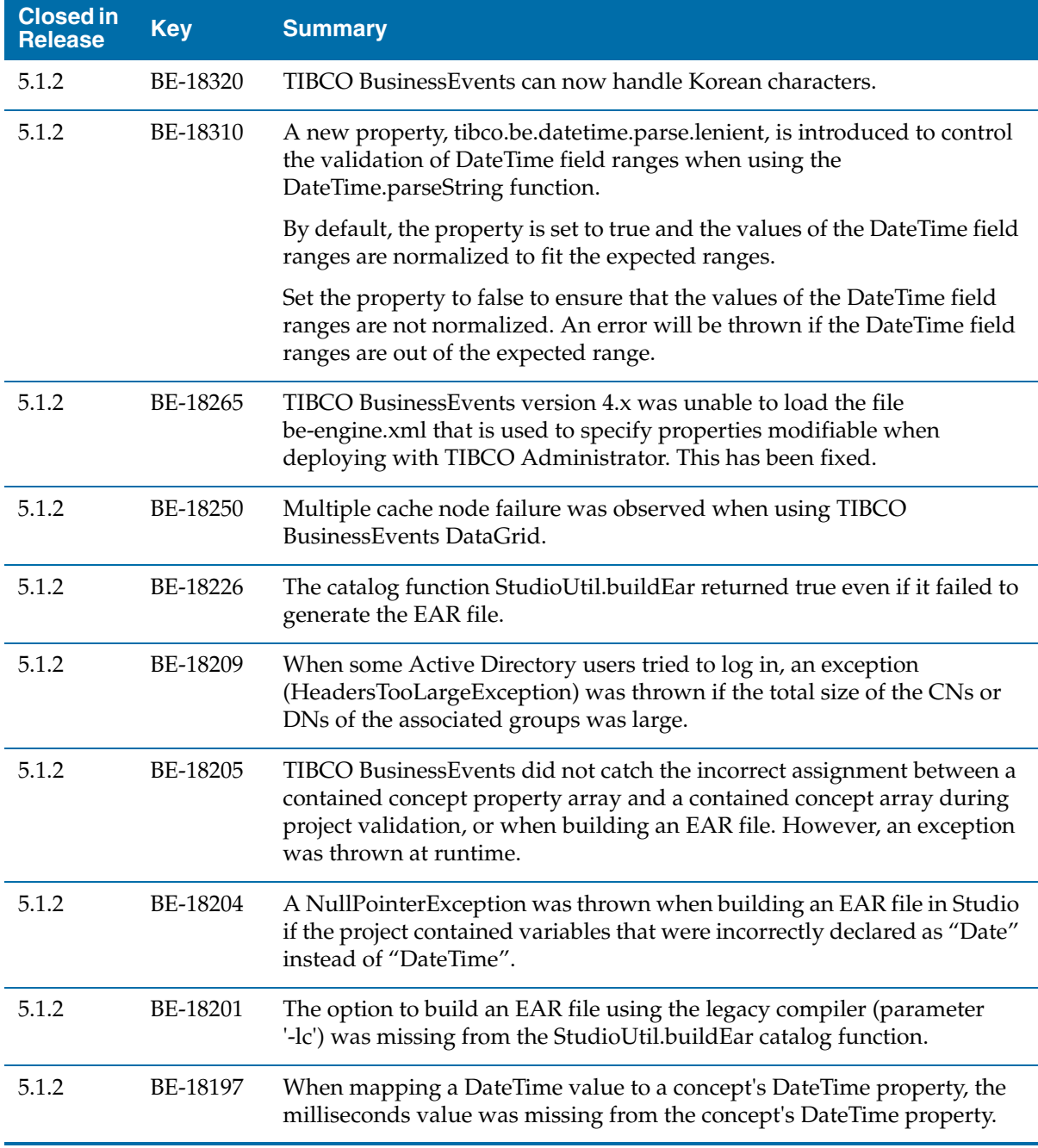

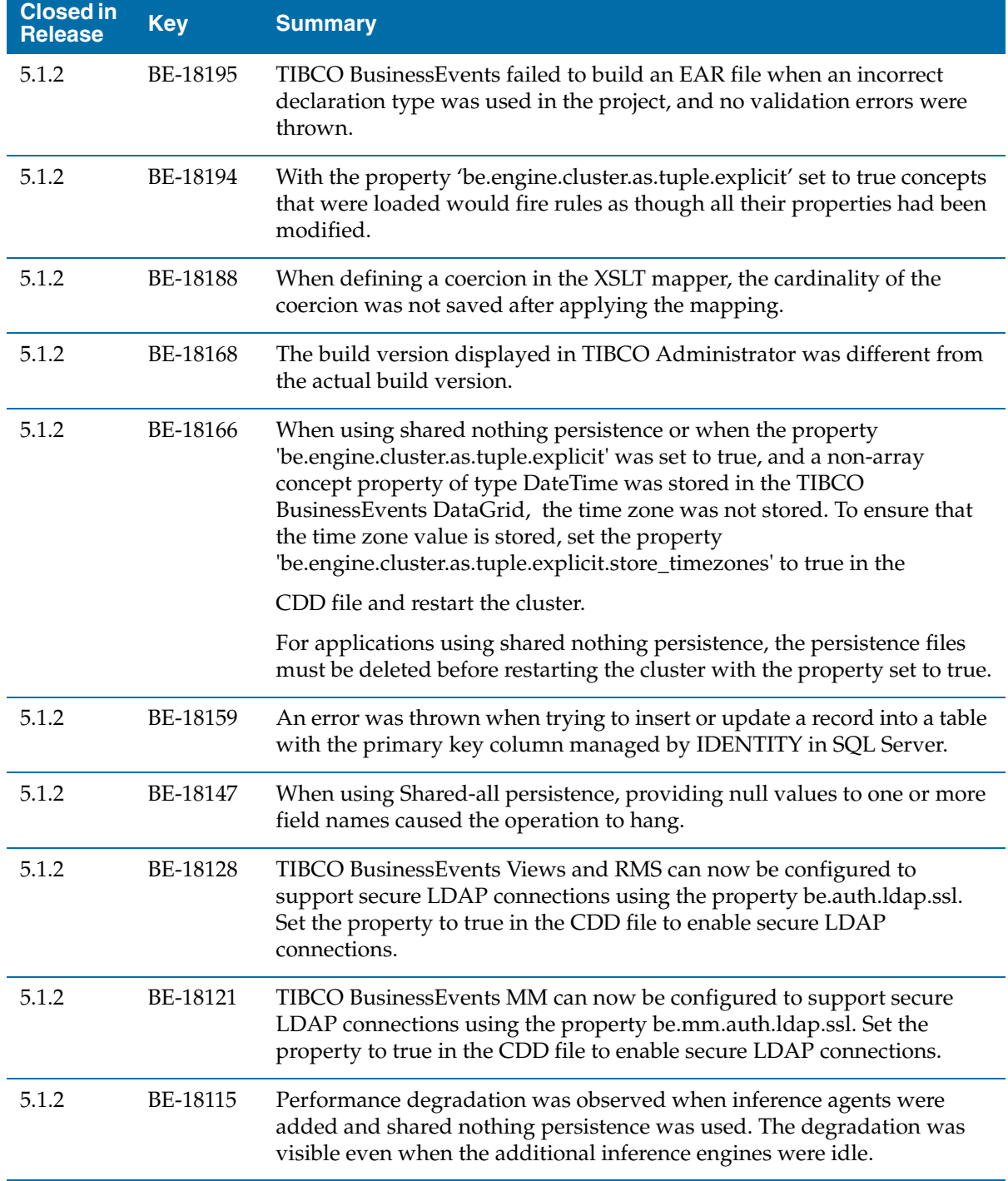

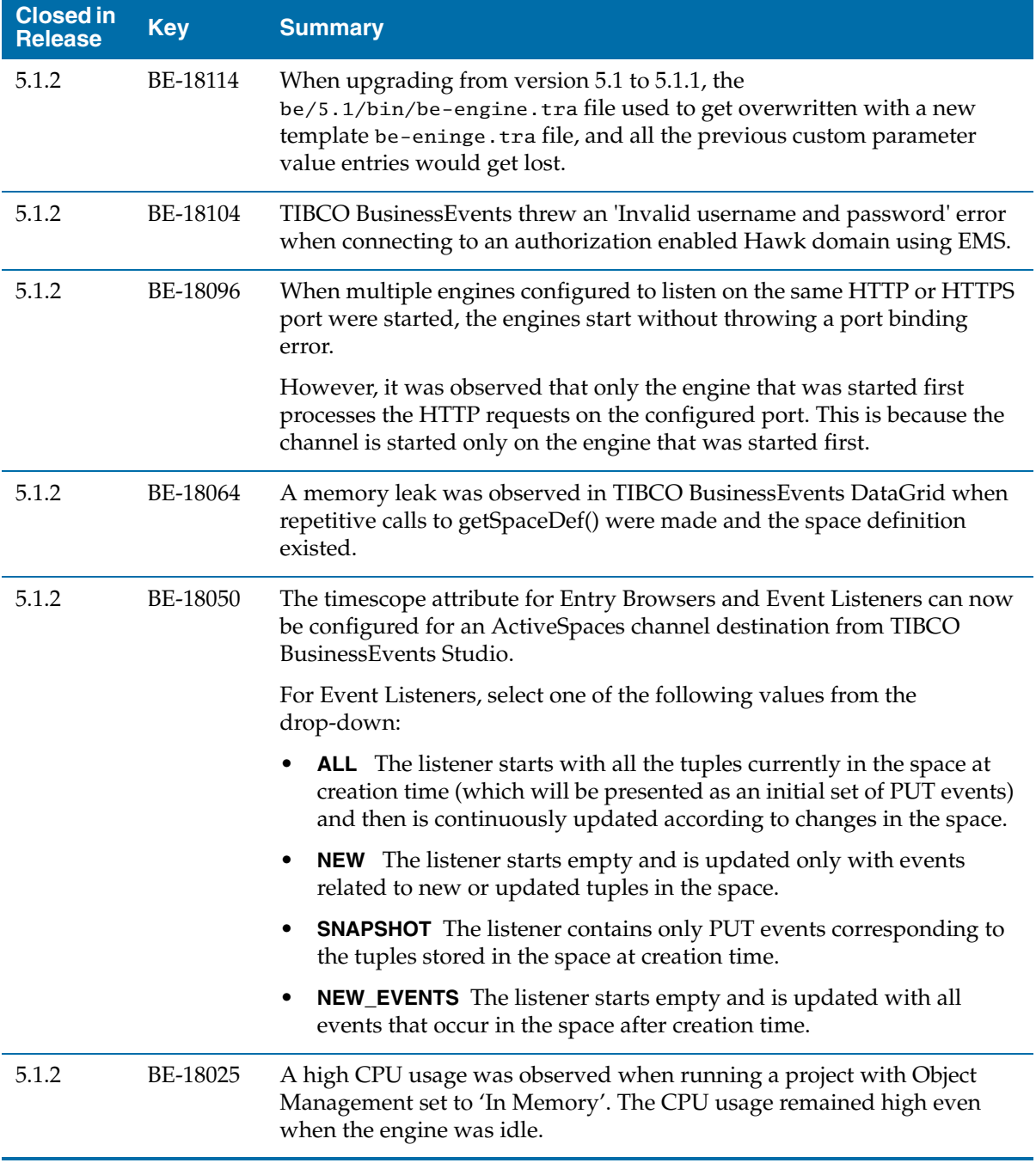
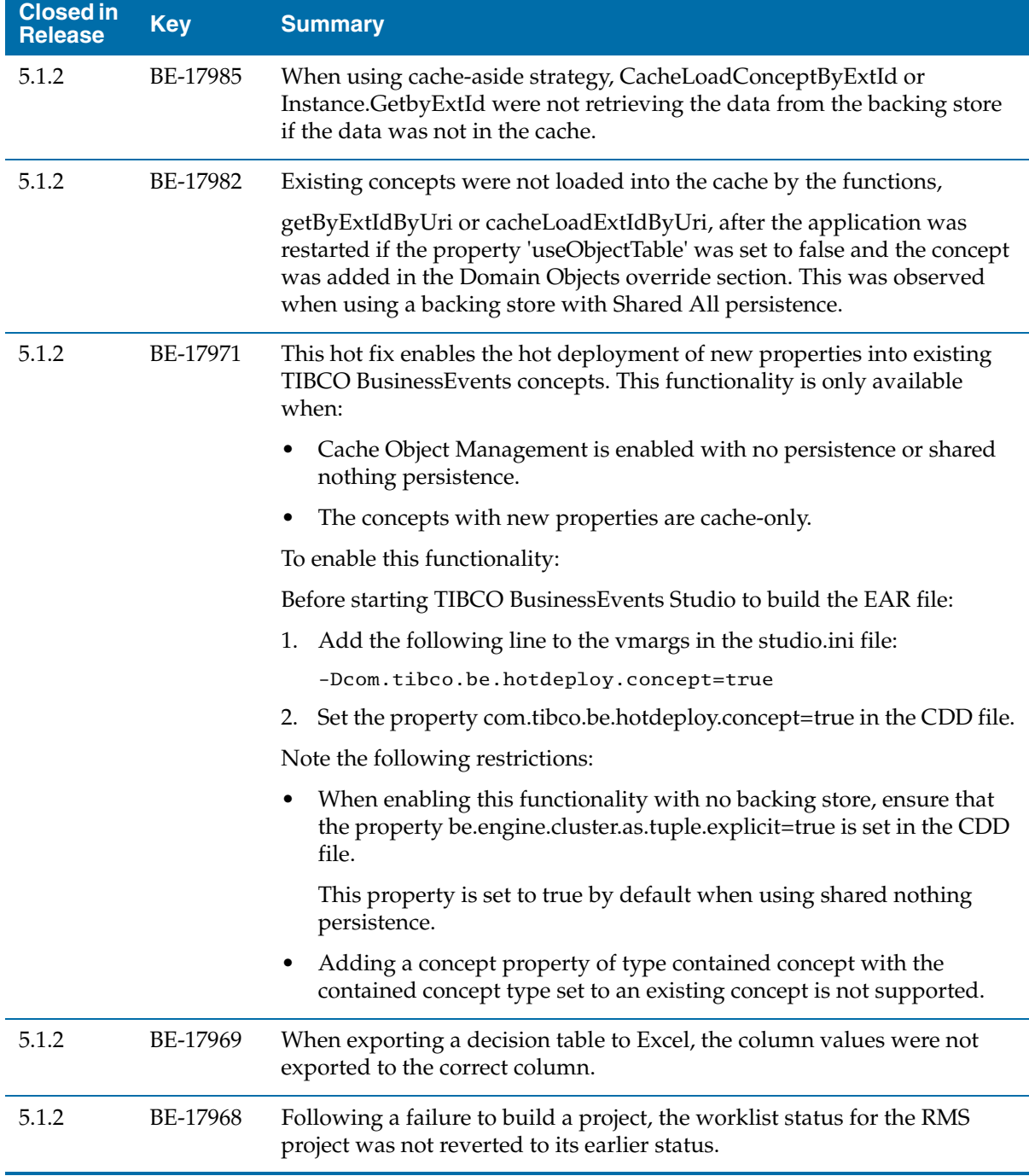

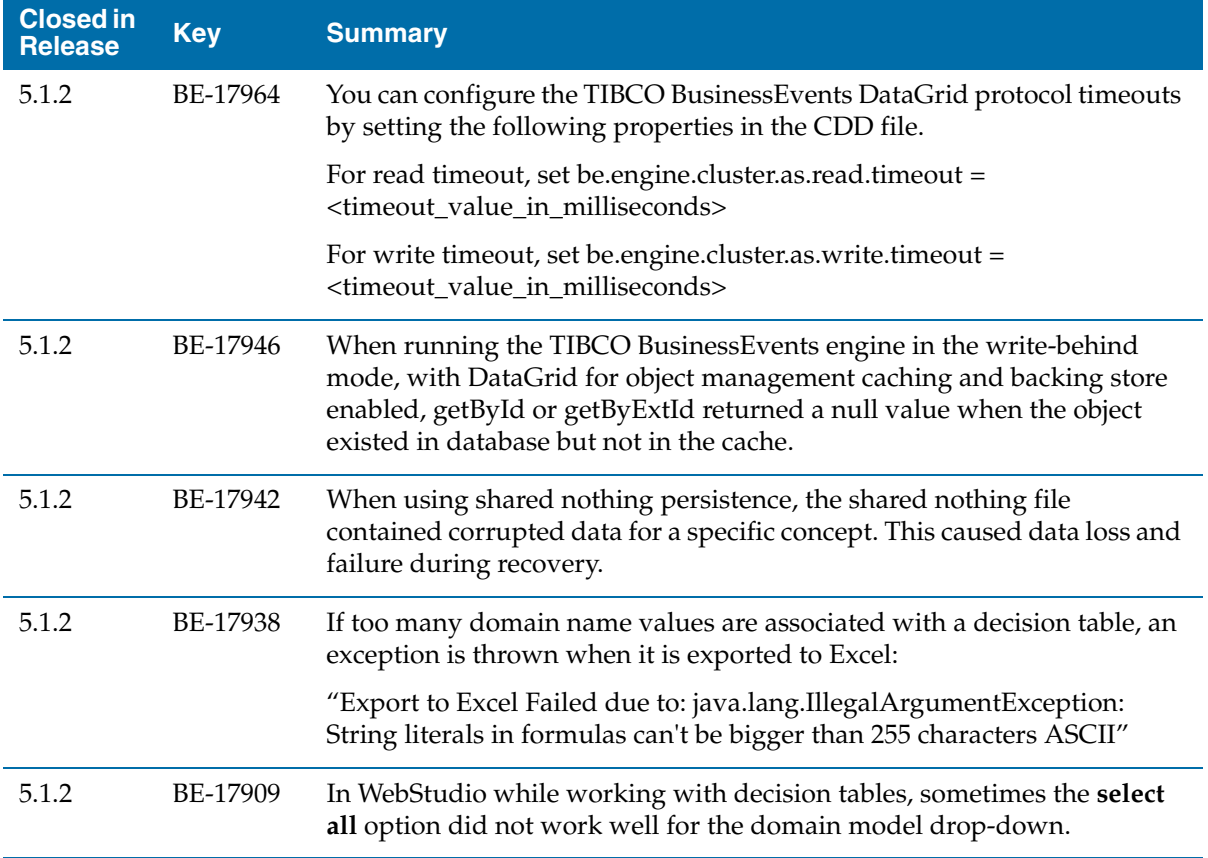

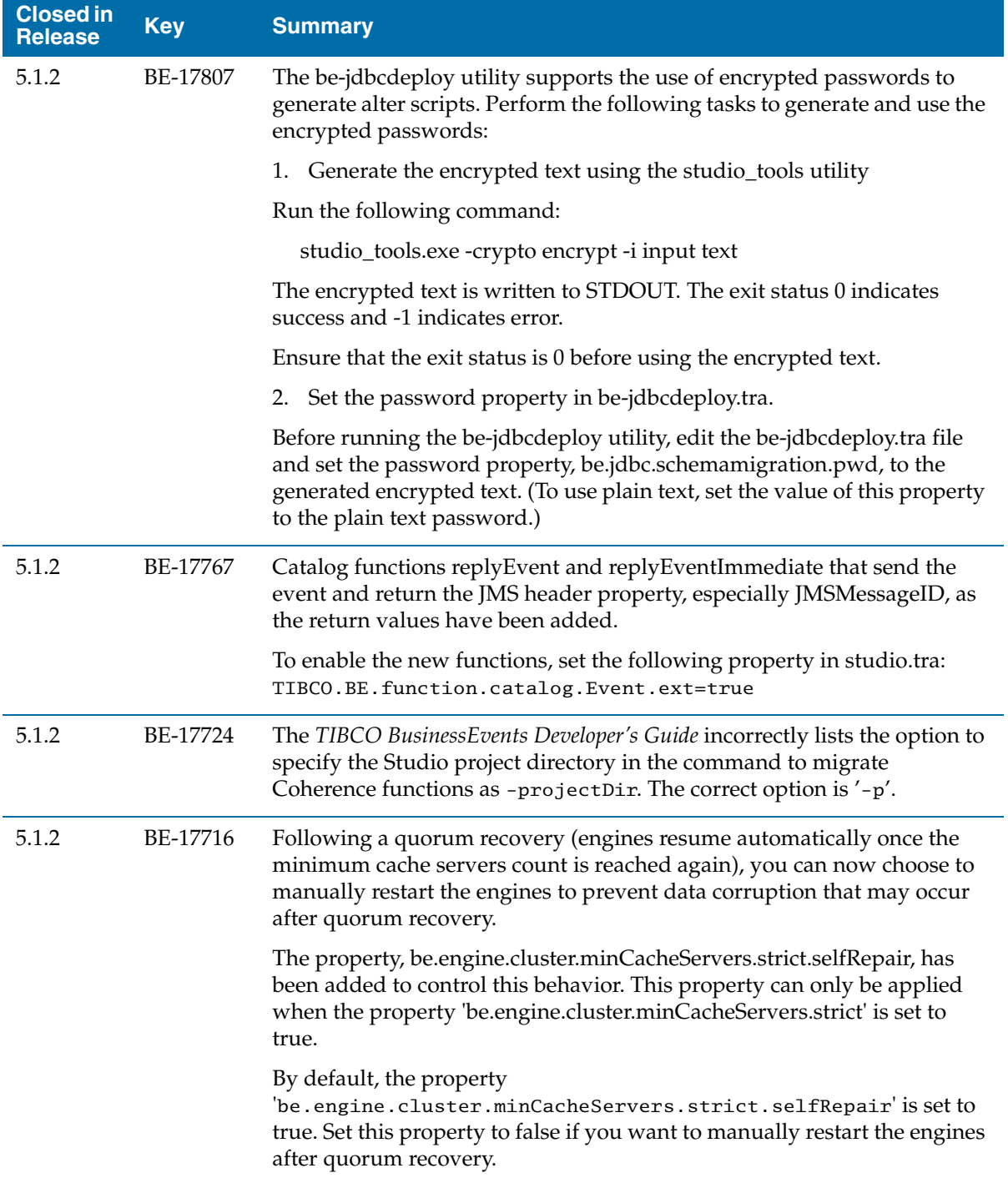

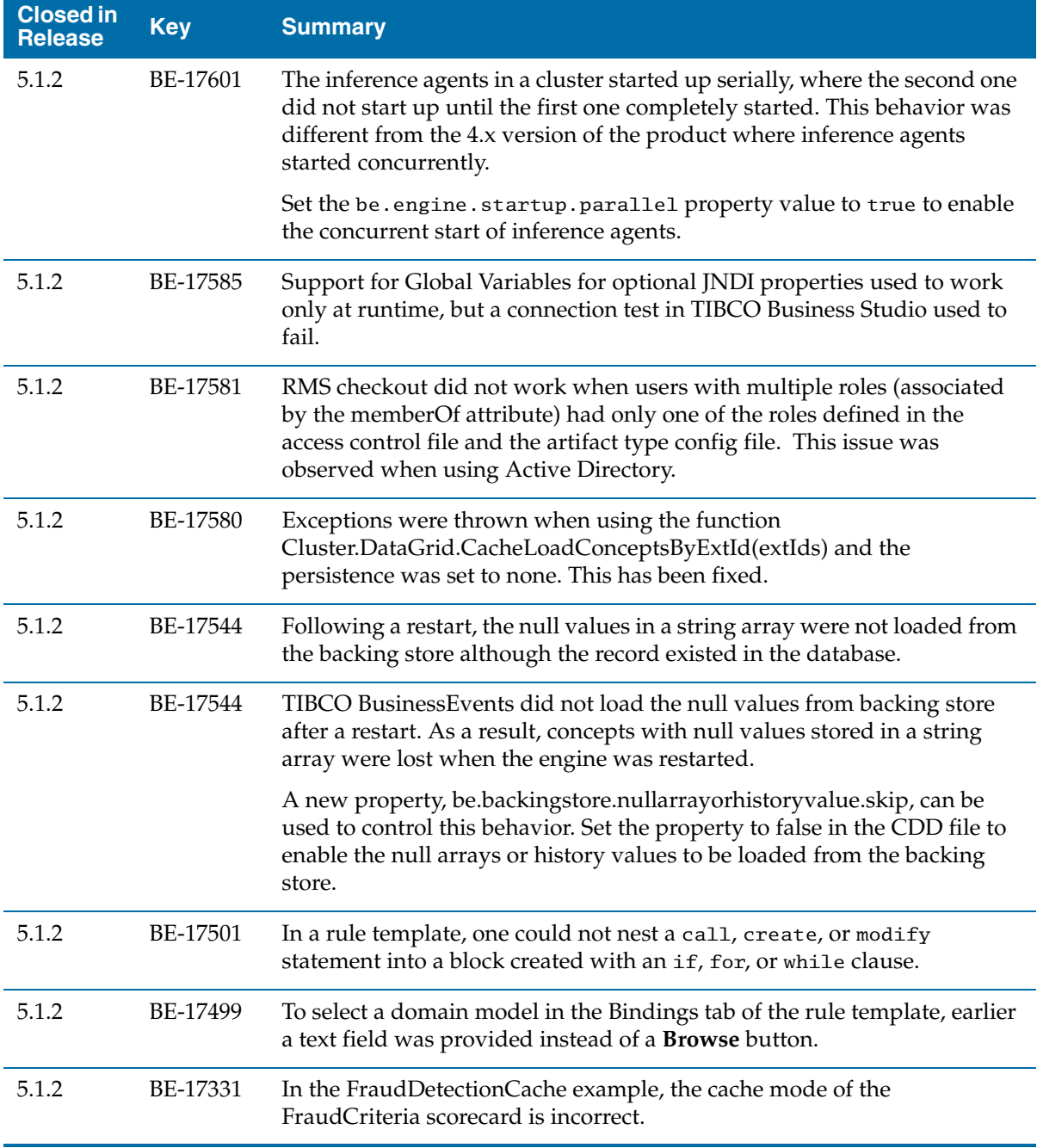

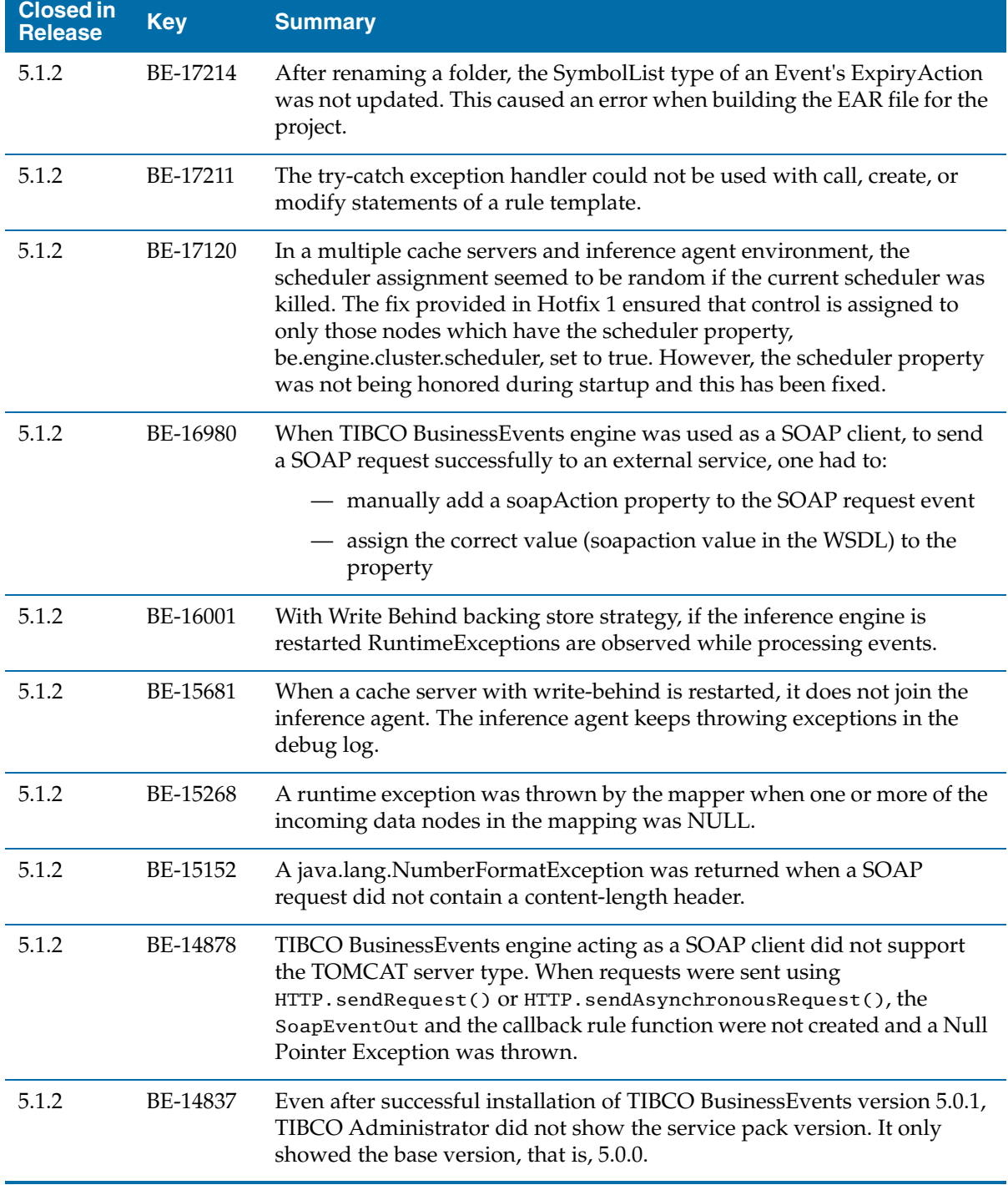

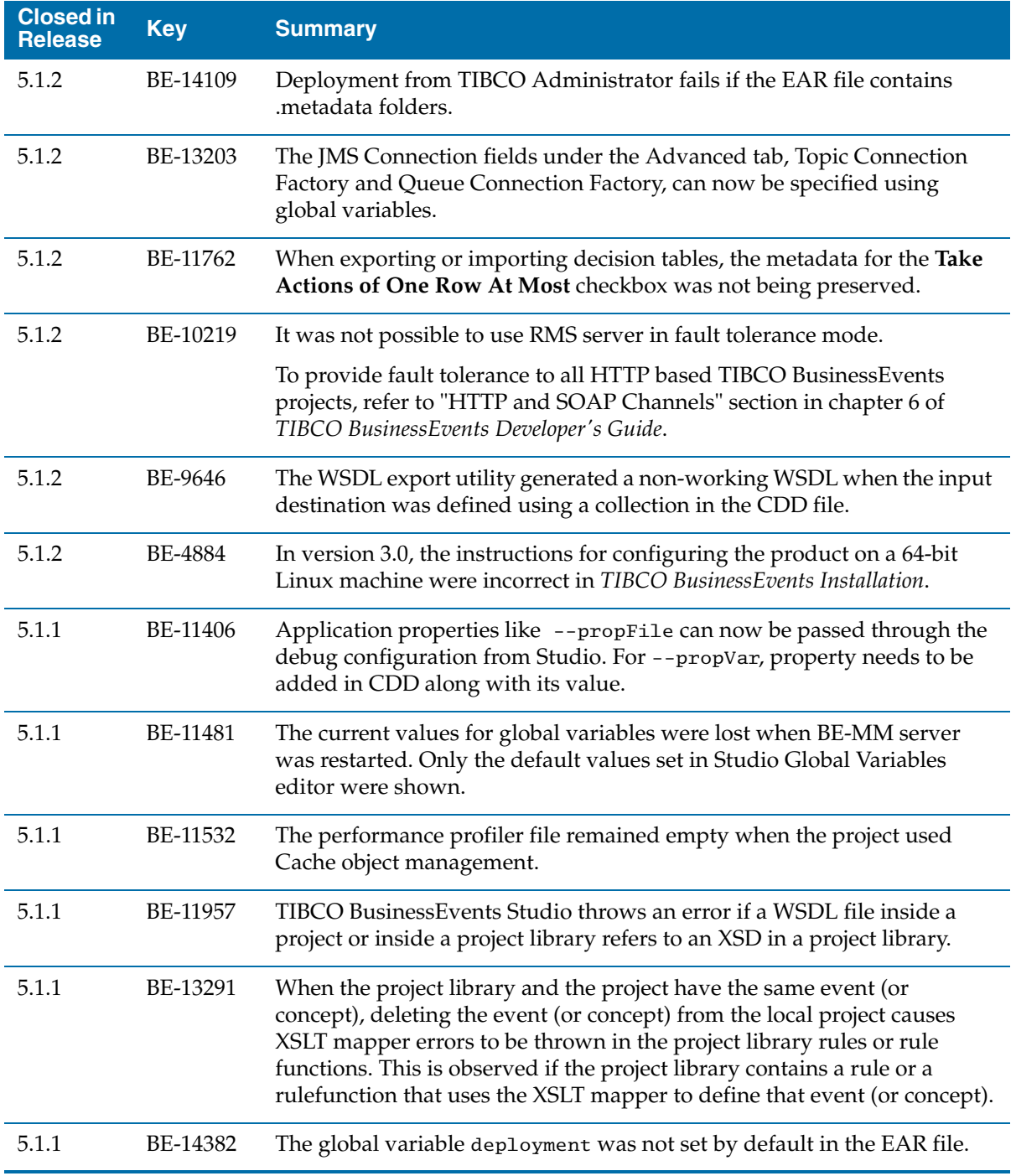

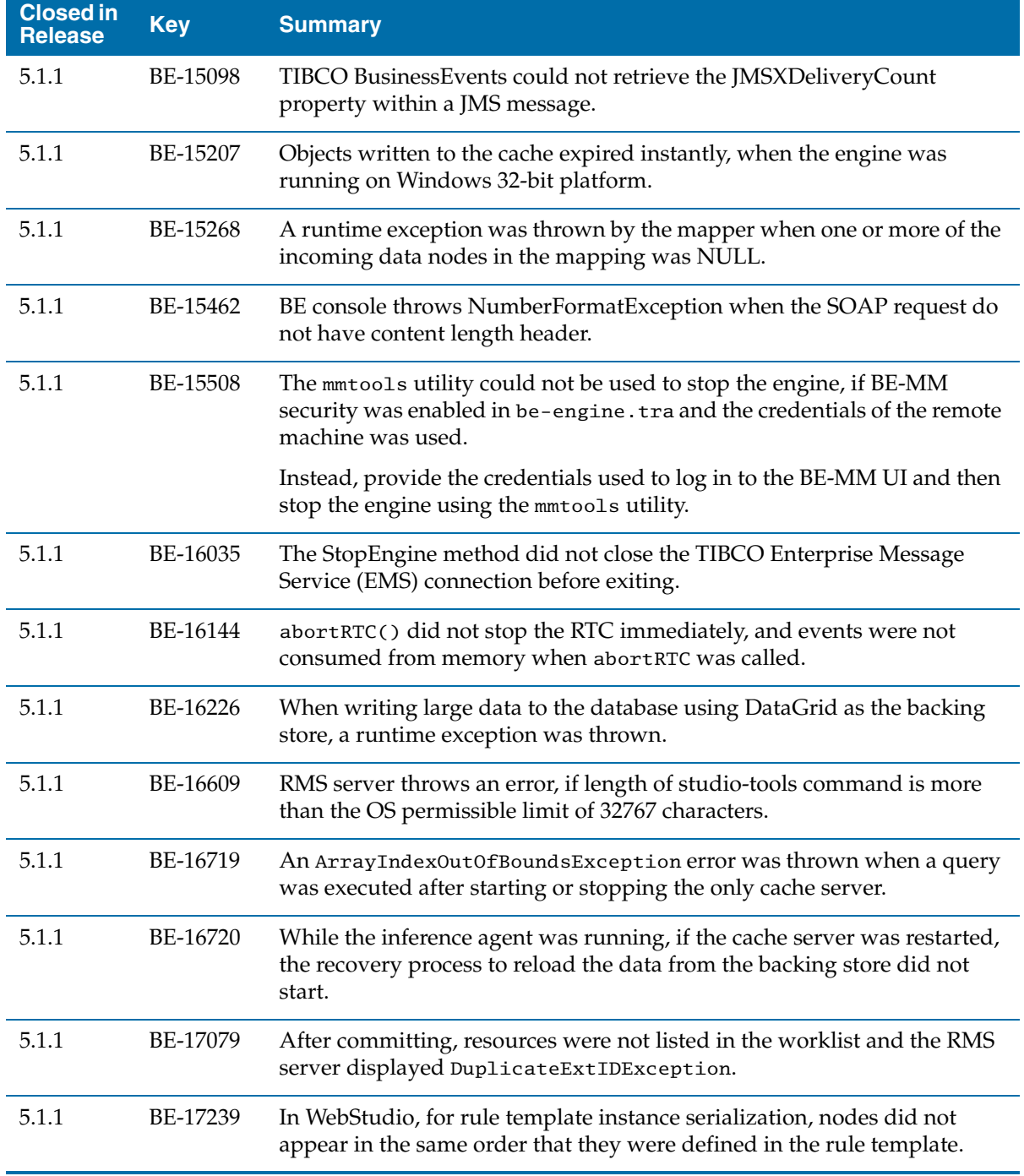

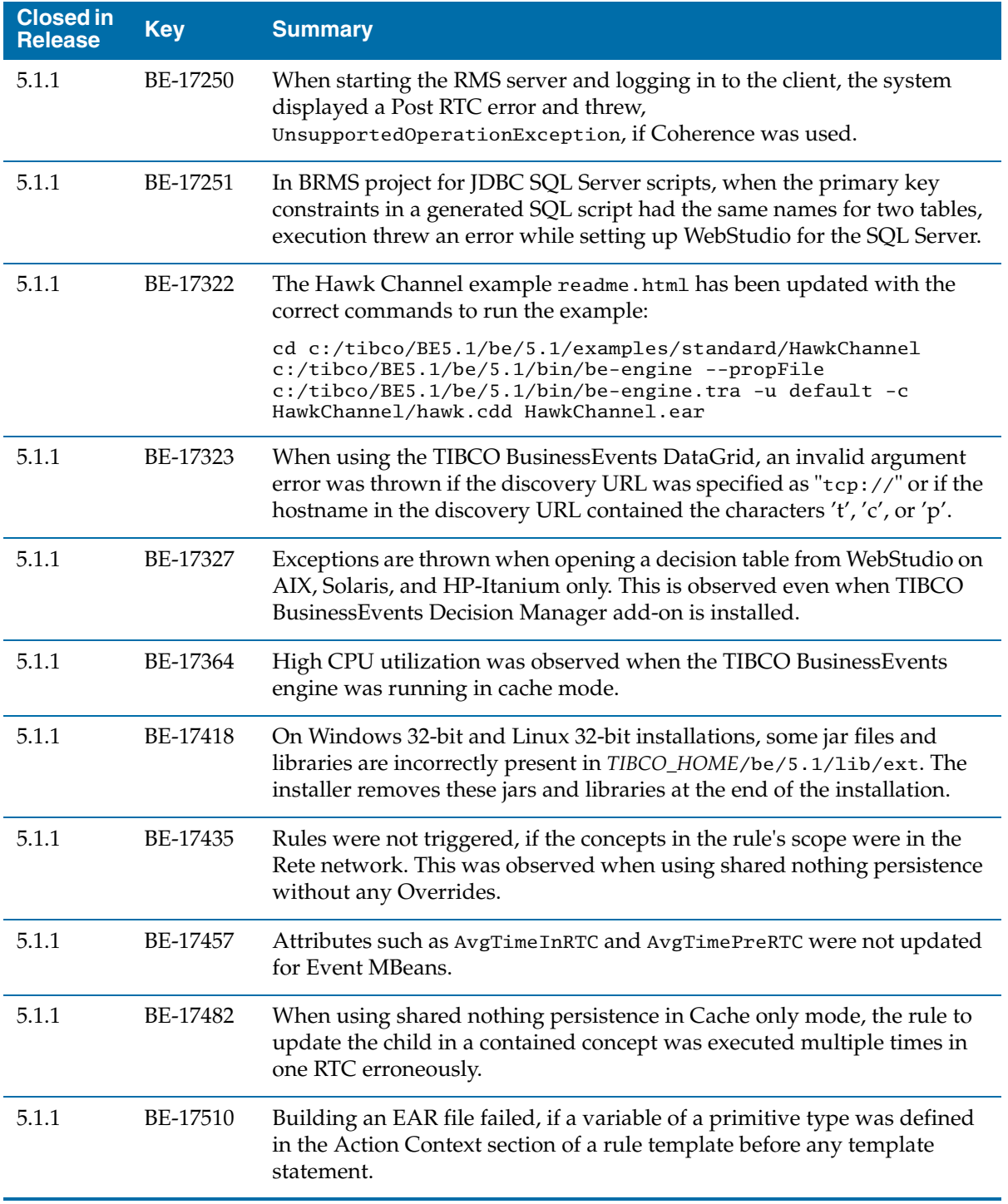

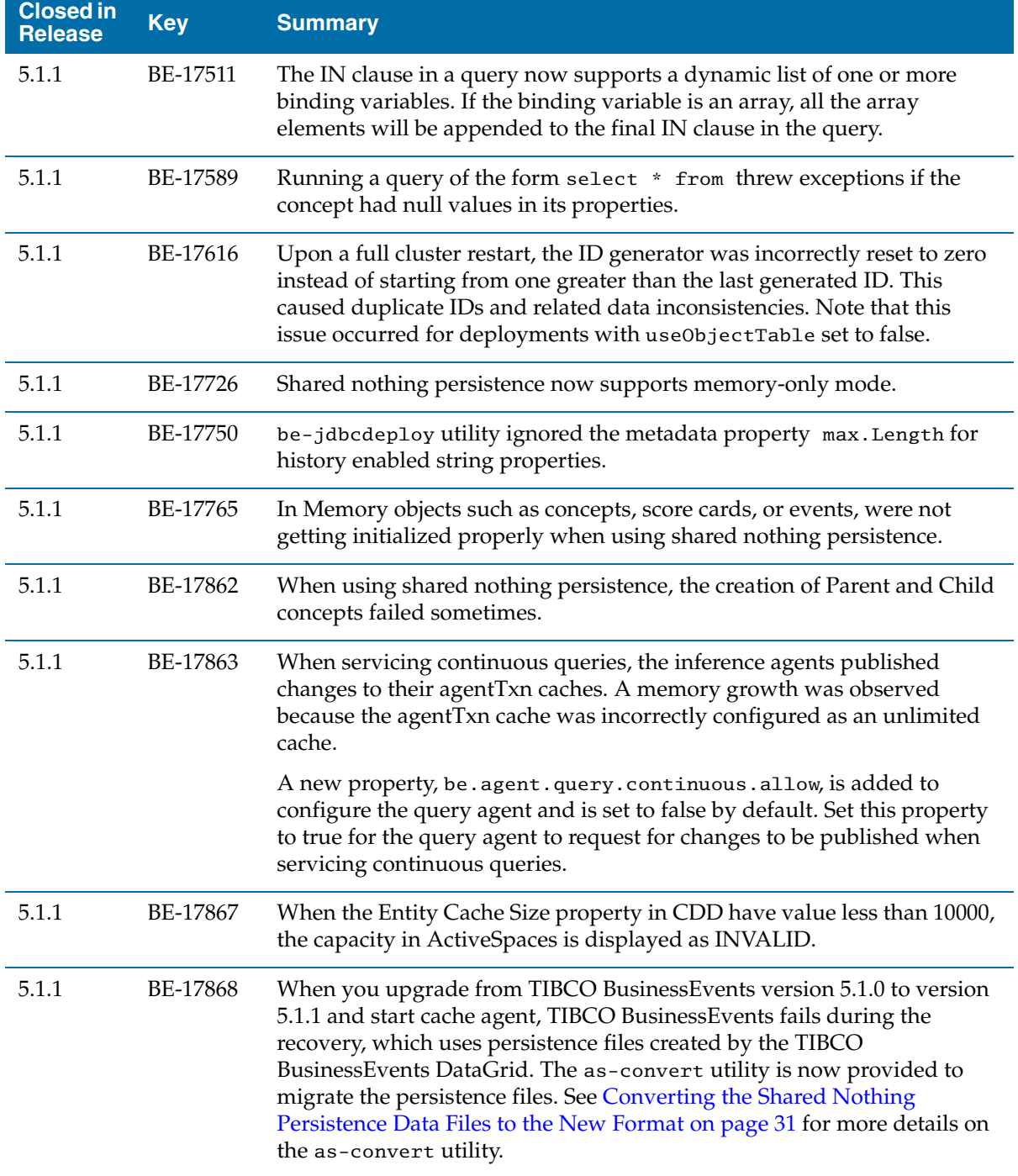

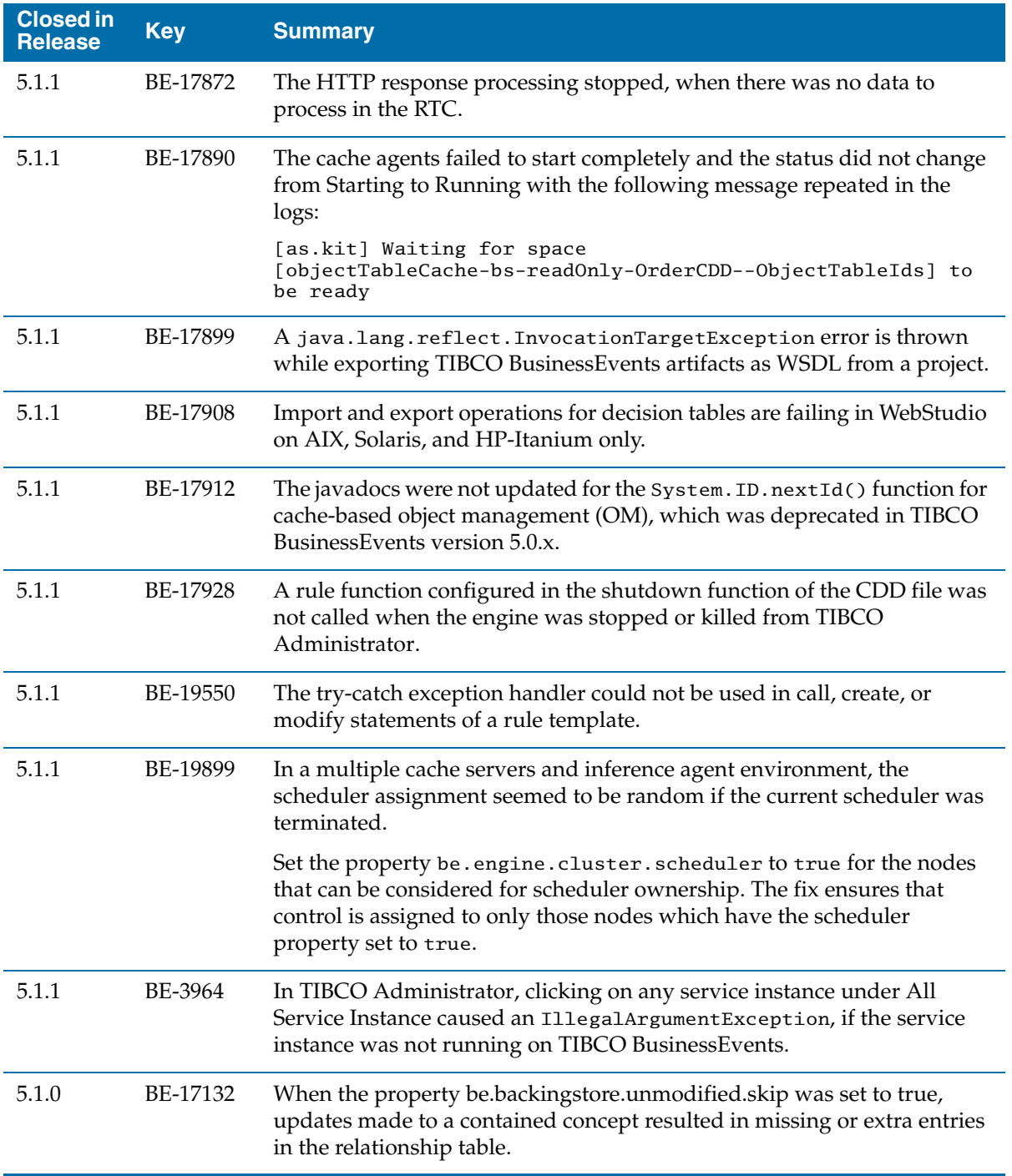

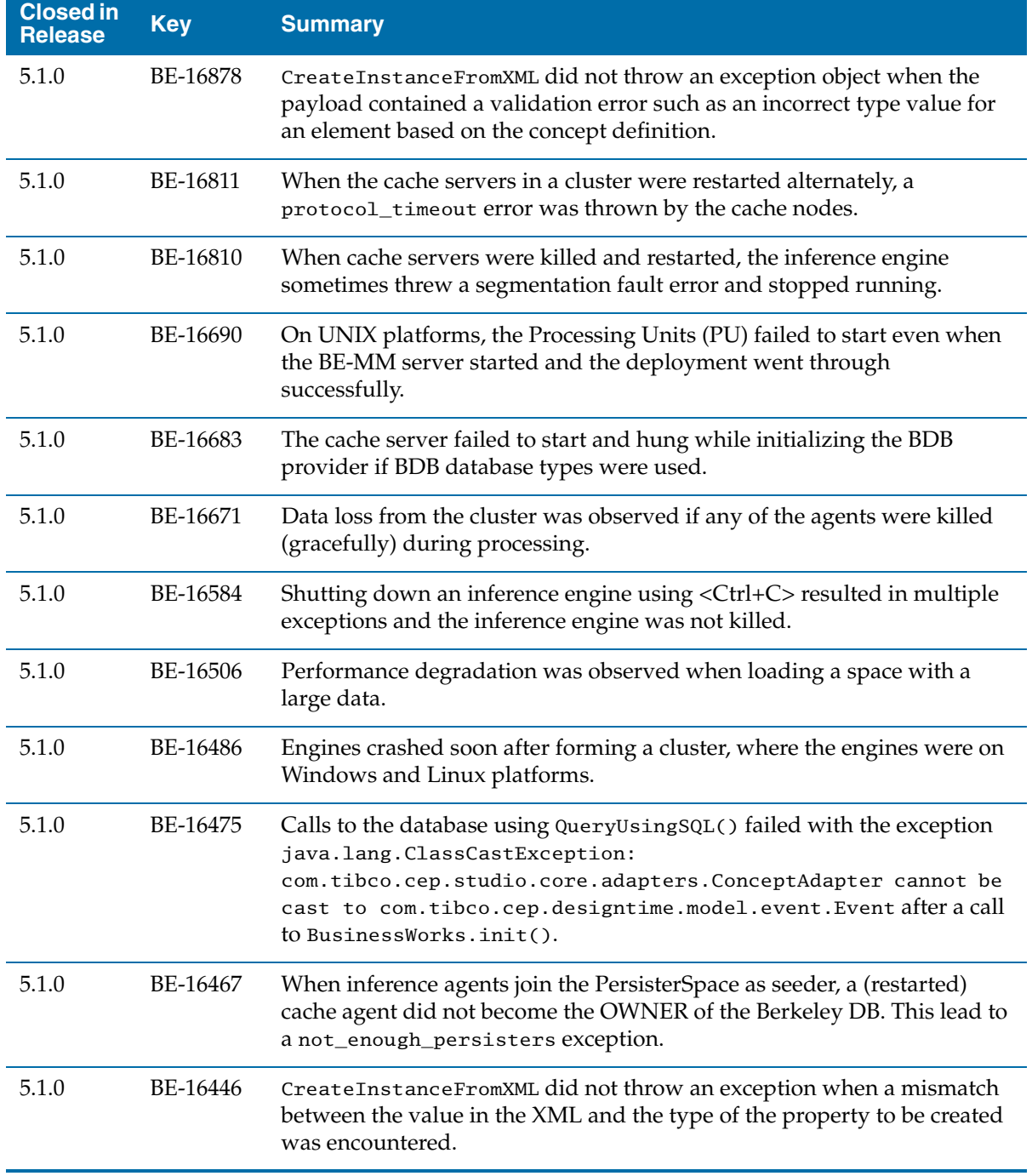

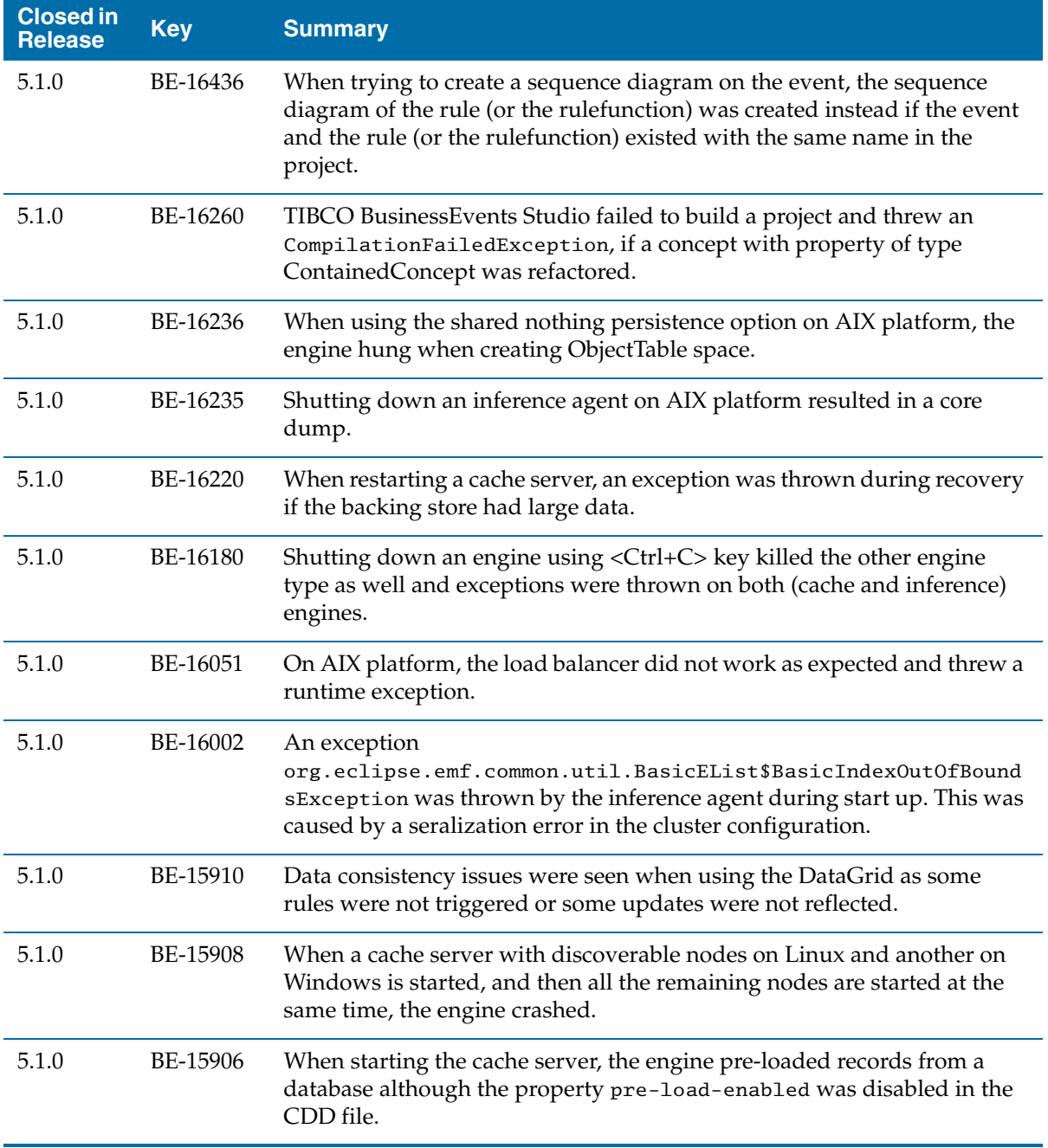

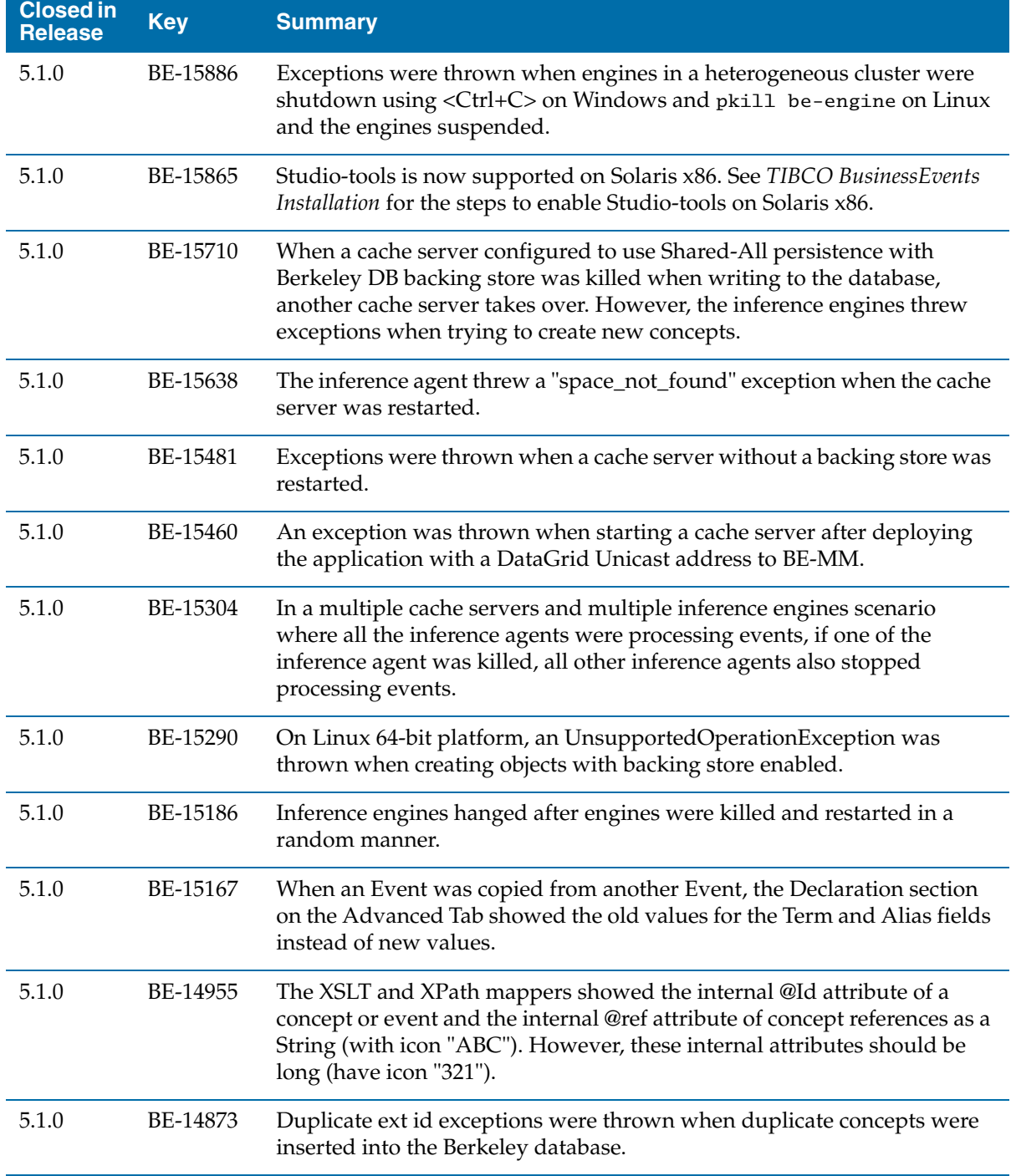

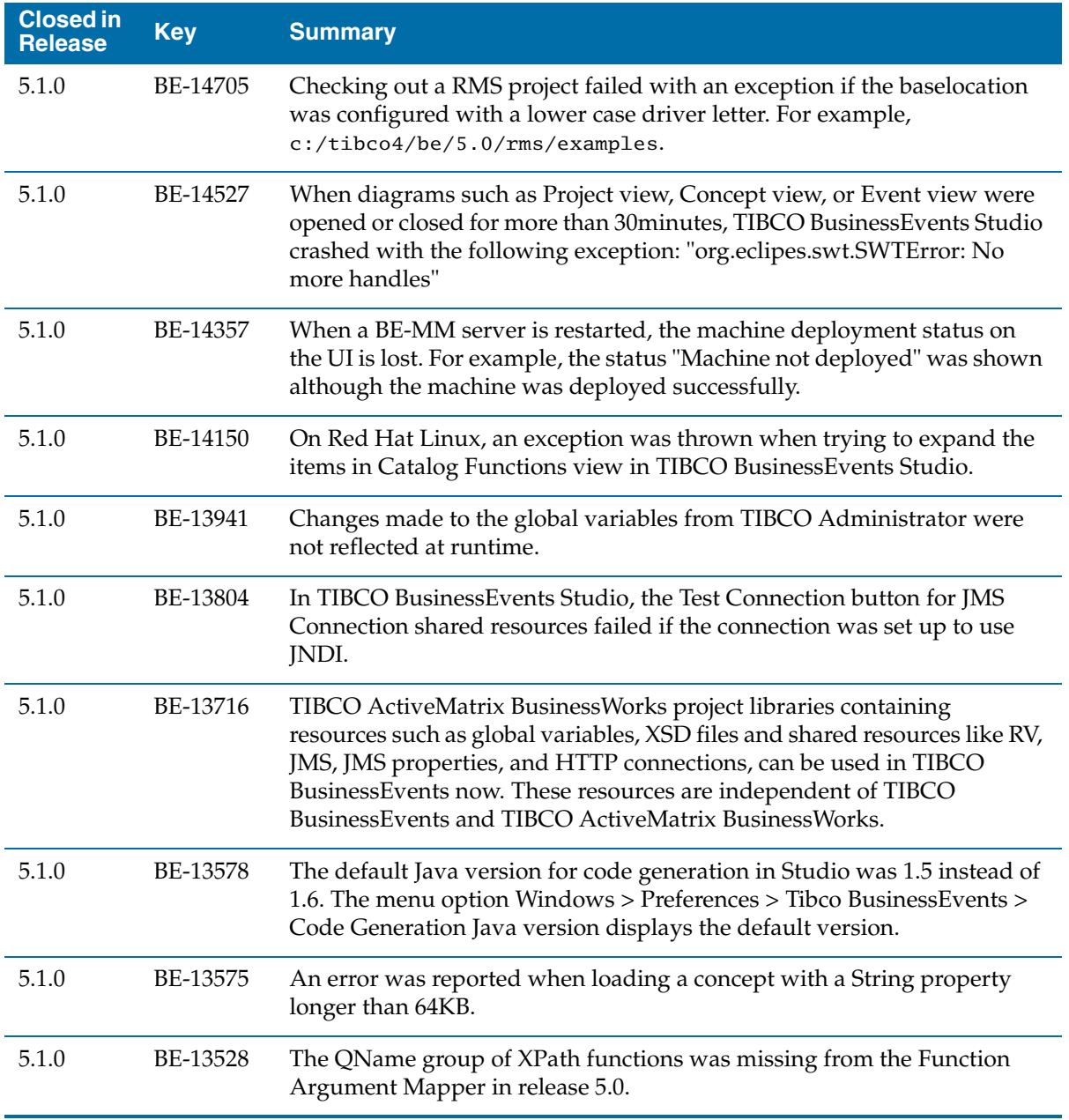

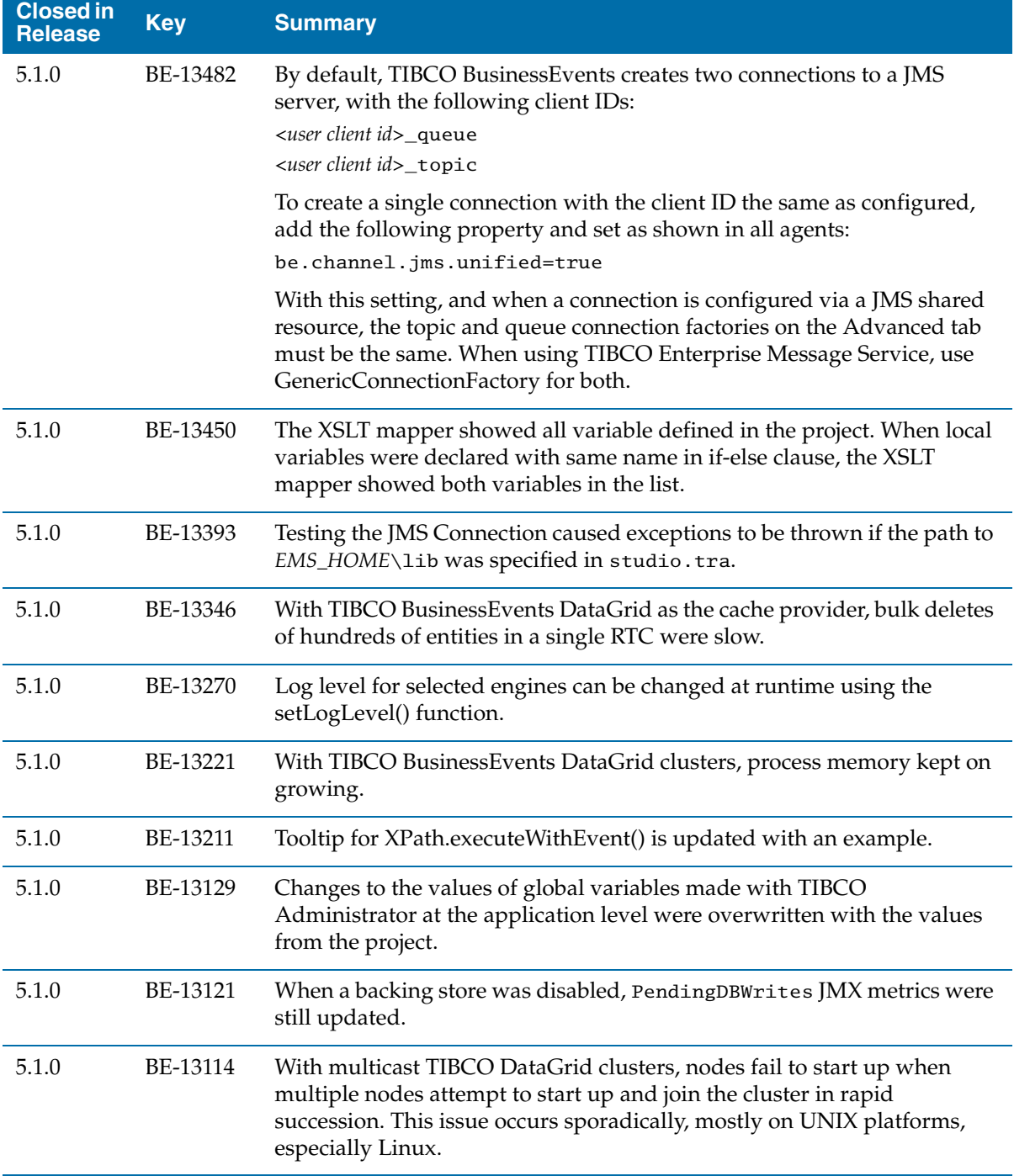

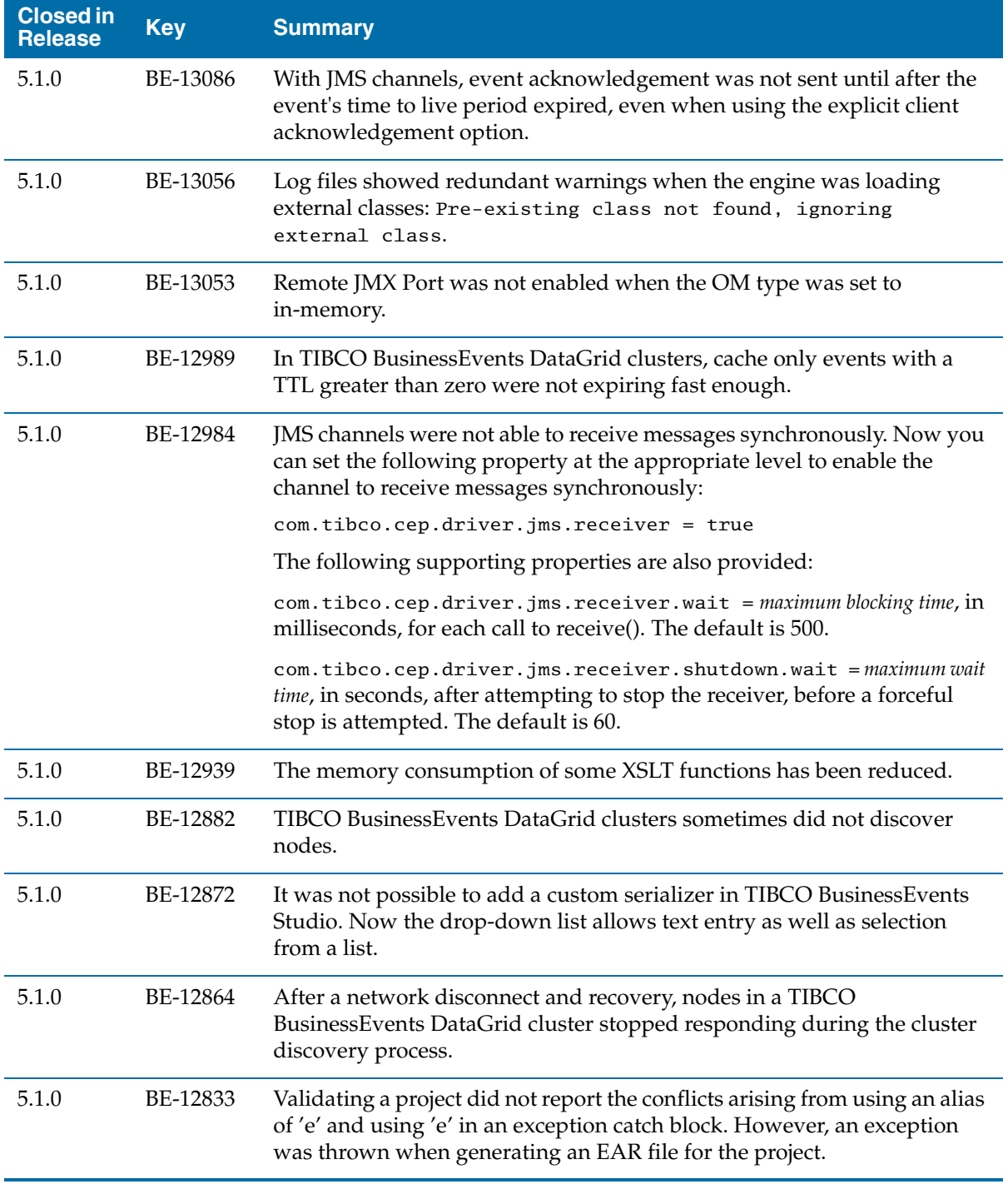

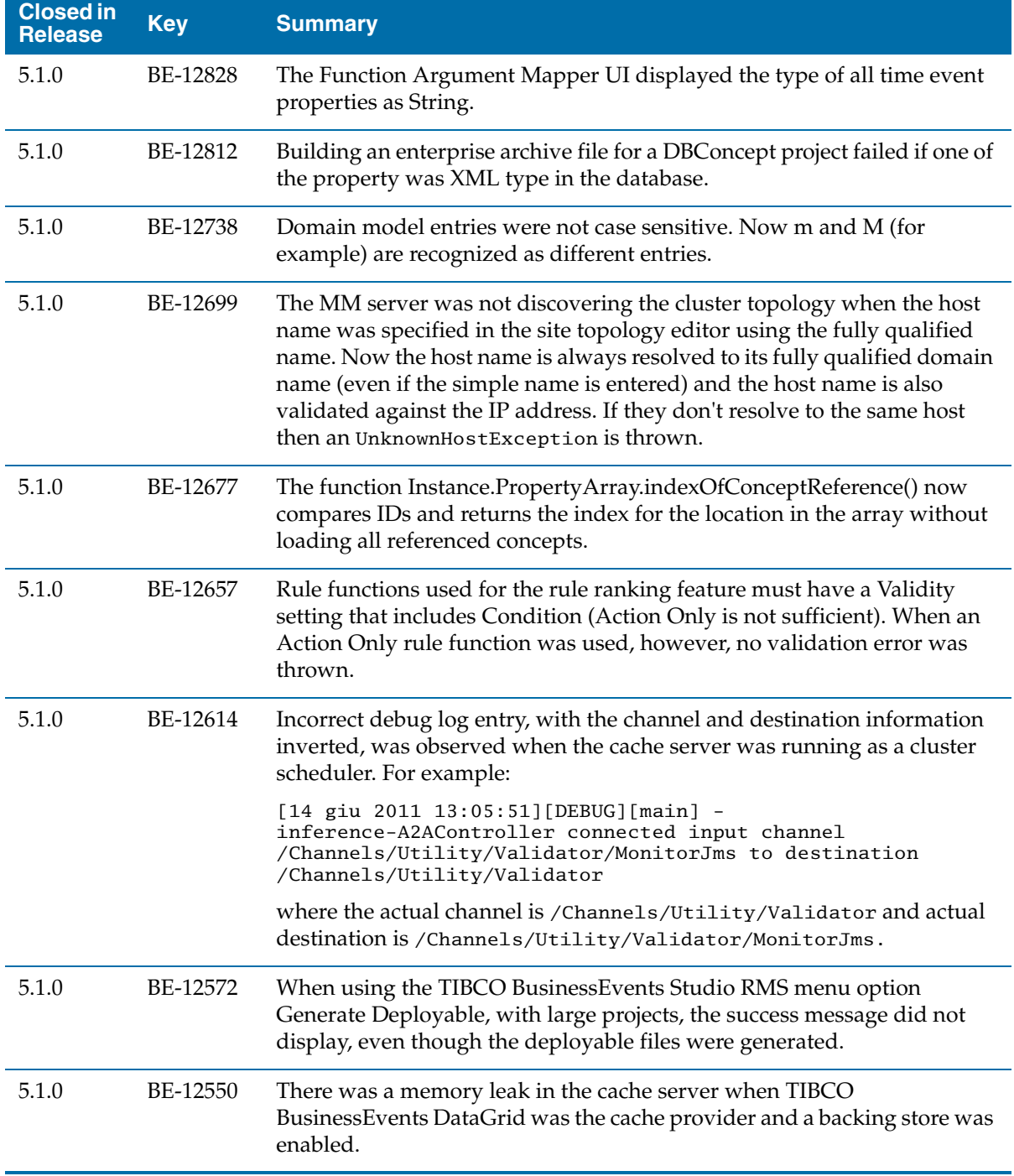

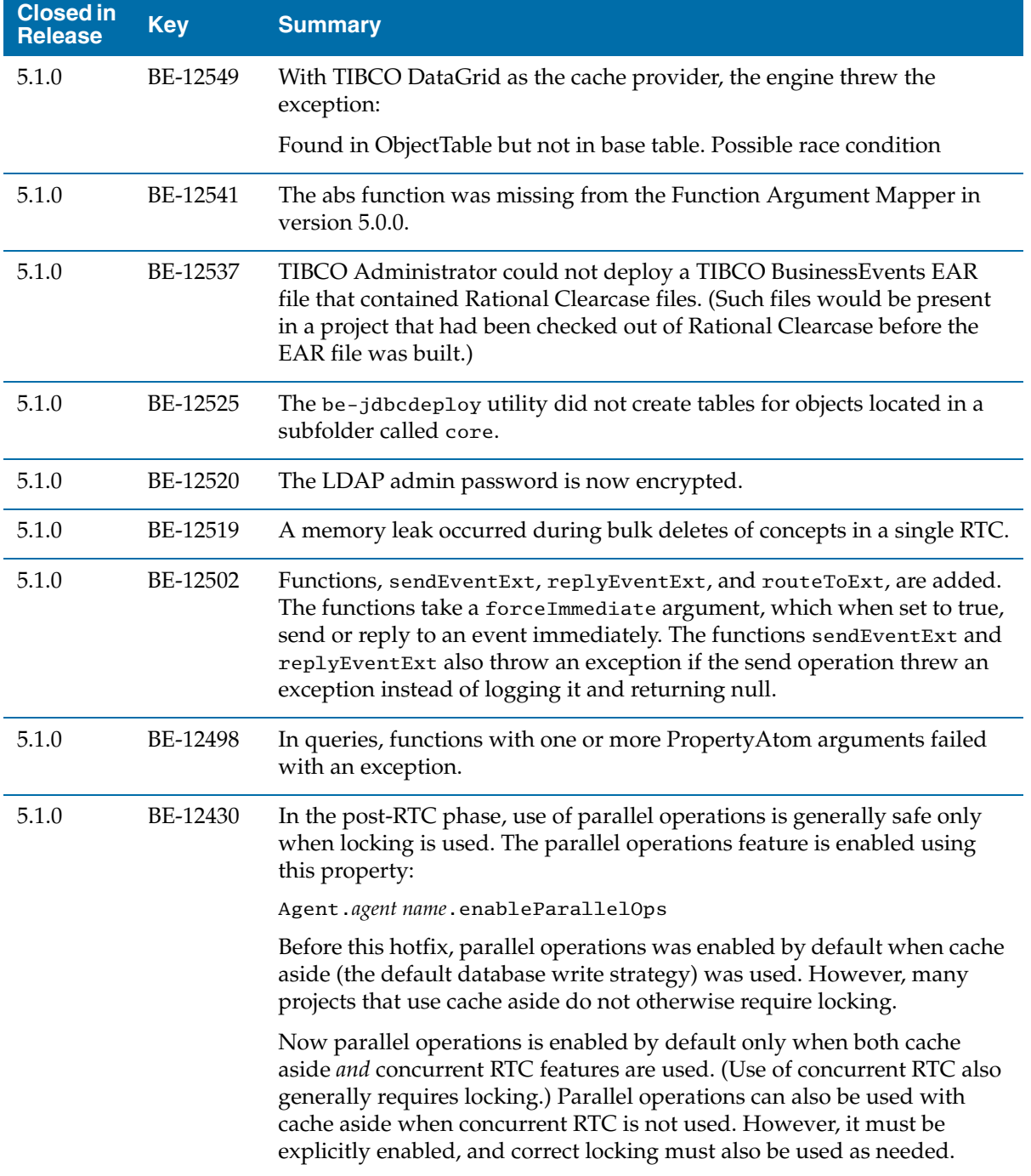

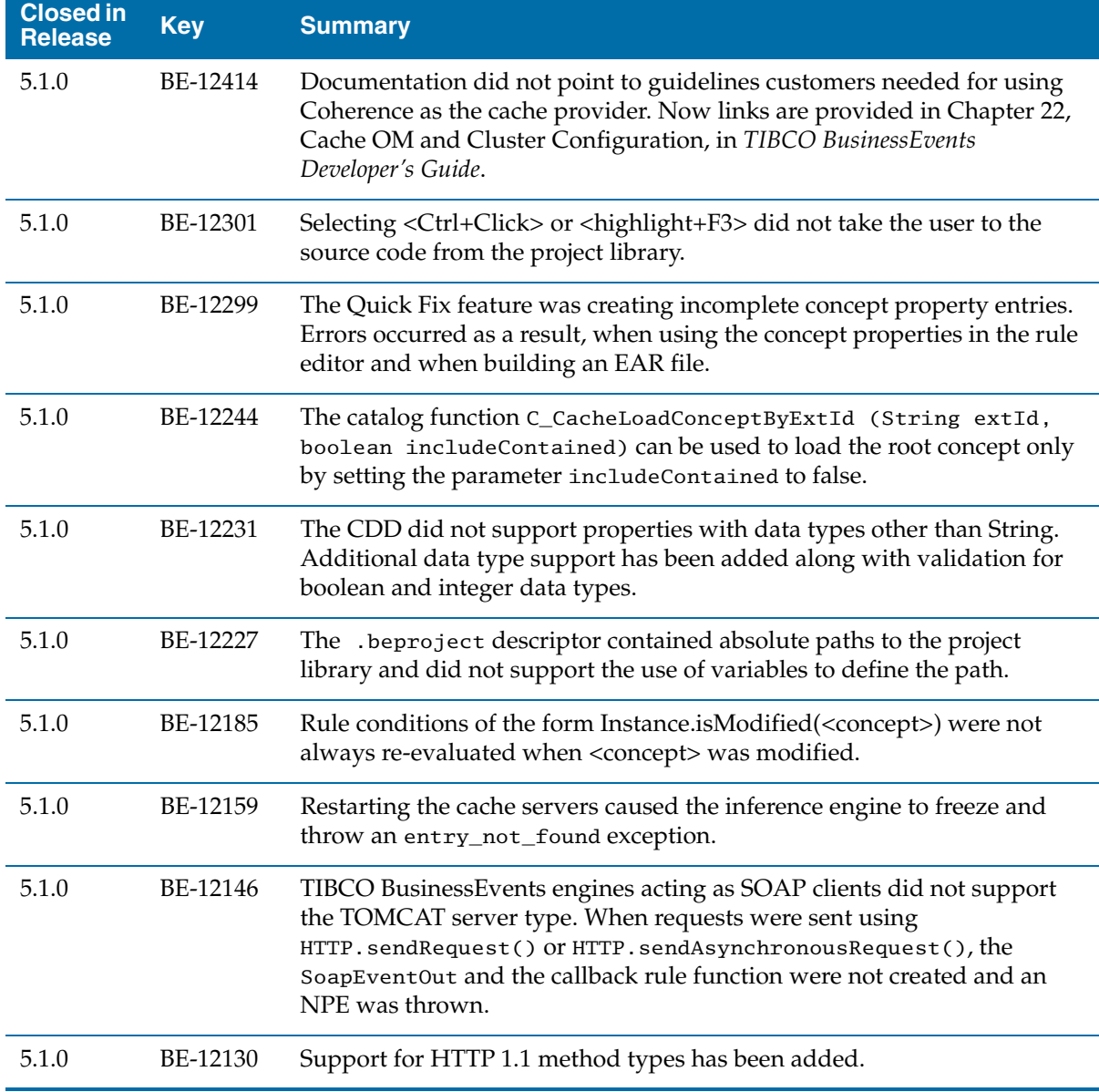

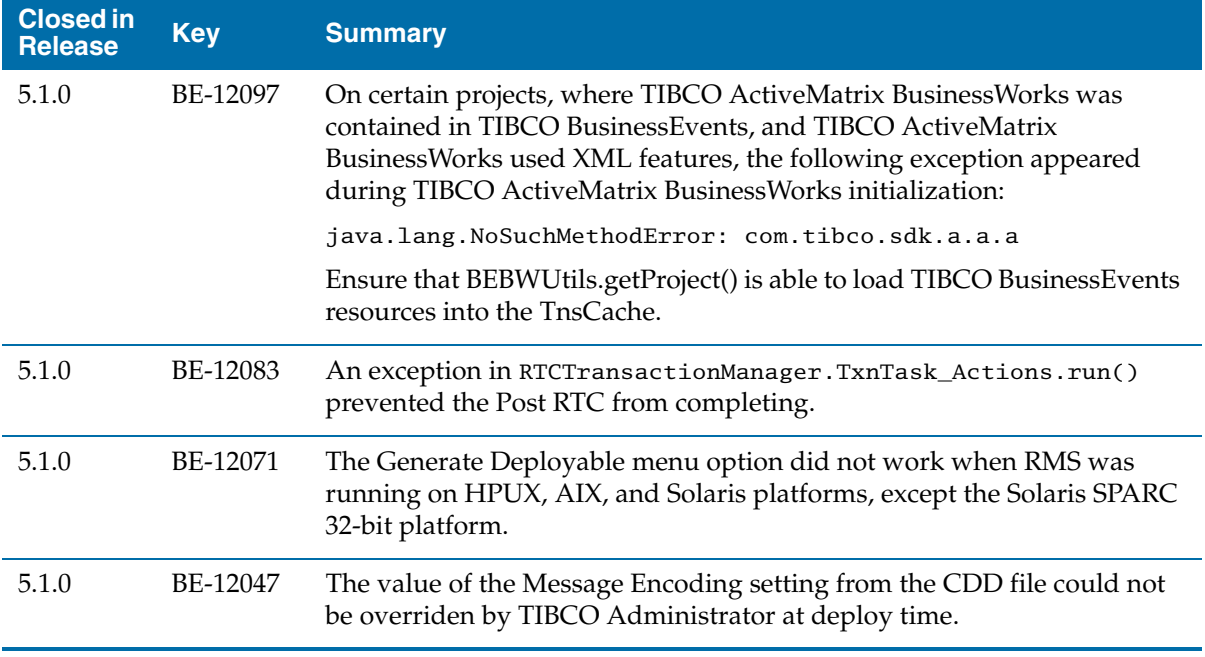

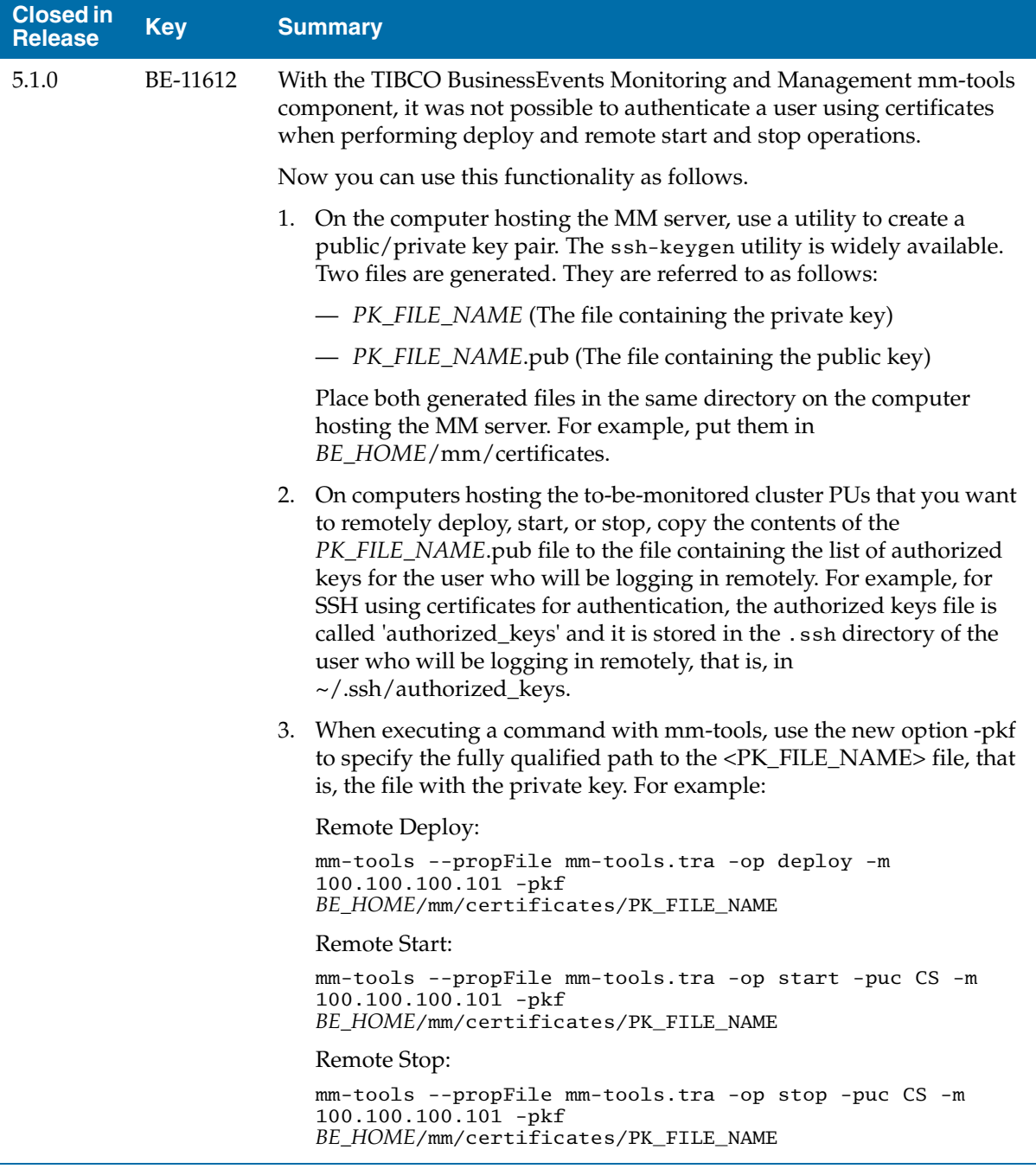

5.1.0 BE-11768 The runtime value of global variables of type Boolean was always false.

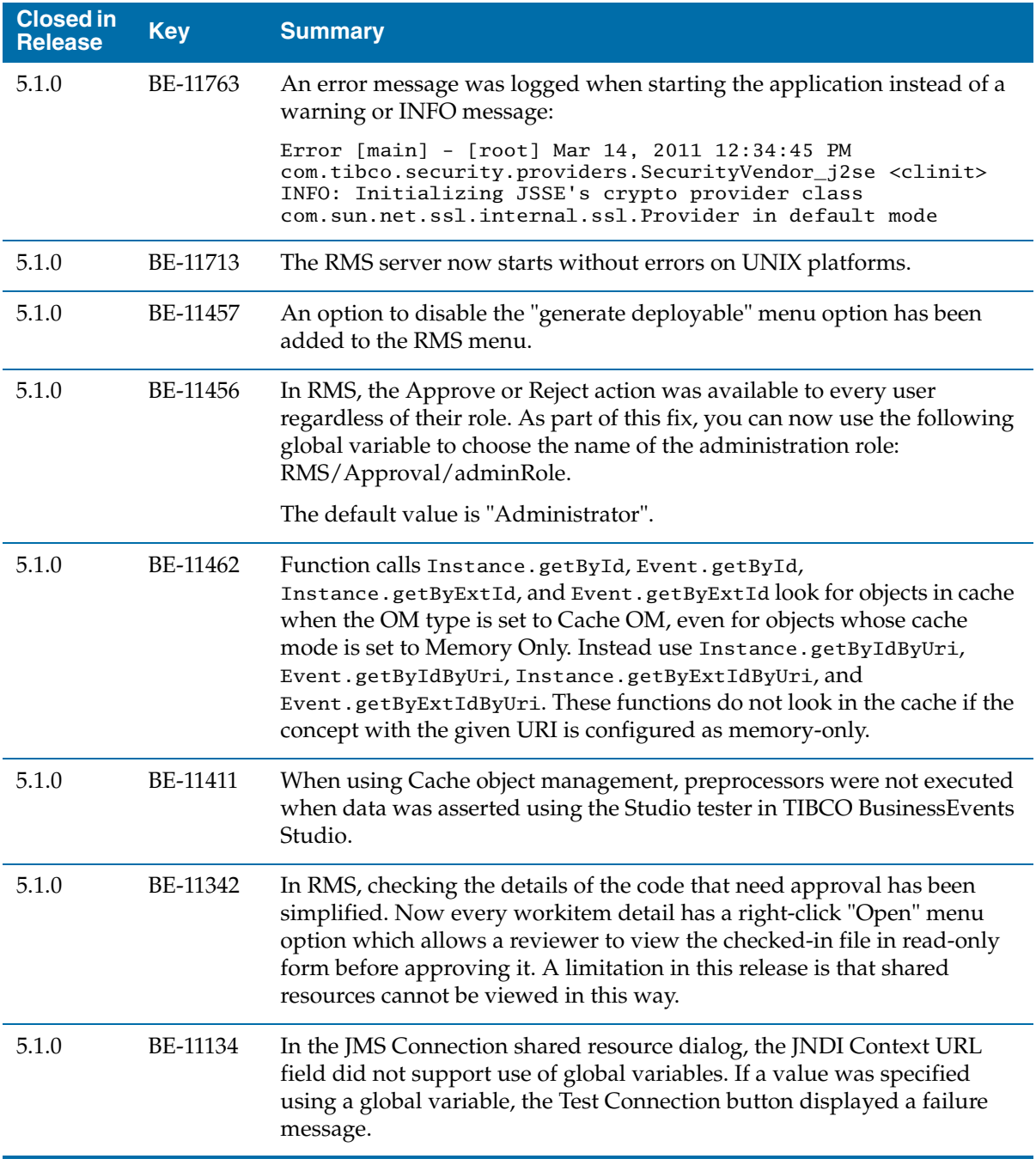

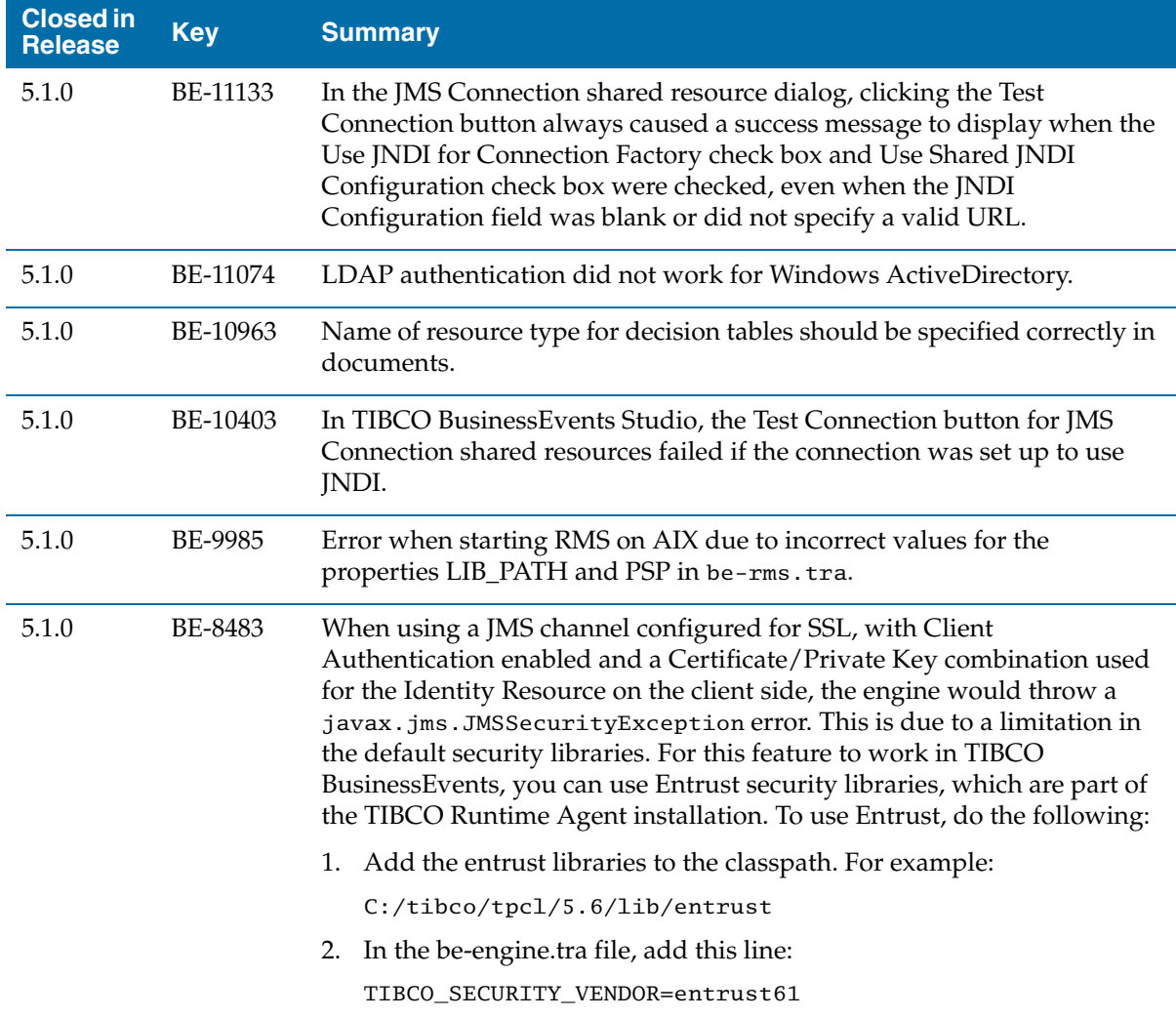

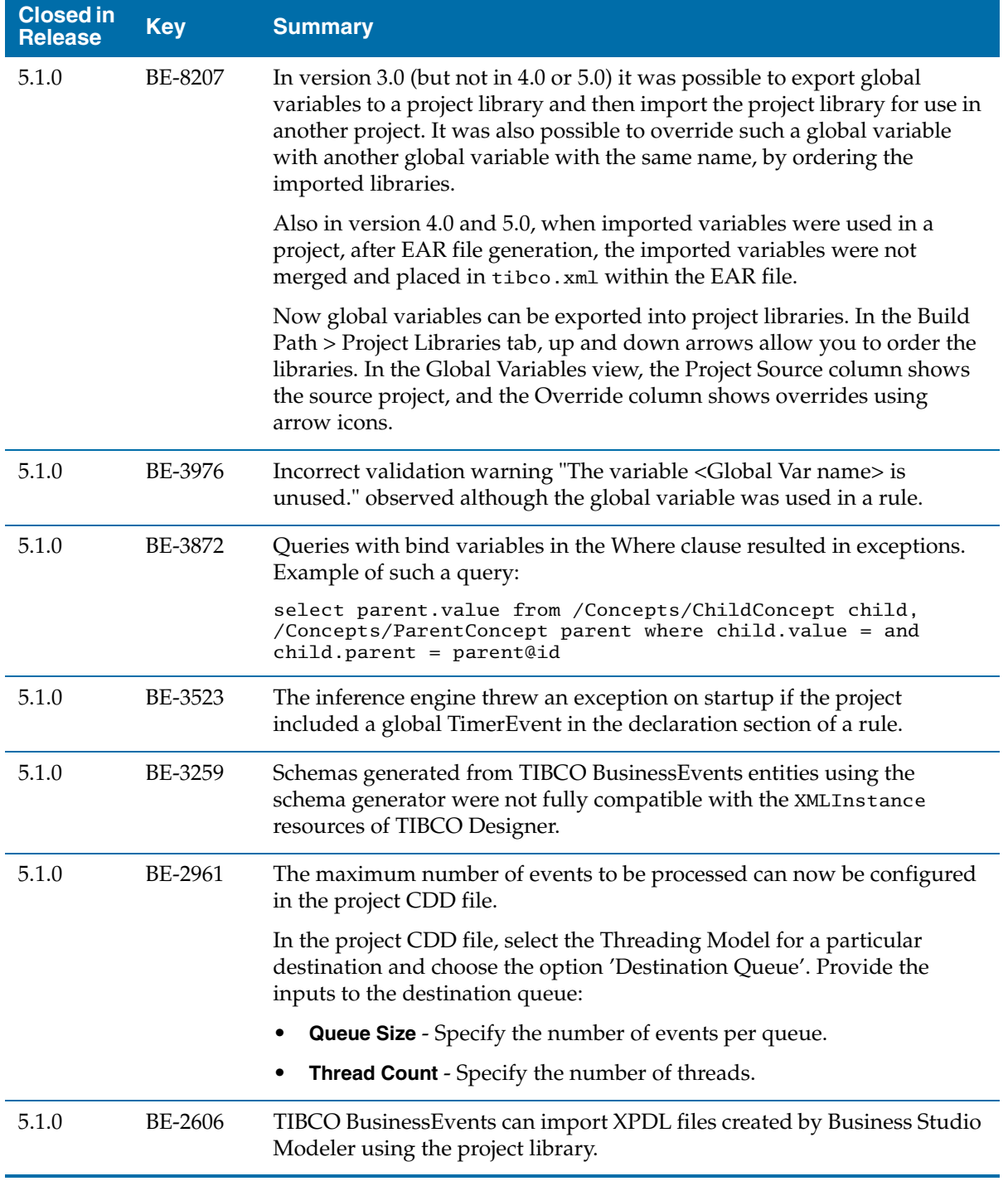

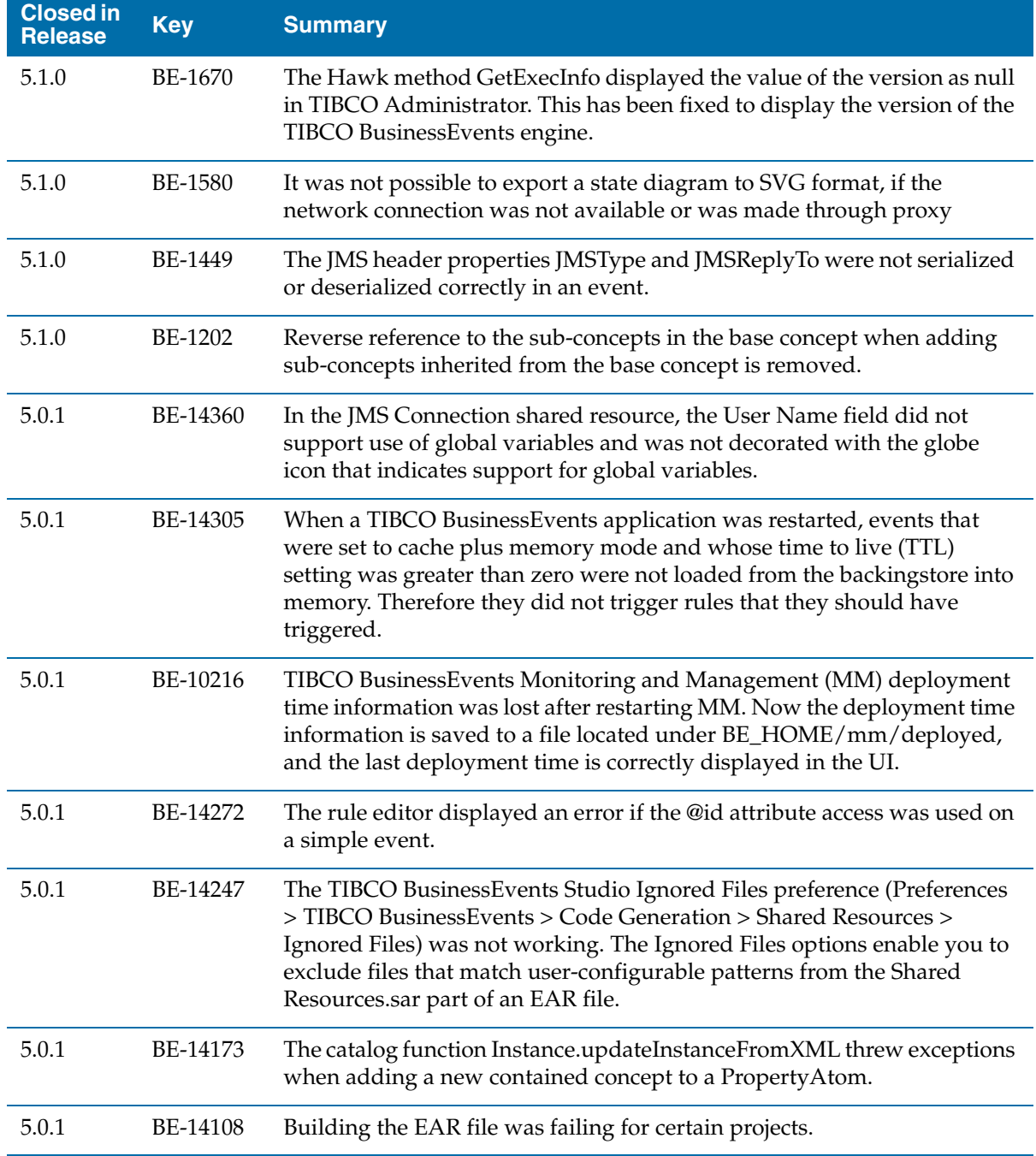

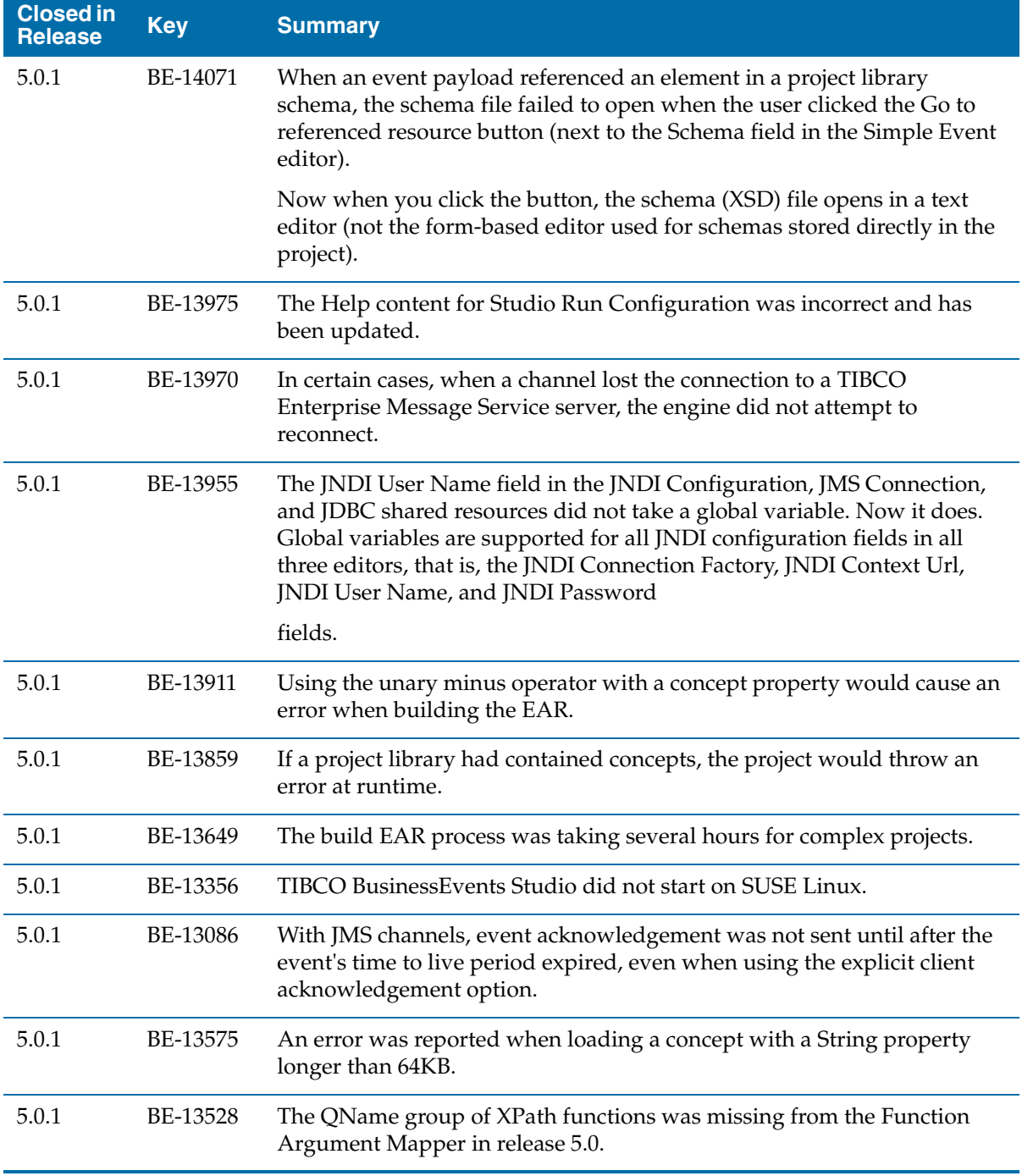

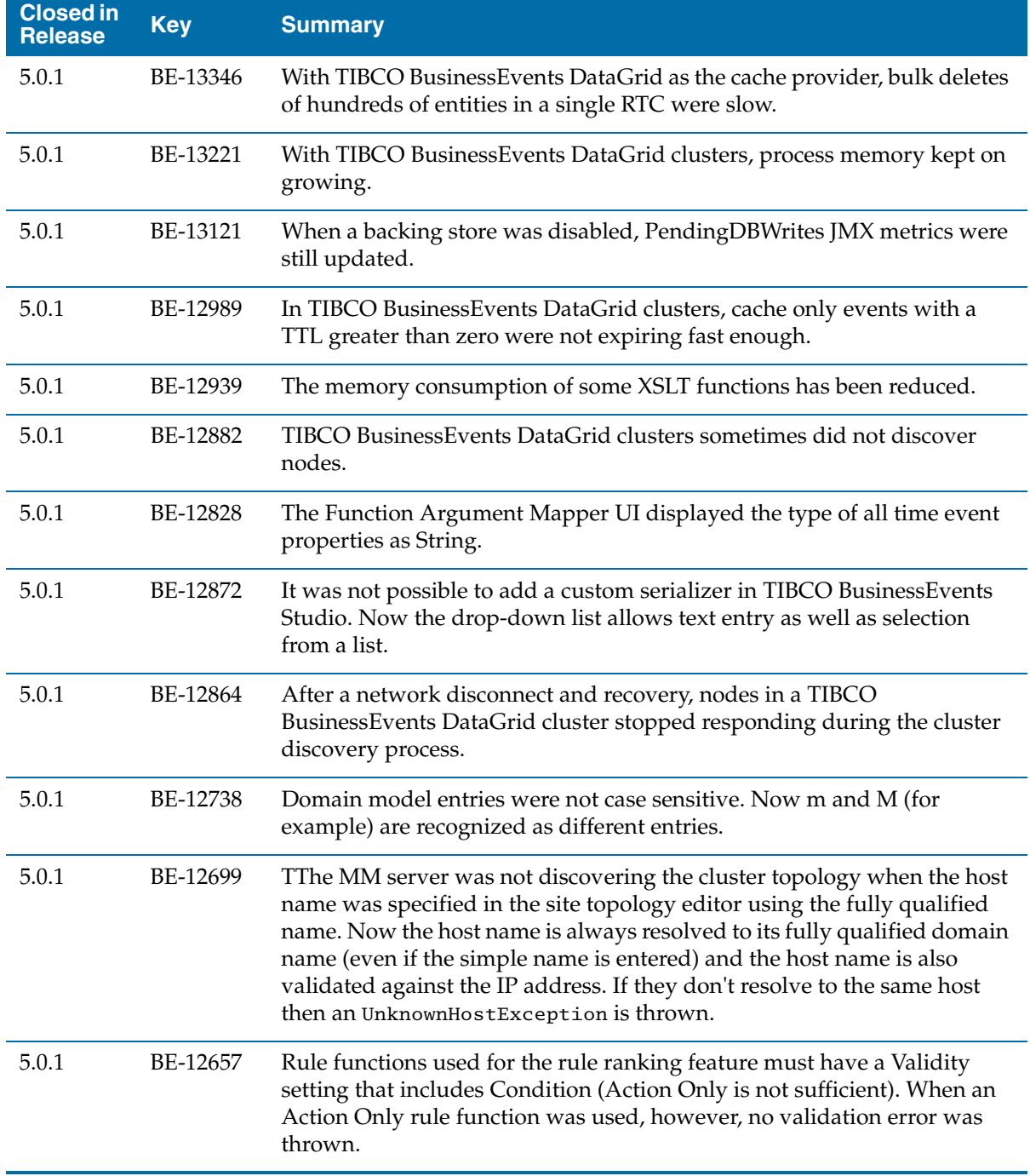

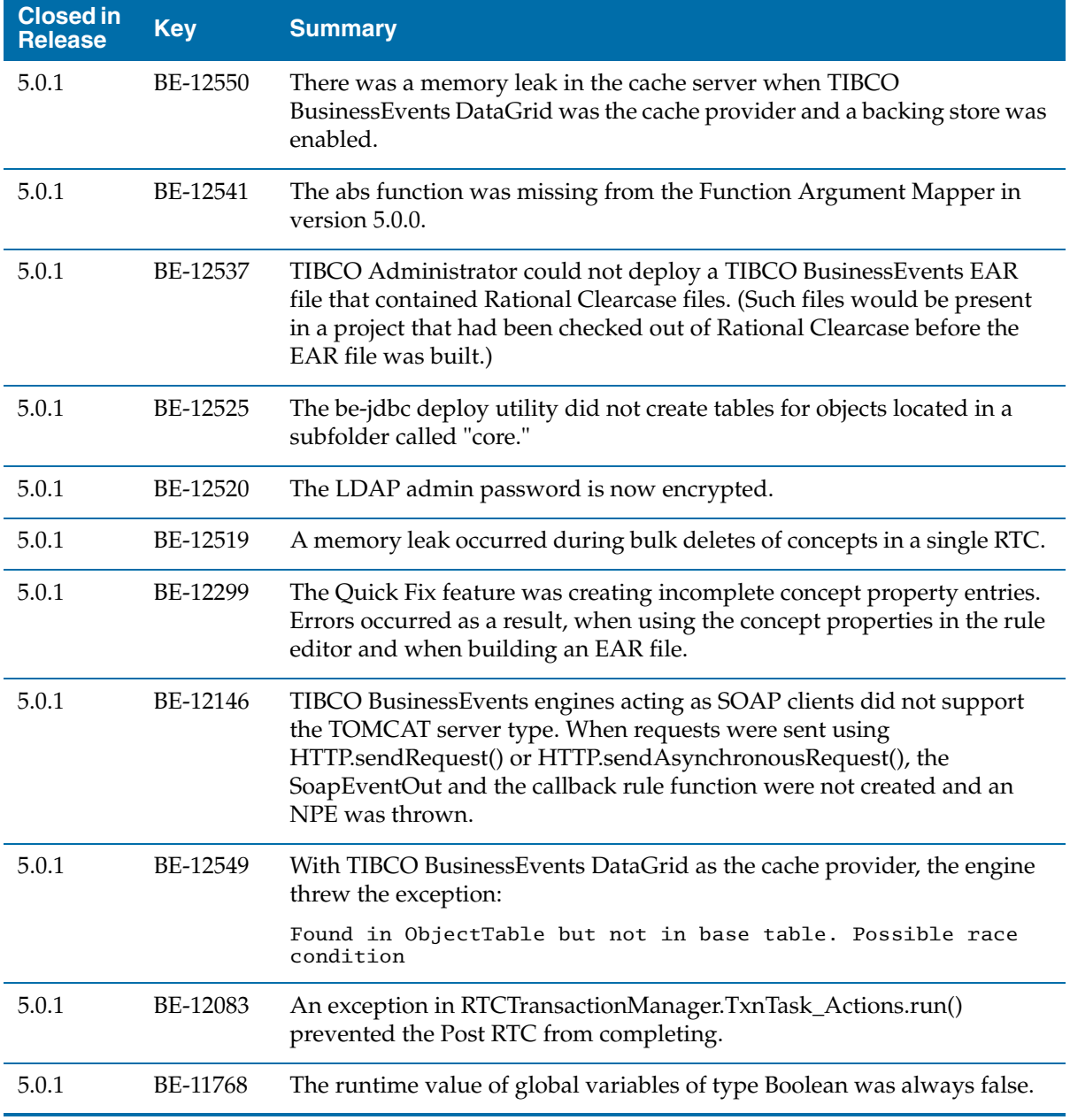

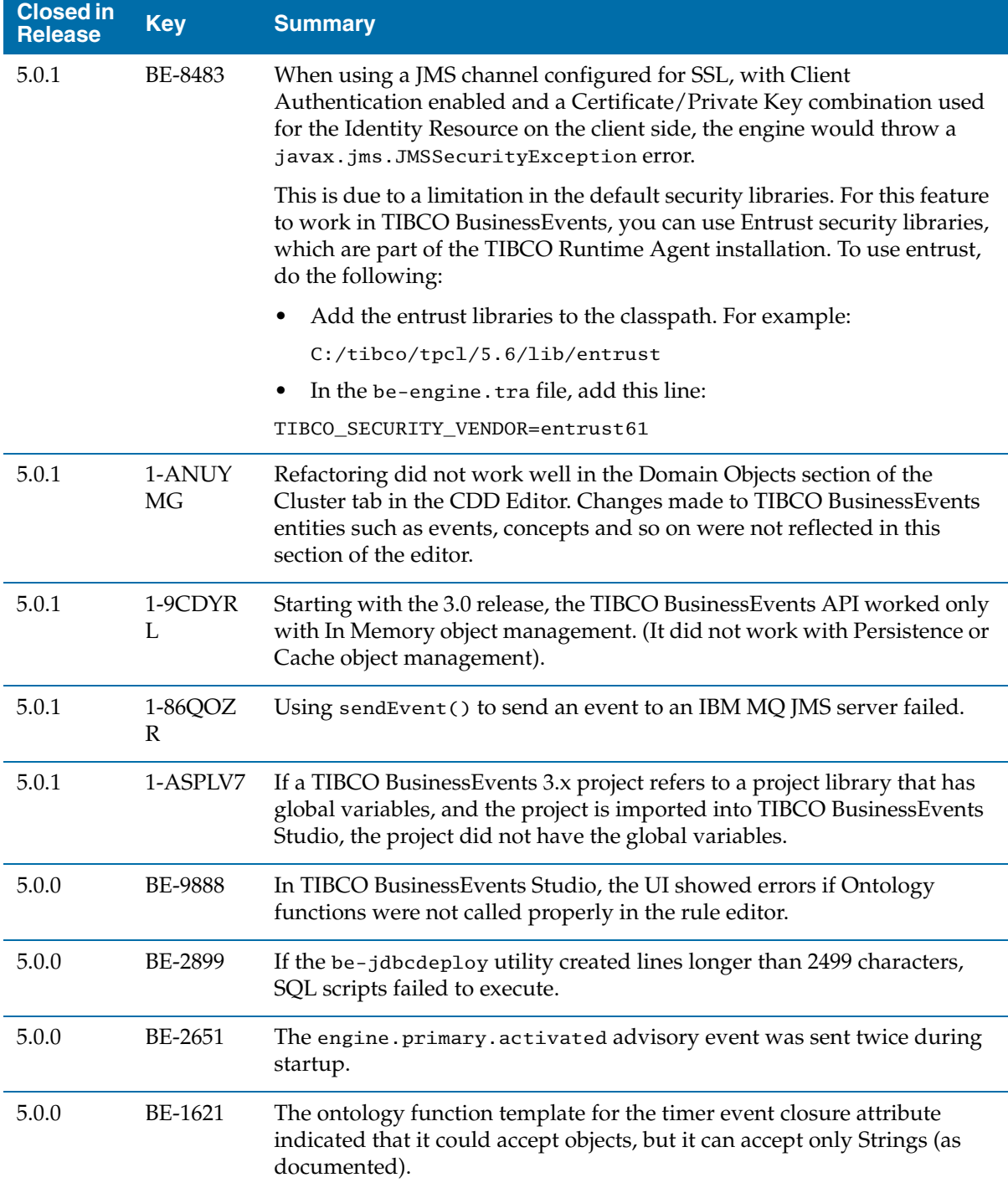

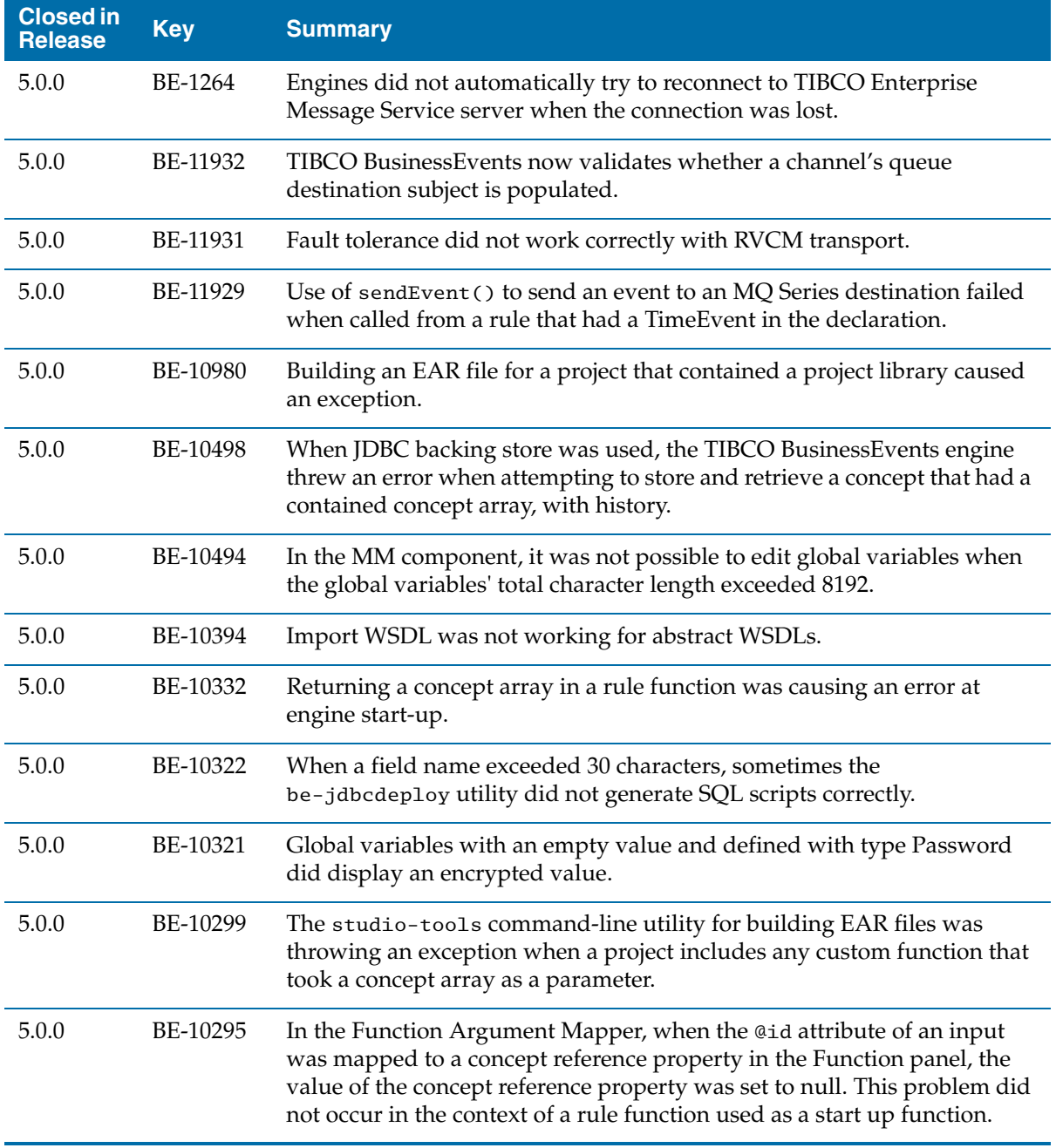

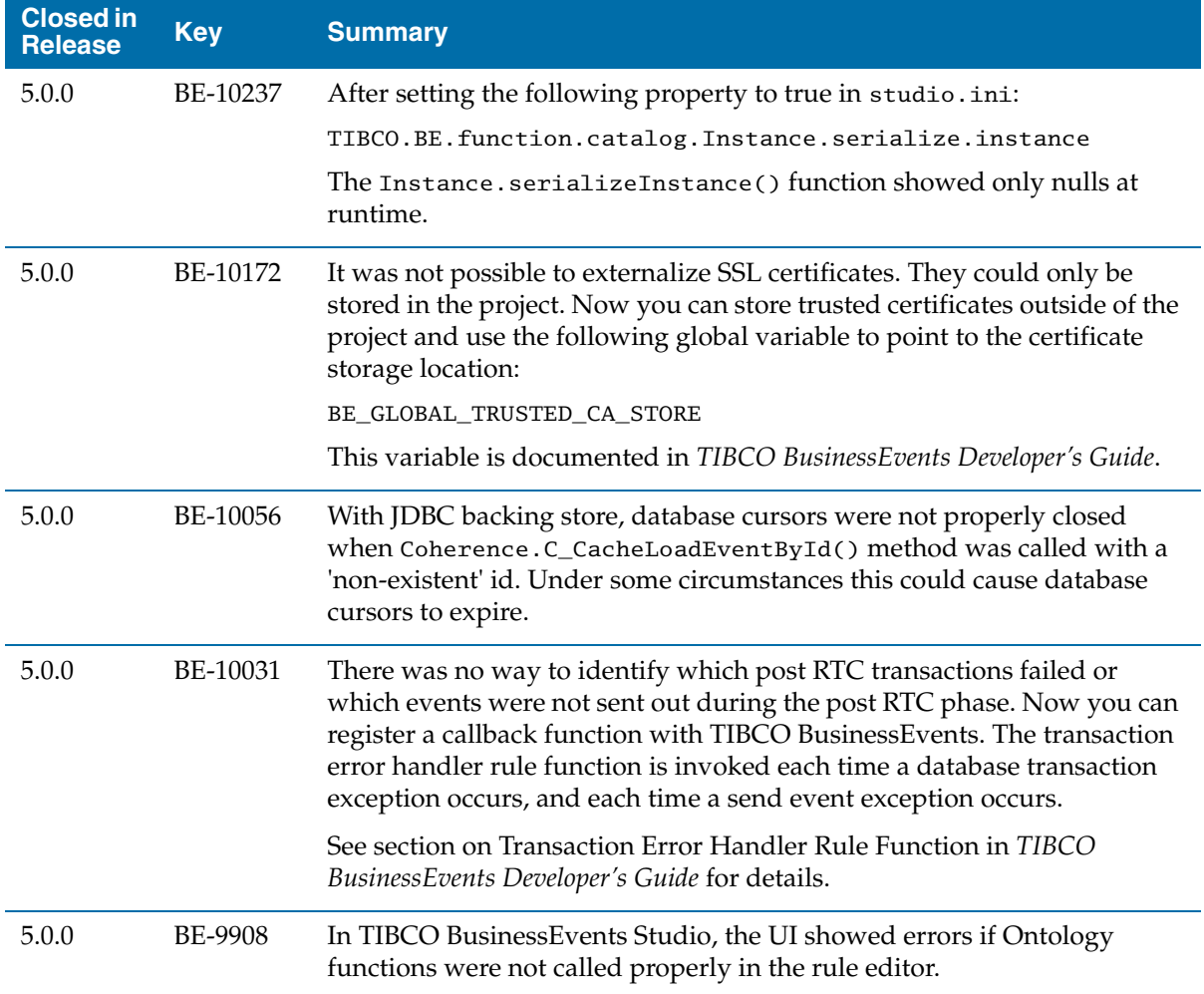

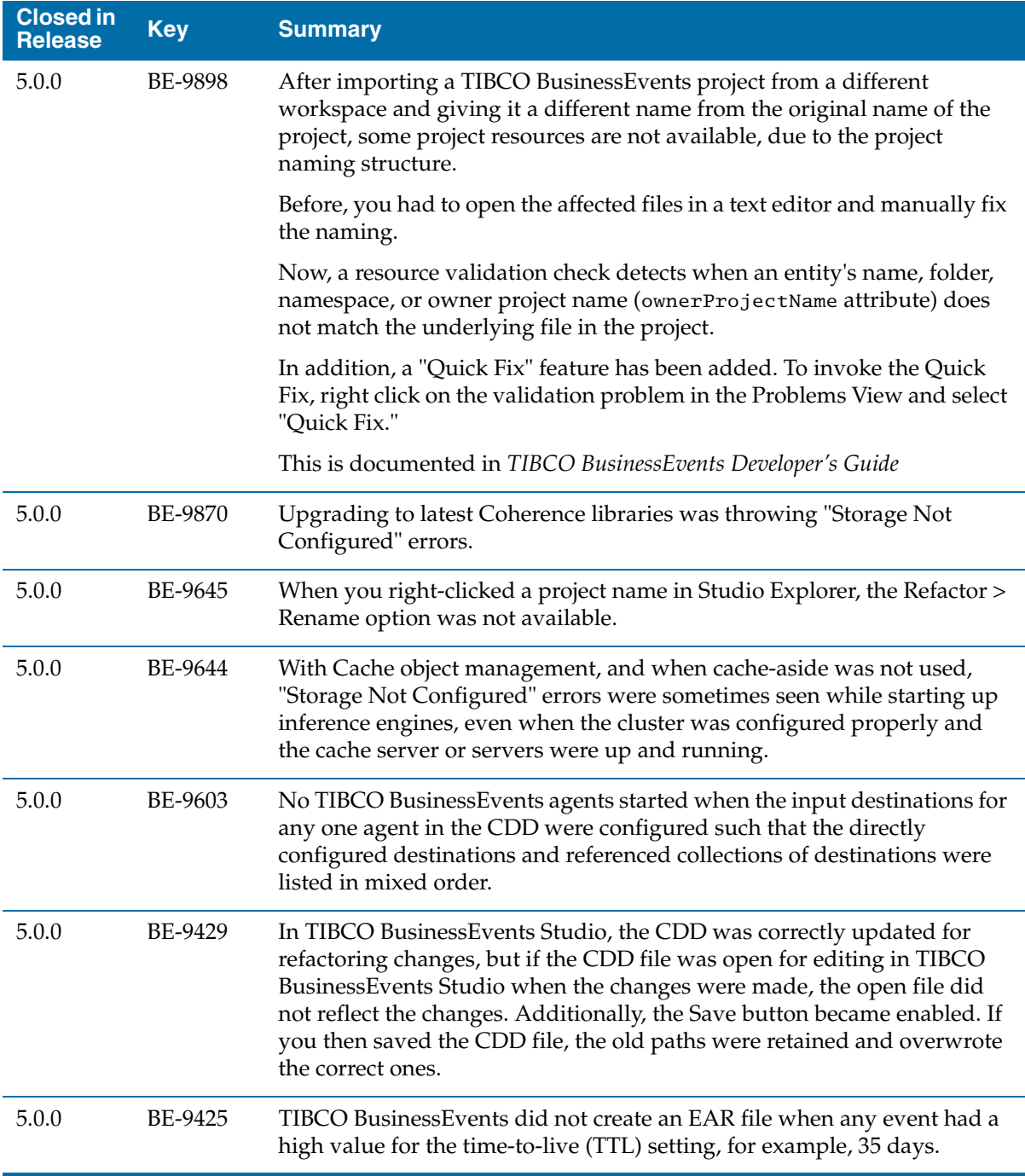

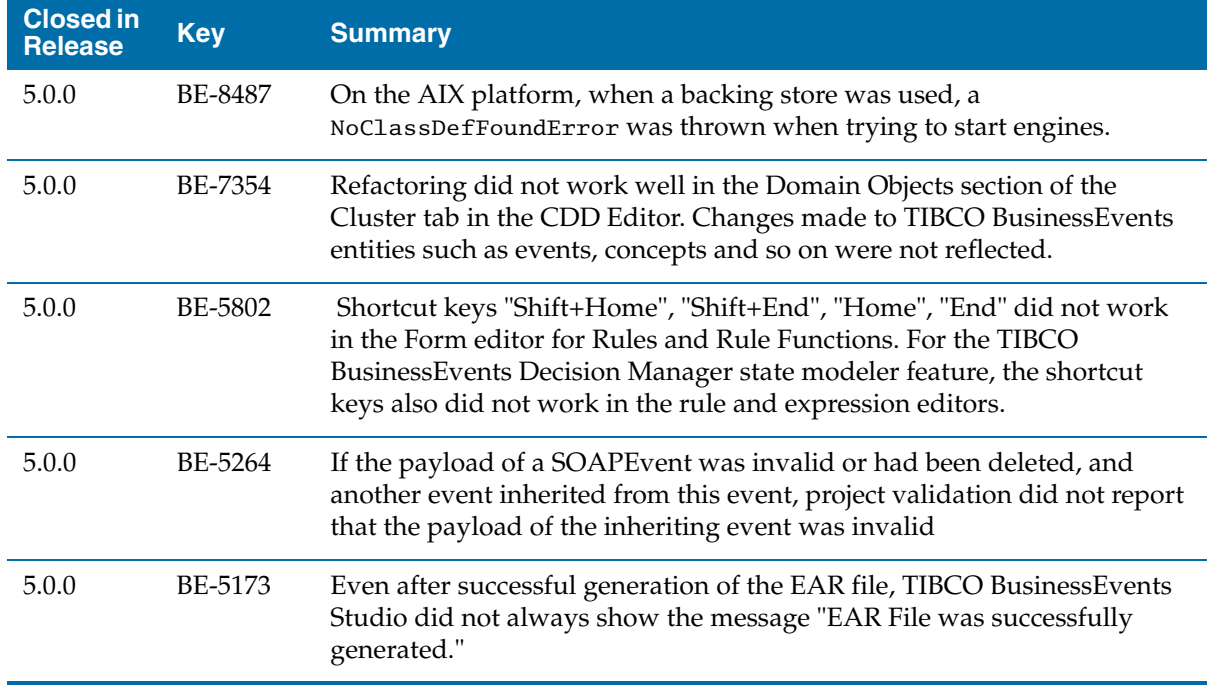

## **Known Issues**

The table in this section lists known issues in this release.

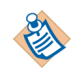

**TIBCO BusinessEvents Express** Content relating to Berkeley DB OM, Cache OM, and backing store is not relevant to TIBCO BusinessEvents Express edition.

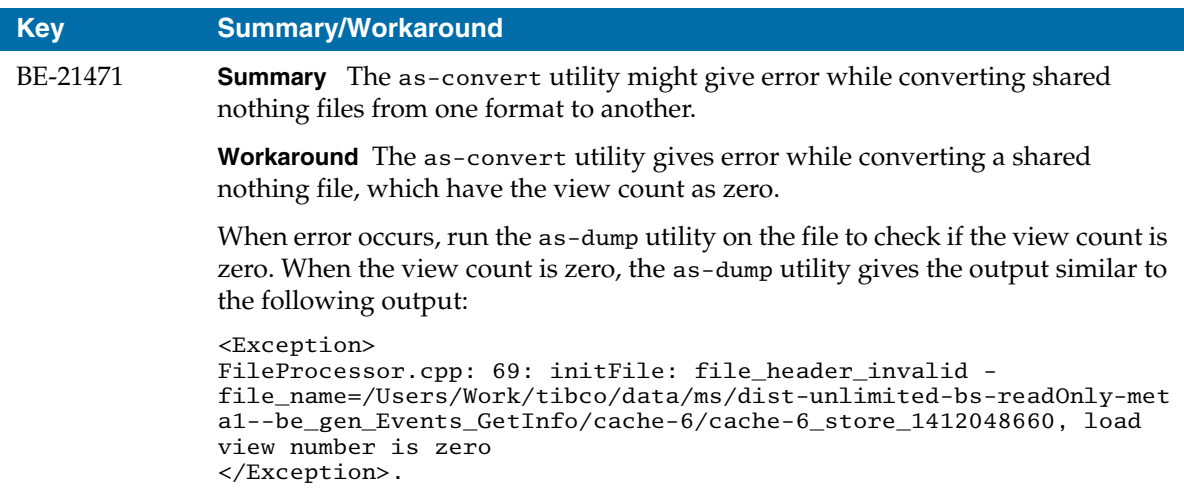

If the view count is zero, you can ignore the error (which should be a warning instead).

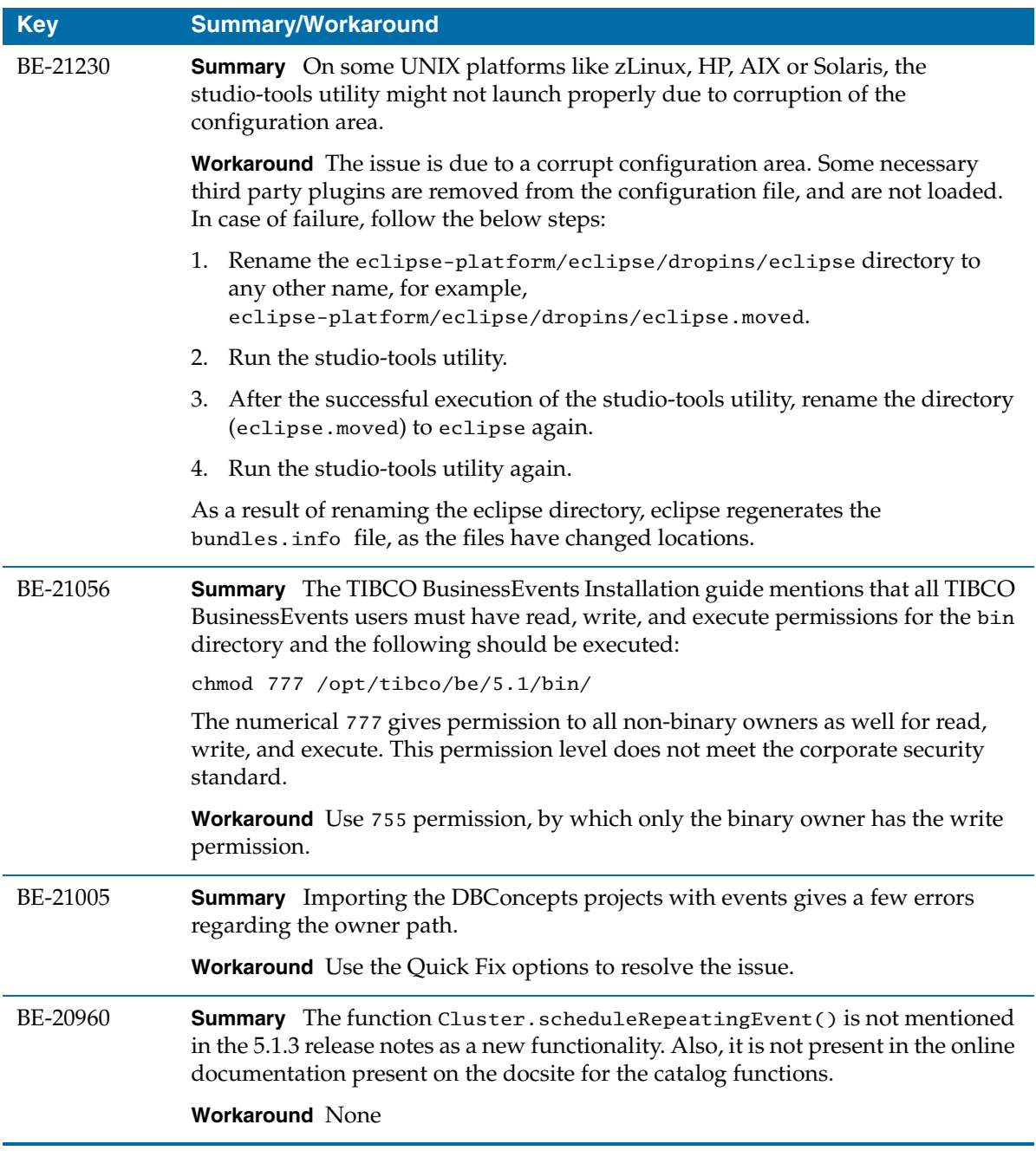

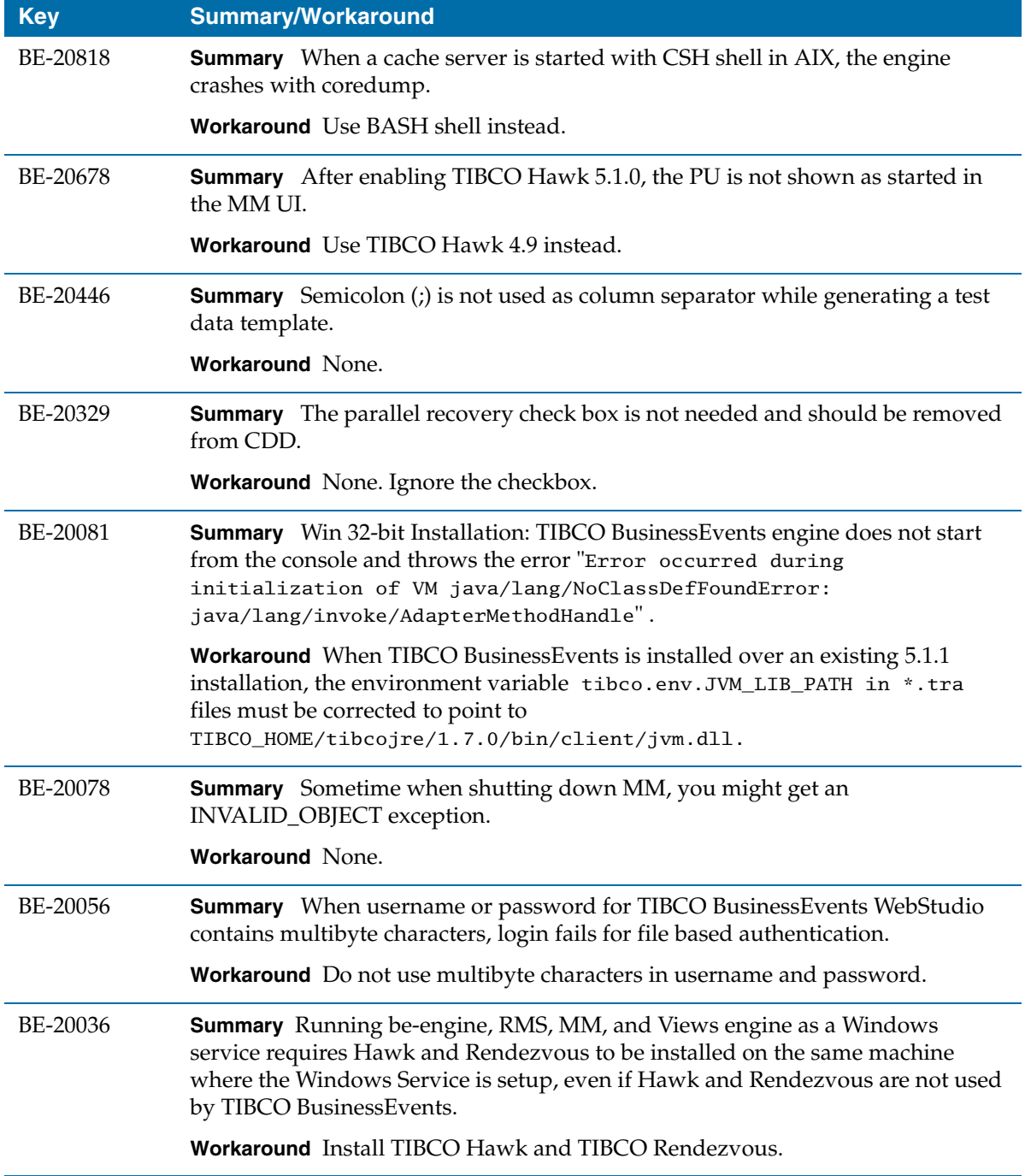
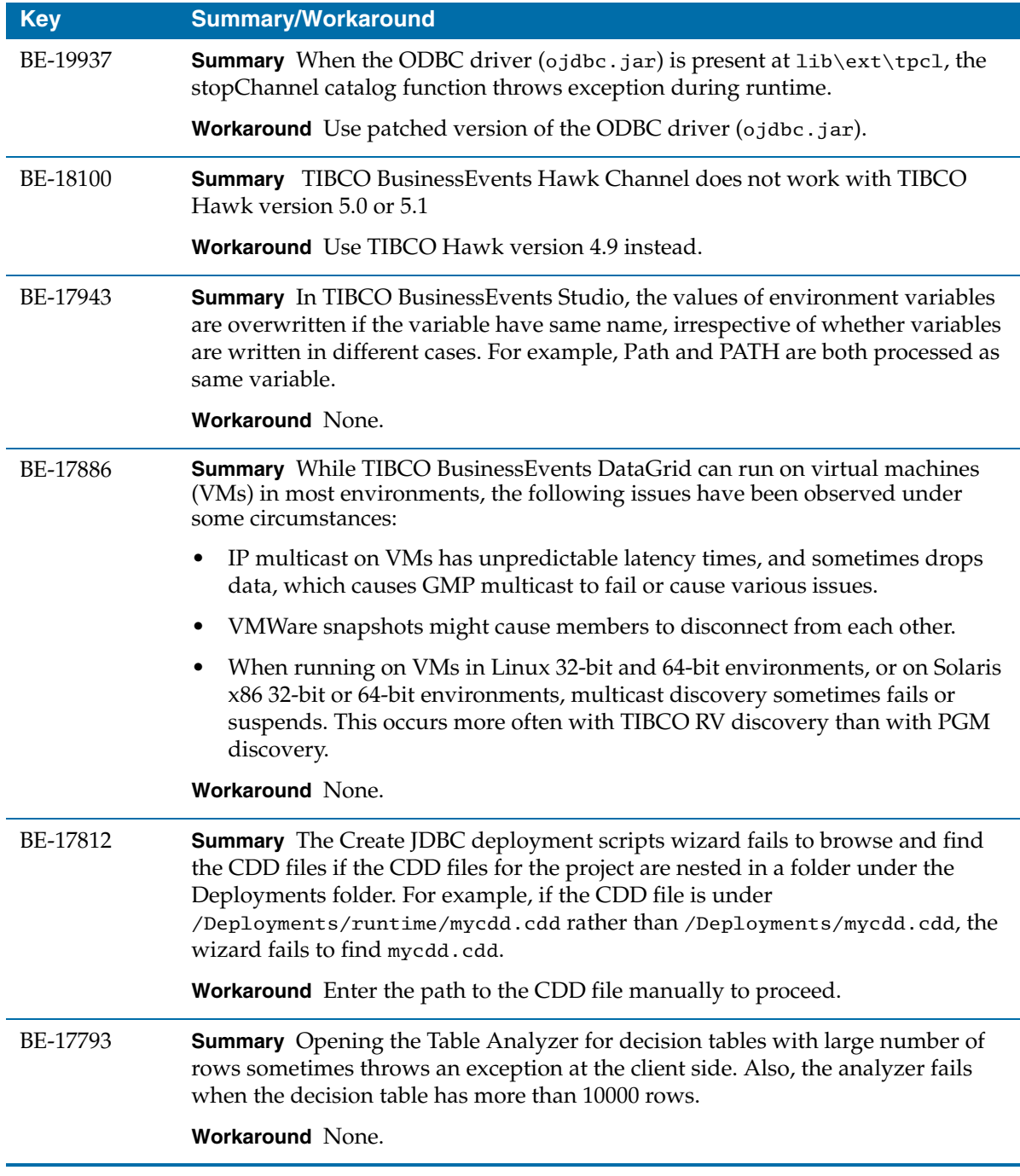

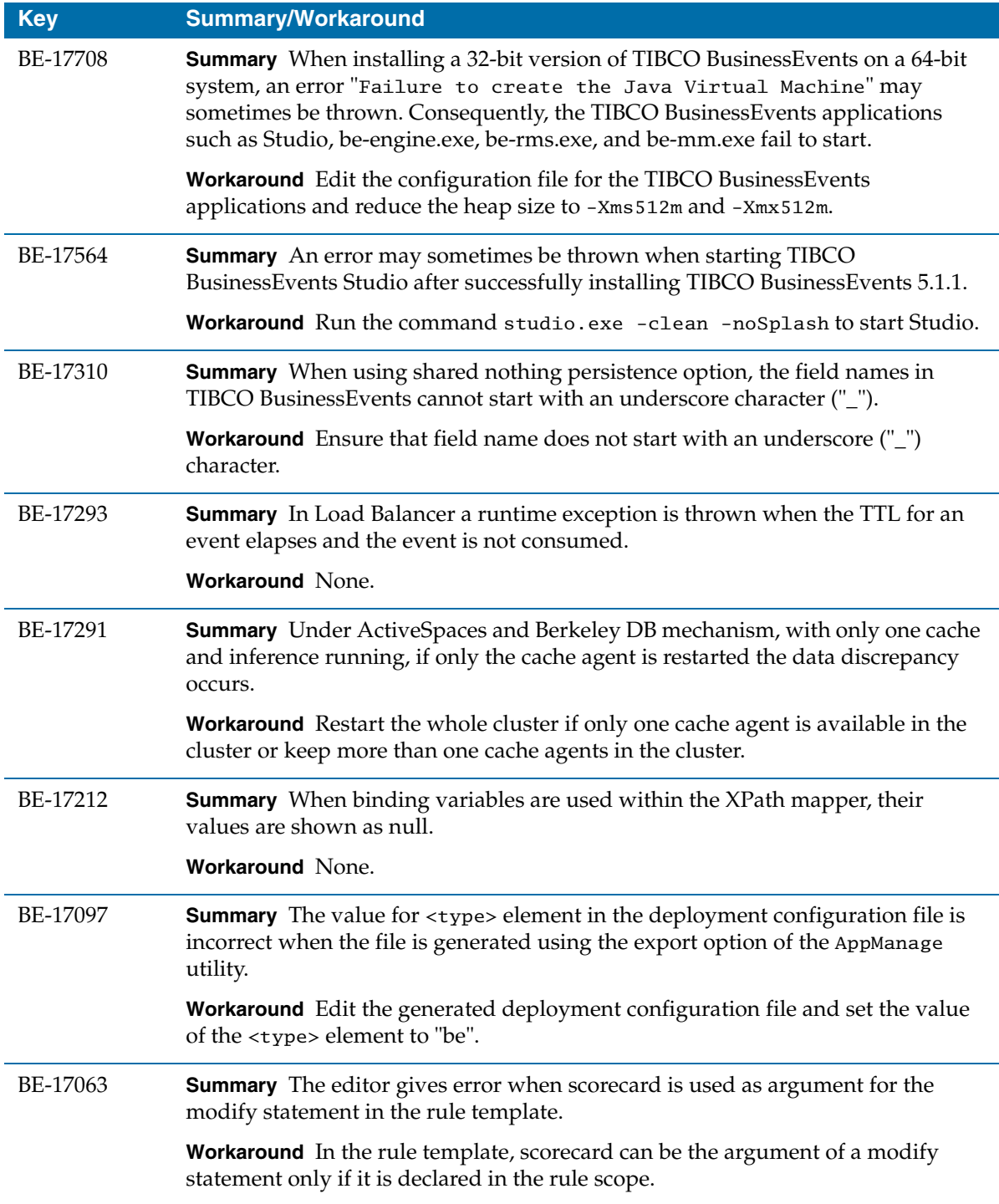

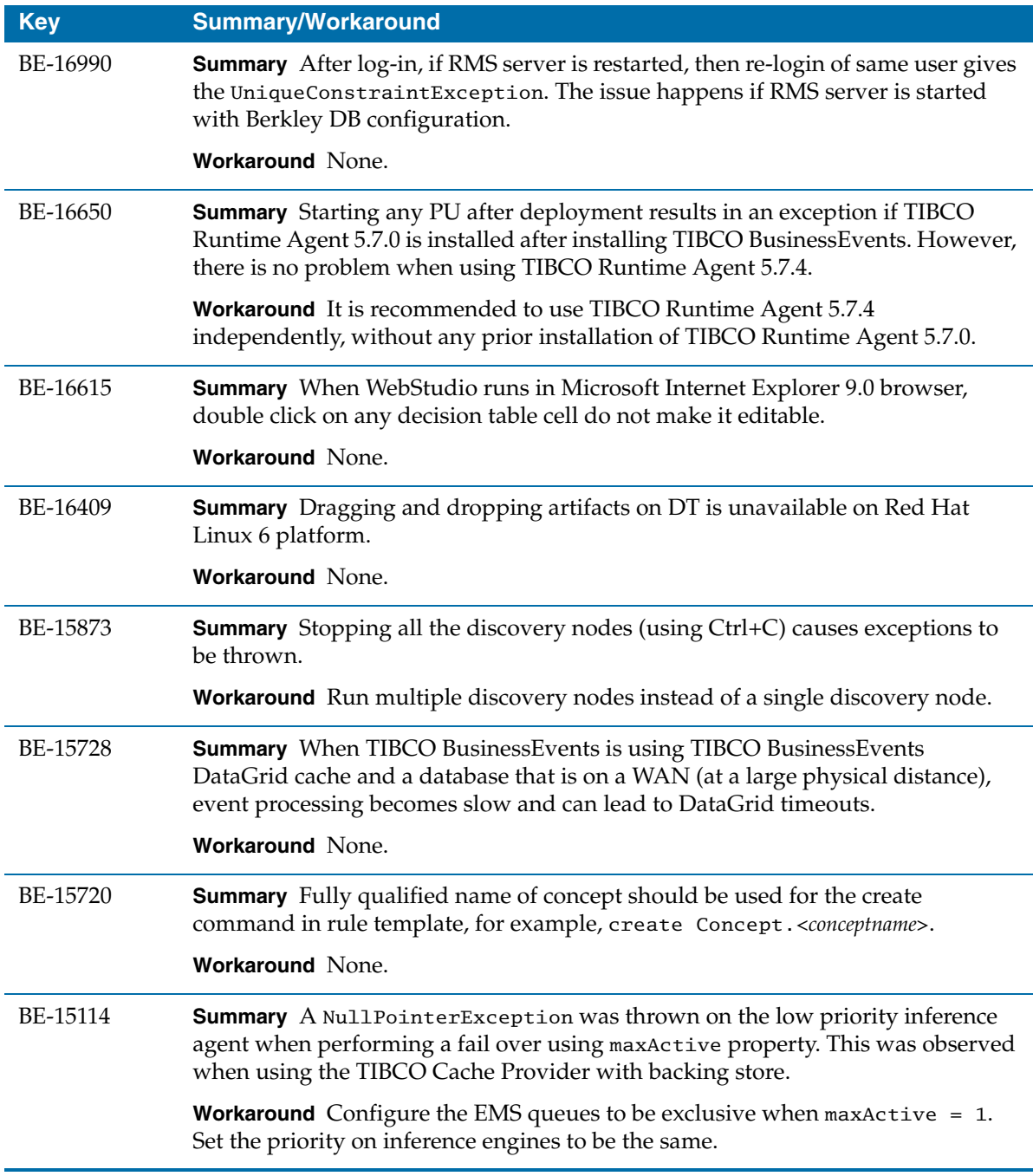

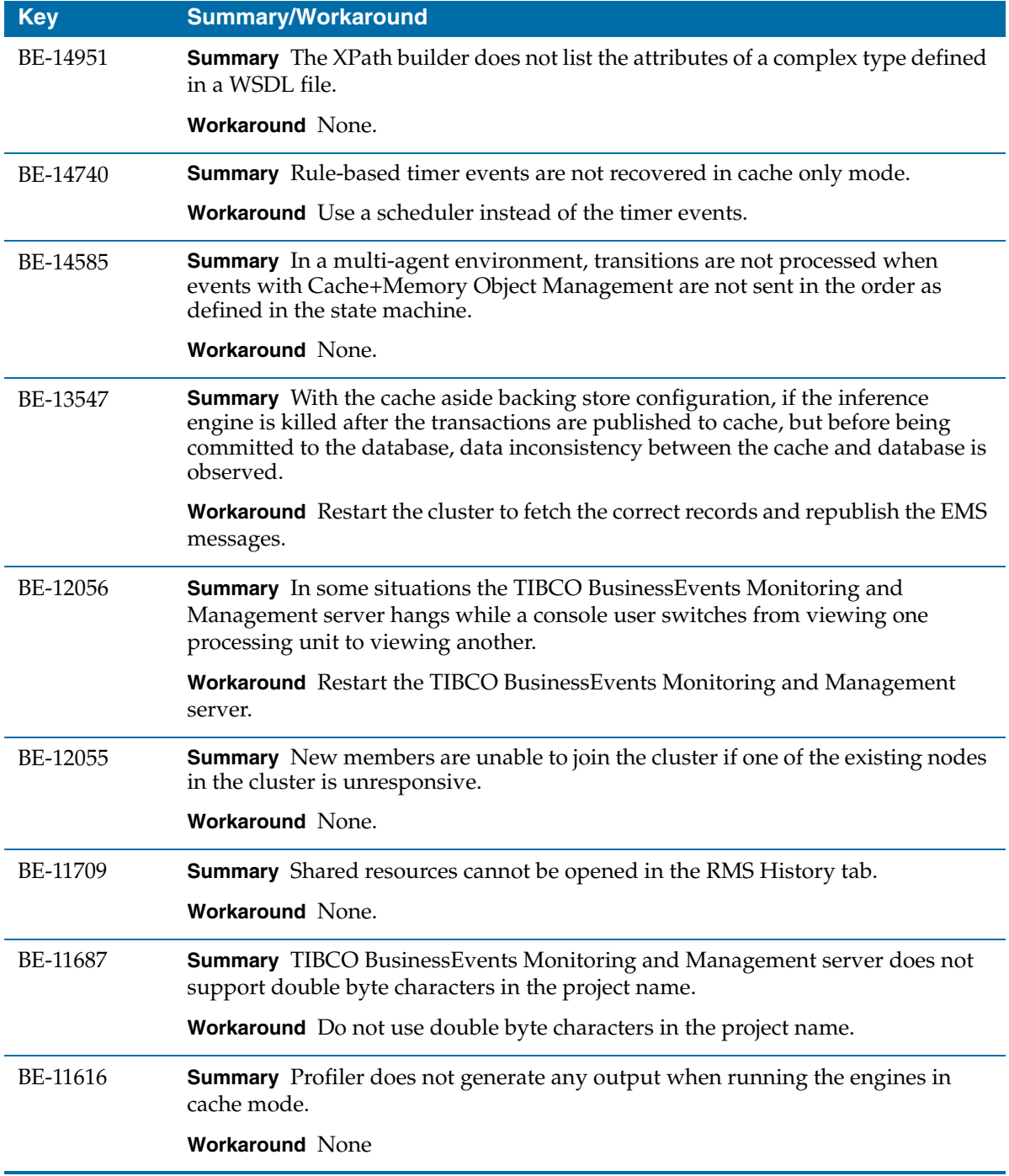

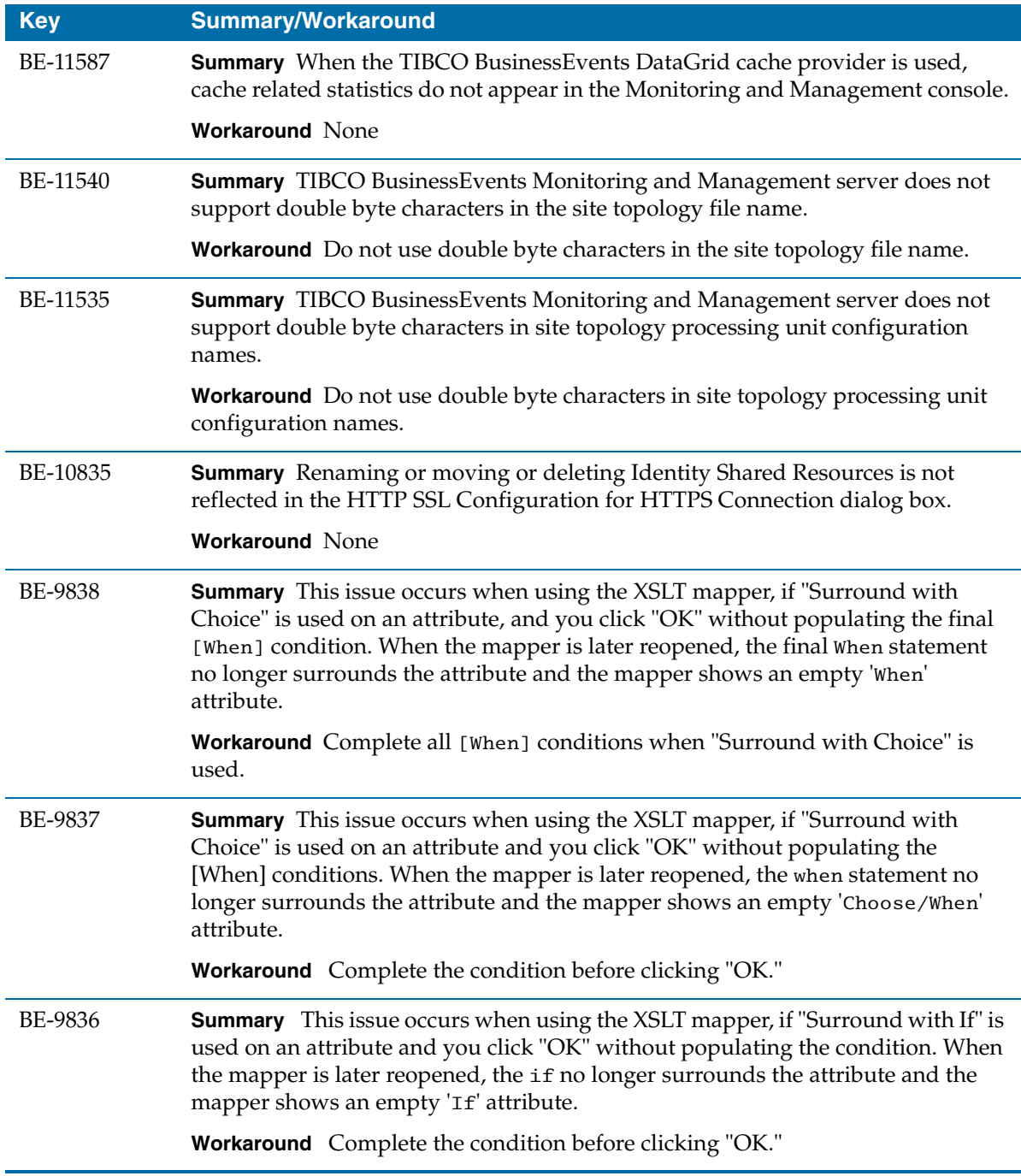

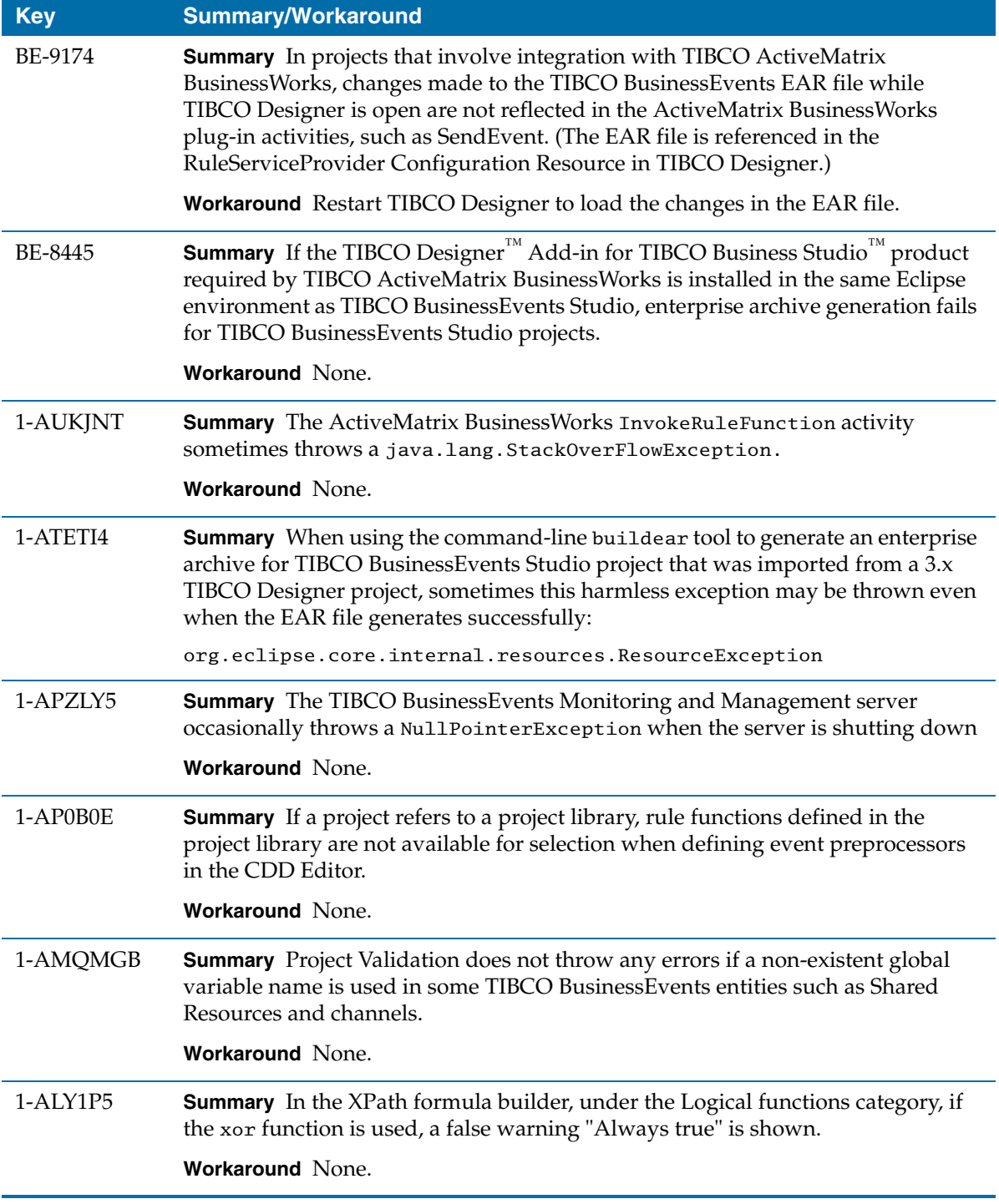

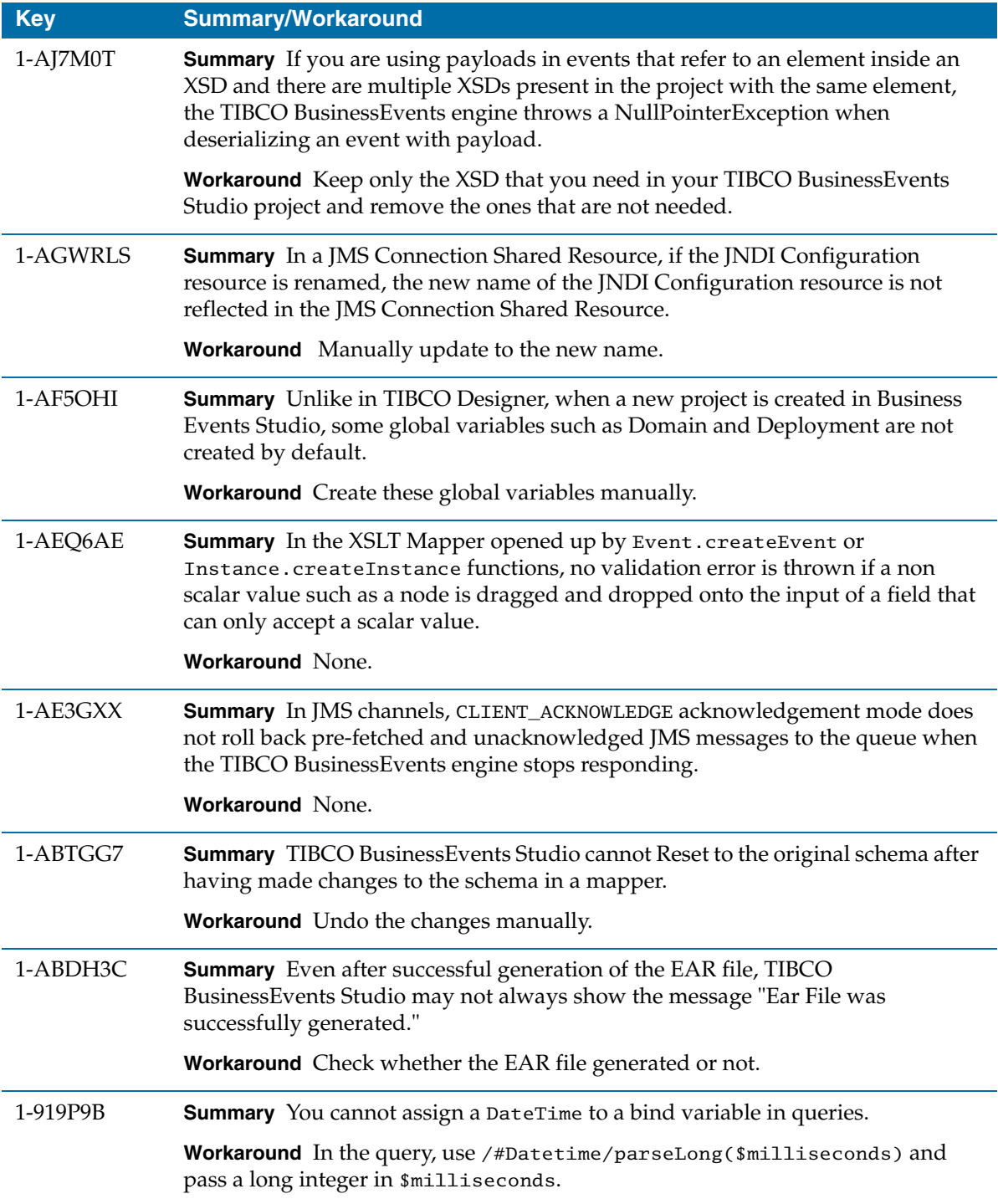

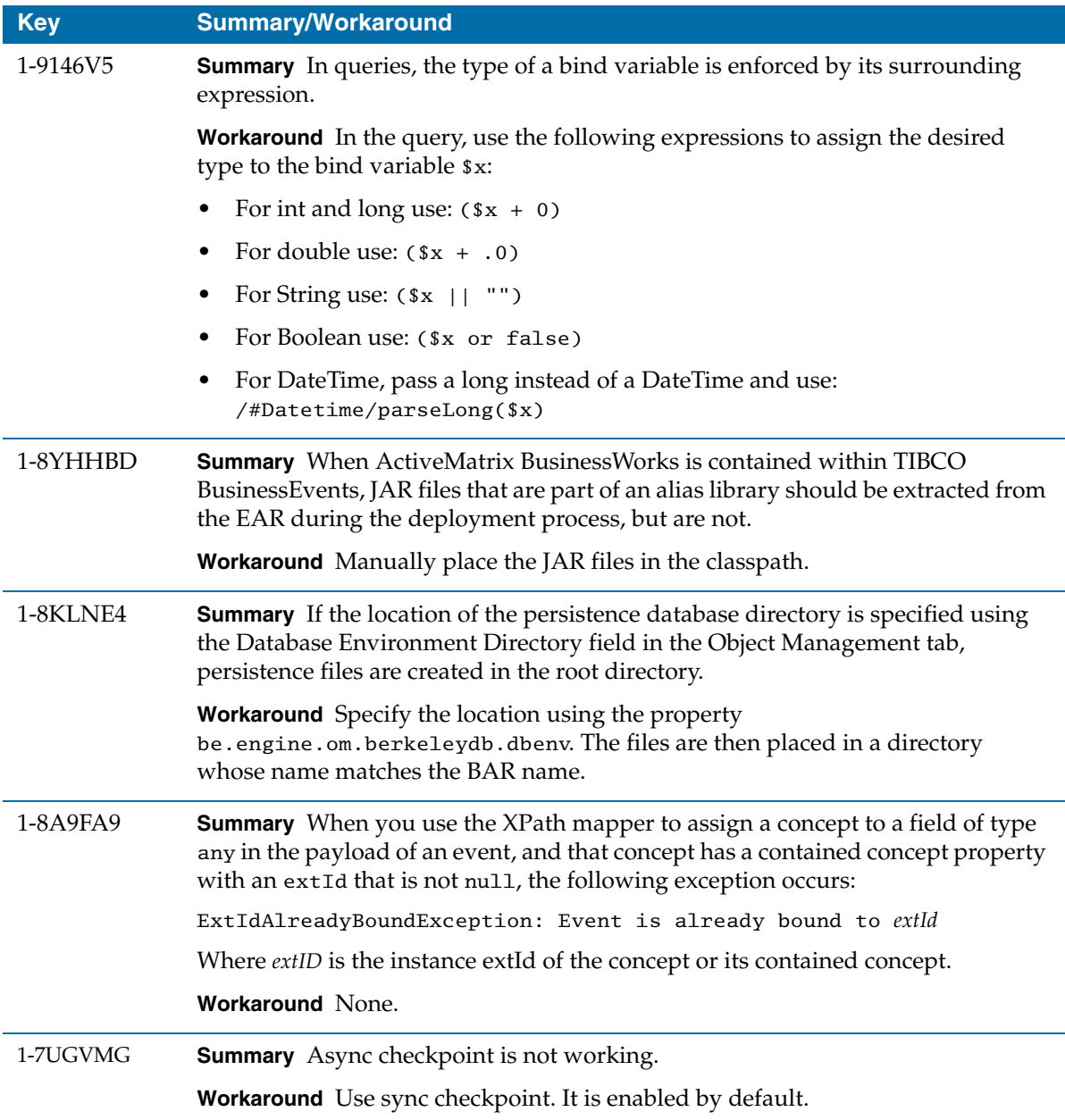

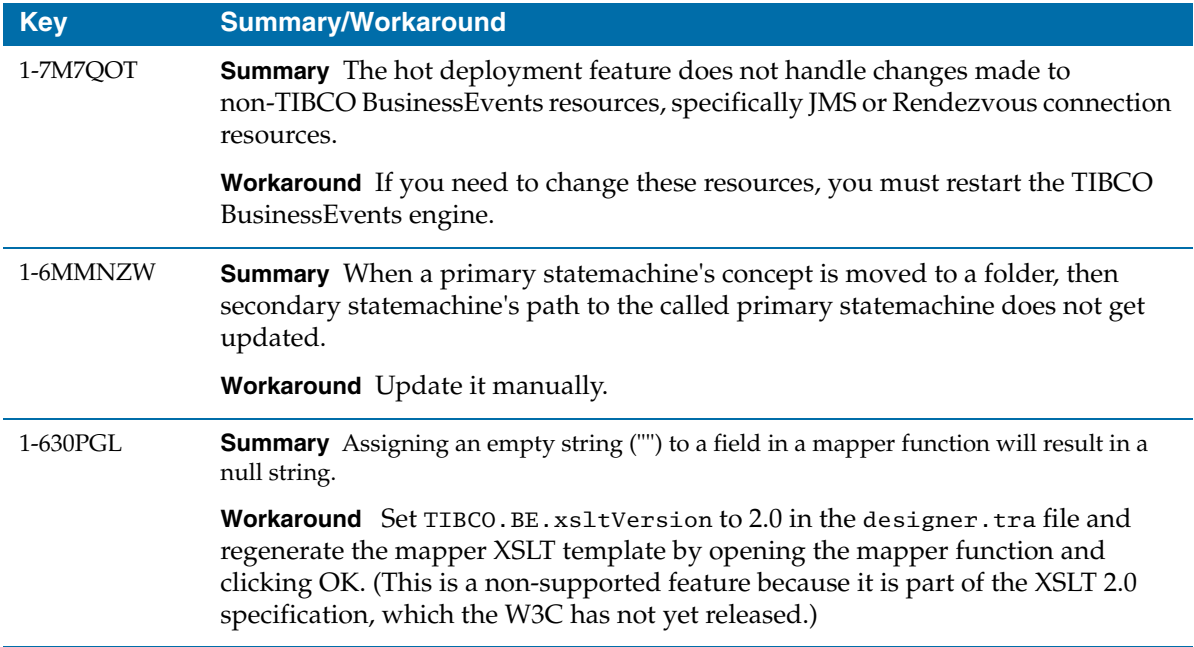

**<sup>108</sup>** | Release Notes

# Appendix A **Documentation for New Functionality for Release 5.1.1**

This appendix provides additional details for some items listed in the section [New Features on page 2](#page-11-0) for [Release 5.1.1.](#page-15-0)

Topics

• [In-Memory Performance Statistics Specifications, page 110](#page-119-0)

## <span id="page-119-0"></span>**In-Memory Performance Statistics Specifications**

### **All Destinations Stat MBean [com.tibco.be.Agent.<AgentID>.Stats. Destinations.All]**

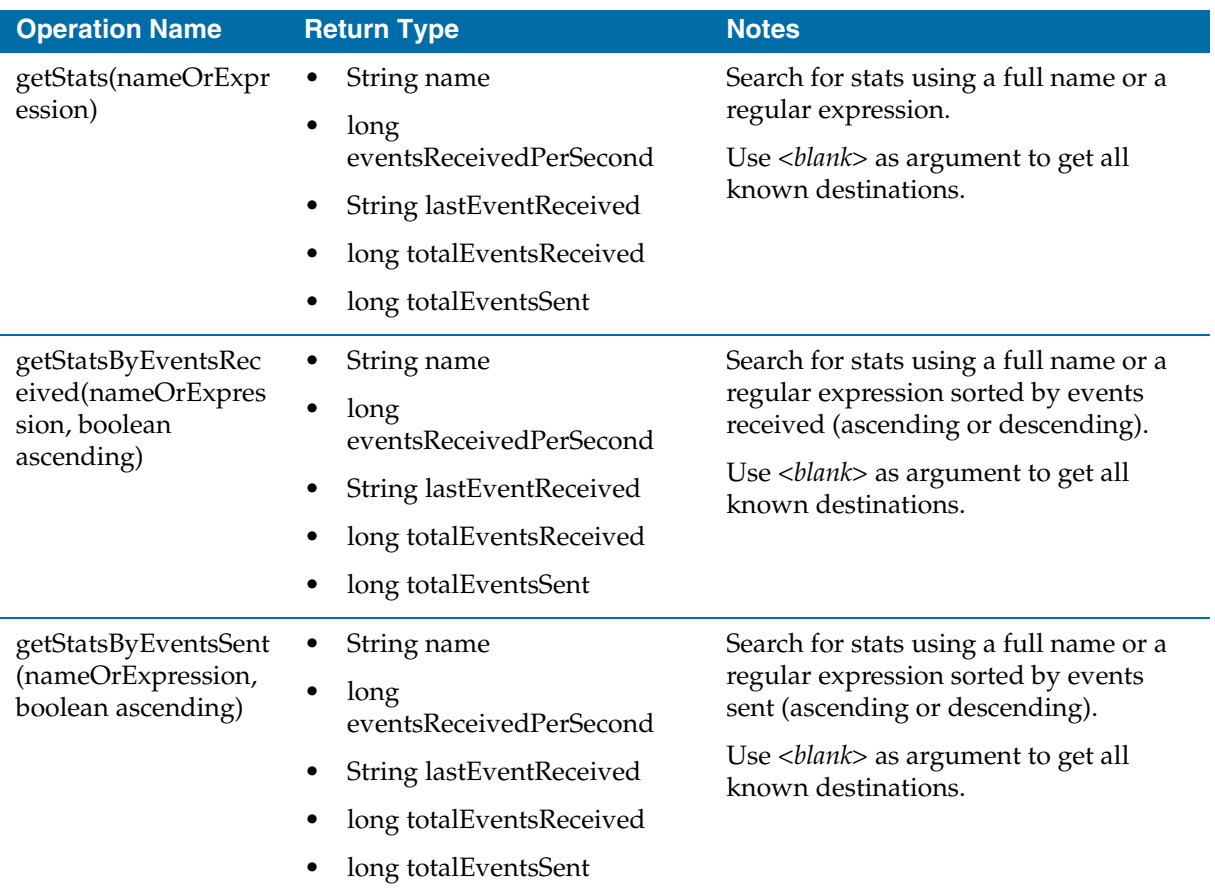

### **<Destination Name> Stat MBean [com.tibco.be.Agent.<AgentID>.Stats. Destinations.<Destination Name>]**

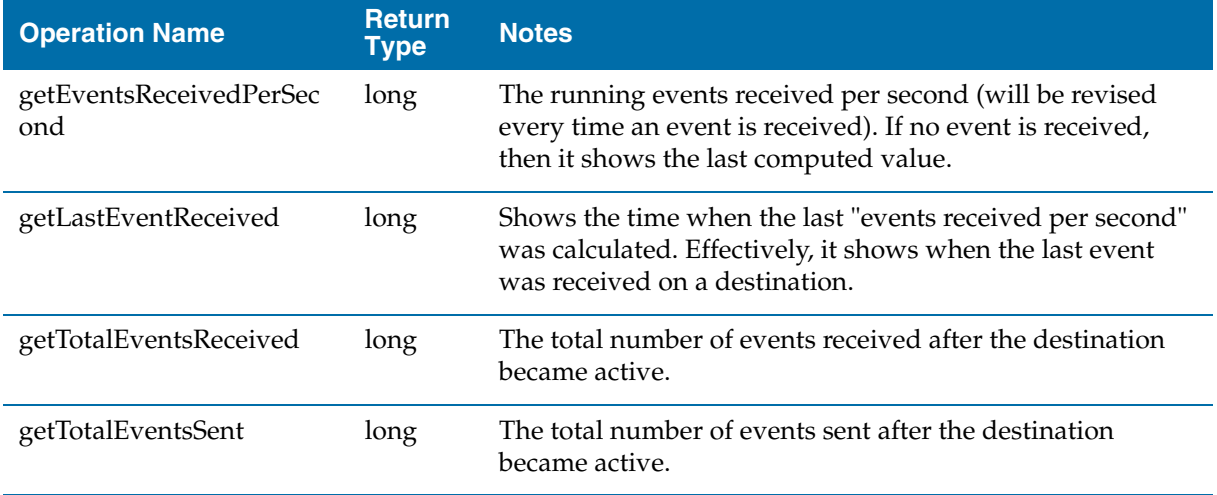

### **Engine Stat MBean [com.tibco.be.Agent.<AgentID>.Stats. Engine]**

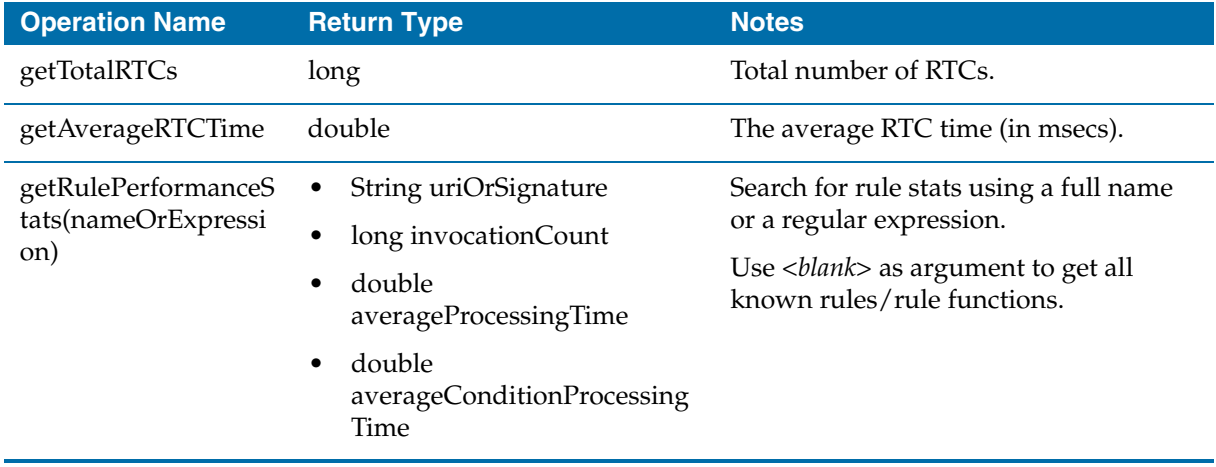

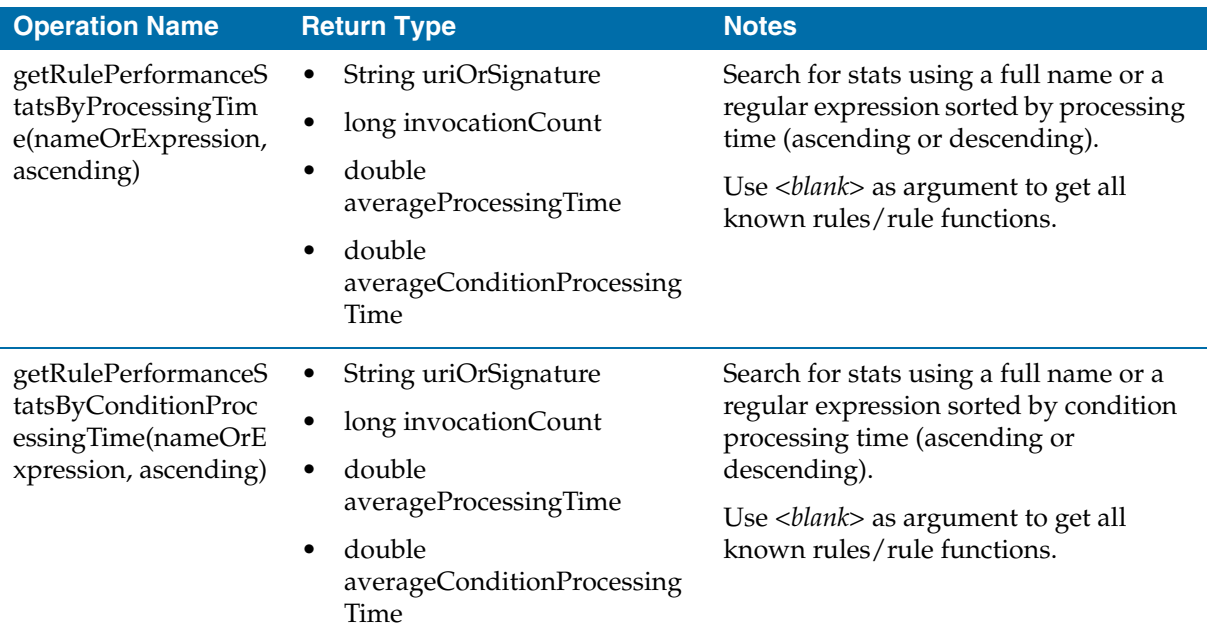

### **Event Stats MBean [com.tibco.be.Agent.<AgentID>.Stats.Event]**

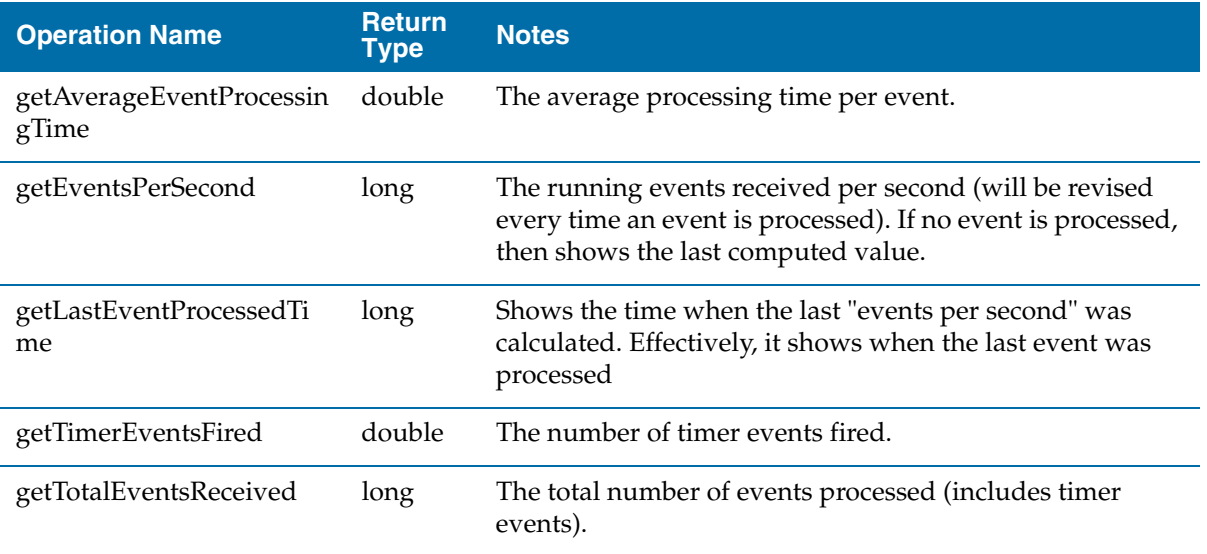

### **Scorecard Based Stat Deployer MBean [com.tibco.be.Agent.<AgentID>.Stats. UserDefinedStats]**

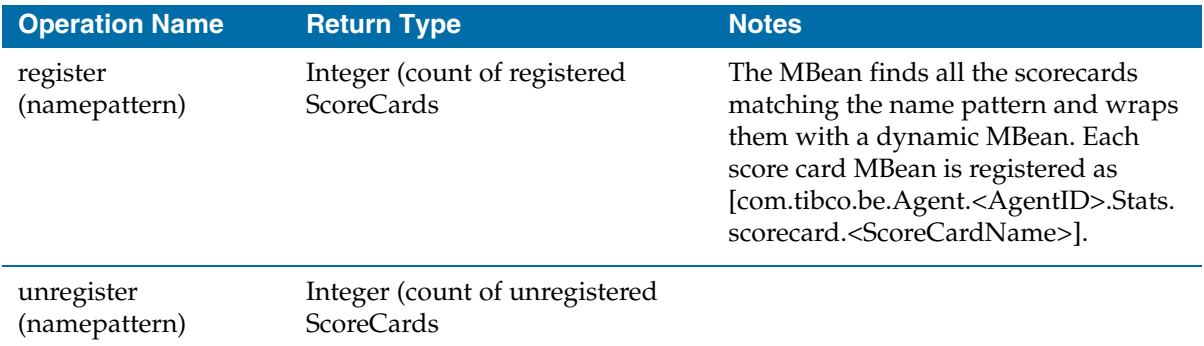

### **All Thread Pool/ Job Queue Stat MBean [com.tibco.be.Agent.<AgentID>.Stats. tpool.All]**

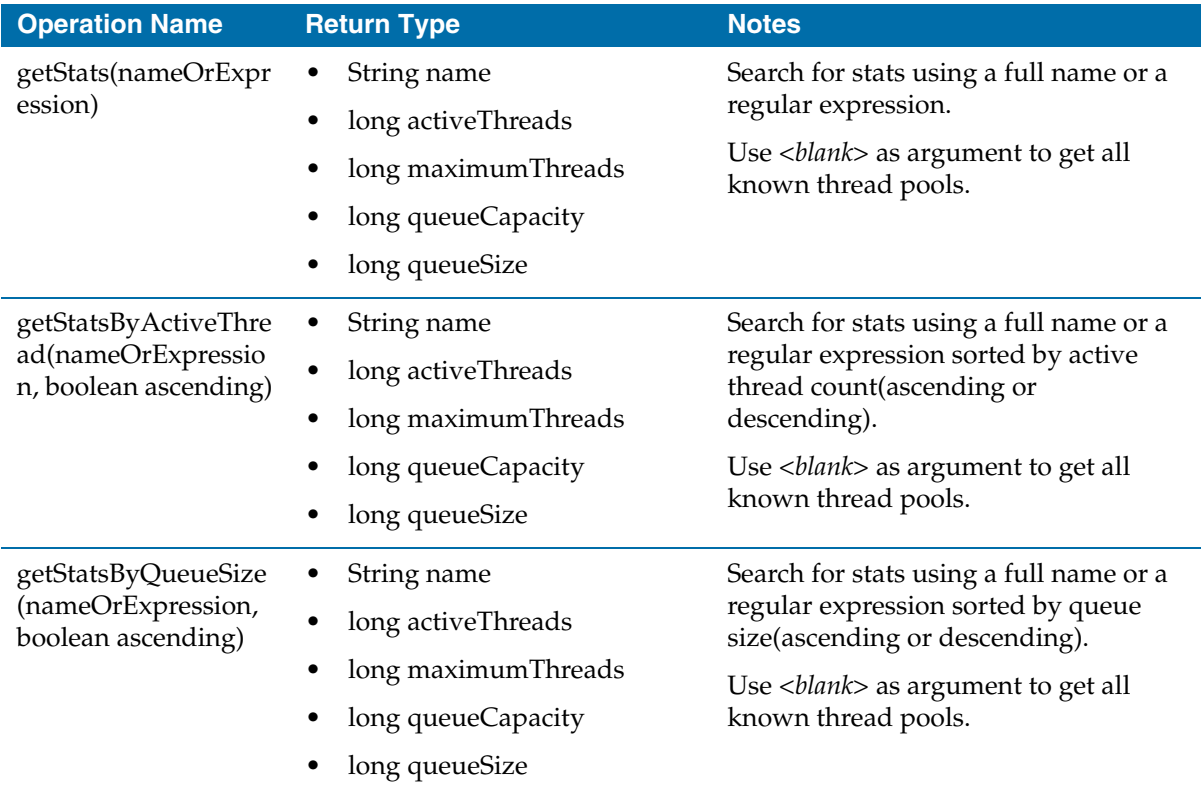

### **<Thread Pool Name> Stat MBean [com.tibco.be.Agent.<AgentID>.Stats. tpool\_jqueue.<Thread Pool Name>]**

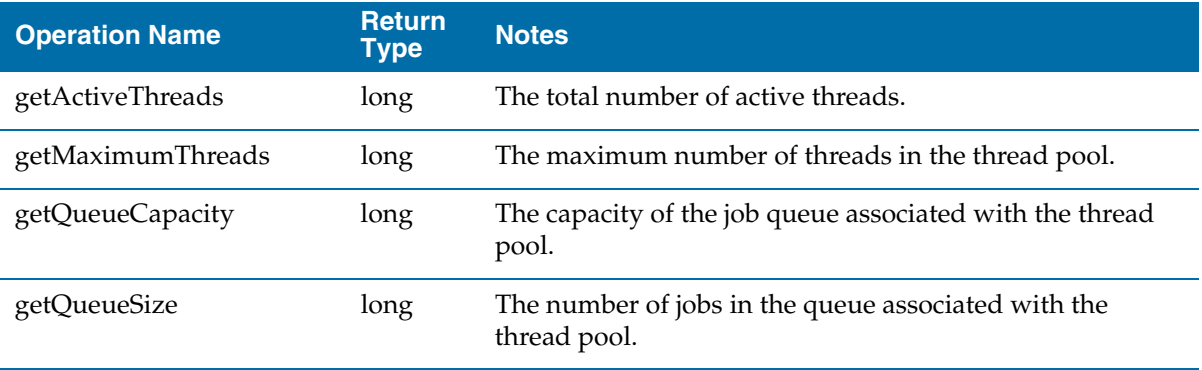

# Appendix B **Documentation for Changed Functionality for Release 5.0.1**

This appendix provides additional details for some items listed in the section [Changes in Functionality on page 15](#page-24-0) for [Release 5.0.1](#page-27-0).

Topics

- [Enabling Studio Tools buildEar operation on Solaris SPARC, page 116](#page-125-0)
- [Using Public/Private Key Authentication with mm-tools, page 118](#page-127-0)
- [Embedded Persister with Shared-all Functionality, page 120](#page-129-0)
- [Guidelines for Using Coherence Cache Provider, page 125](#page-134-0)

# <span id="page-125-0"></span>**Enabling Studio Tools buildEar operation on Solaris SPARC**

The buildEar operation in the studio-tools command line utility now works on Solaris SPARC platforms, with configuration.

To enable Solaris installations to execute the studio-tools command line utility buildEar operation, follow the steps below.

- 1. Install TIBCO BusinessEvents 32-bit 5.0.1 on a Solaris SPARC 64-bit machine.
- 2. Install TIBCO BusinessEvents 32-bit 5.0.1 on a Linux machine.
- 3. Download and install Eclipse 3.4.2 for Solaris SPARC. You can download the software from this location:

<http://archive.eclipse.org/eclipse/downloads/drops/R-3.4.2-200902111700/index.php>

Select the following option: Solaris 10 (SPARC/GTK 2). The filename is eclipse-SDK-3.4.2-solaris-gtk.zip.

4. Copy the following files from a Linux installation to the corresponding file location in the Solaris installation:

*BE\_HOME*/studio/eclipse/plugins

*BE\_HOME*/studio/bin/studio-tools.tra

- *BE\_HOME*/eclipse-platform/eclipse/links/TIBCOBusinessEvents-Studio-plugins.link
- *BE\_HOME*/eclipse-platform/eclipse/plugins/\*emf\*

*BE\_HOME*/eclipse-platform/eclipse/plugins/\*uml\*

*BE\_HOME*/eclipse-platform/eclipse/plugins/javax.xml\_1.3.4.\*.jar

*BE\_HOME*/eclipse-platform/eclipse/plugins/org.apache.commons.codec\_1.3.0.\*.jar

*BE\_HOME*/eclipse-platform/eclipse/plugins/org.apache.commons.httpclient\_3.1.0.\*.jar

*BE\_HOME*/eclipse-platform/eclipse/plugins/org.apache.commons.lang\_2.3.0.\*.jar

*BE\_HOME*/eclipse-platform/eclipse/plugins/org.apache.xerces\_2.9.0.\*.jar

*BE\_HOME*/eclipse-platform/eclipse/plugins/org.apache.xml.resolver\_1.2.0.\*.jar

*BE\_HOME*/eclipse-platform/eclipse/plugins/org.apache.xml.serializer\_2.7.1.\*.jar

5. On the Solaris machine, edit the following file: *BE\_HOME*/studio/bin/studio-tools.tra

Specify the appropriate environment paths for all path variables such as TIB\_HOME, BE\_HOME, TIB\_JAVA\_HOME, JVM\_LIB\_PATH and so on.

6. On the Solaris machine, edit the following file:

*BE\_HOME*/eclipse-platform/eclipse/links/TIBCOBusinessEvents-Studio-plugins.link

Specify the path to the TIBCO BusinessEvents Studio plugins, as appropriate for the Solaris installation.

- 7. Copy the wrapper executable from *TIBCO\_HOME*/tools/wrapper/wrap (or wrap64) to *BE\_HOME*/studio/bin/studio-tools.
- 8. Change directory to *BE\_HOME*/eclipse-platform/eclipse and run the command:

```
eclipse –clean -initialize
```
You can now execute the studio-tools buildEar operation. See *TIBCO BusinessEvents Developer's Guide* for details.

## <span id="page-127-0"></span>**Using Public/Private Key Authentication with mm-tools**

With the TIBCO BusinessEvents Monitoring and Management mm-tools component, it was not possible to authenticate a user using certificates when performing deploy and remote start and stop operations. (See [Changes in](#page-24-0)  [Functionality on page 15](#page-24-0) for details about the stop operation.)

Now you can use this functionality as follows.

1. On the computer hosting the MM server, use a utility to create a public/private key pair. The ssh-keygen utility is widely available. Two files are generated. They are referred to as follows:

*PK\_FILE\_NAME*: The file containing the private key.

*PK\_FILE\_NAME*.pub: The file containing the public key.

Optionally, you can specify a passphrase.

Place both generated files in the same directory on the computer hosting the MM server. For example, put them in *BE\_HOME*/mm/certificates.

2. On computers hosting the to-be-monitored cluster PUs that you want to remotely deploy, start, or stop, copy the contents of the *PK\_FILE\_NAME*.pub file to the file containing the list of authorized keys for the user who will be logging in remotely.

For example, for SSH using certificates for authentication, the authorized keys file is called 'authorized\_keys' and it is stored in the .ssh directory of the user who will be logging in remotely, that is, in ~/.ssh/authorized\_keys.

3. When executing a command with mm-tools, use these new options:

**-pkf** The fully qualified path to the *PK\_FILE\_NAME* file, that is, the file with the private key.

**-pph** The passphrase, if you specified one when creating the public/private key pair. (The following example shows the -pph option.)

#### **Example Commands**

Remote Deploy:

mm-tools --propFile mm-tools.tra -op deploy -m 100.100.100.101 -pkf *BE\_HOME*/mm/certificates/*PK\_FILE\_NAME*

Remote Deploy, with passphrase:

mm-tools --propFile mm-tools.tra -op deploy -m 100.100.100.101 -pkf *BE\_HOME*/mm/certificates/*PK\_FILE\_NAME* -pph passphrase

Remote Start:

mm-tools --propFile mm-tools.tra -op start -puc CS -m 100.100.100.101 -pkf *BE\_HOME*/mm/certificates/*PK\_FILE\_NAME*

Remote Stop:

mm-tools --propFile mm-tools.tra -op stop -puc CS -m 100.100.100.101 -pkf *BE\_HOME*/mm/certificates/*PK\_FILE\_NAME*

# <span id="page-129-0"></span>**Embedded Persister with Shared-all Functionality**

This form of data persistence uses TIBCO BusinessEvents DataGrid as the cache provider and Oracle Berkeley DB Java Edition software as the data store (not bundled with the TIBCO BusinessEvents software).

You must obtain a separate license for the Oracle Berkeley DB Java Edition software that is appropriate for your usage, if you want to use the embedded persister functionality.

With this shared-all persistence implementation, cache servers act as persisters, and provide the service of interacting with the persistence layer.

All cache nodes must have access to a reliable shared file system. The Berkeley DB database is created within this shared file system.

This feature provides following operations:

#### **Reading from the Data Store**

Persisters load data in bulk from the data store at startup.

The following functions are used to load individual concepts into cache:

```
CacheLoadConceptByExtIdByURI()
```
CacheLoadConceptById()

### **Writing to the Data Store**

Data is flushed to the operating system buffers for every write operation. TIBCO BusinessEvents uses WRITE\_NO\_SYNC durability by default, which means that the Berkeley DB will flush every write to the operating system's buffers immediately but not call fsync. In case of an application crash, there will be no data loss as long as the underlying operating system synchronizes its buffers to disk.

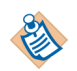

#### **Notes**

- TIBCO BusinessEvents internally sets durability to WRITE\_NO\_SYNC durability. This behavior can be overridden by setting the je.txn.durability property in the je.properties file. See Configuring the Embedded Persister on [page 121](#page-130-0).
- The CacheLoadConceptByExtId() function is not supported when used with this feature.
- Scorecards are not persisted (and so cannot be recovered).
- Scheduler events are not persisted (and so cannot be recovered)

### <span id="page-130-0"></span>**Configuring the Embedded Persister**

This section explains how to configure the embedded persister.

1. Download the supported version of the Oracle Berkeley DB Java Edition software from the Oracle web site. Place the je-4.1.17 JAR file in the following directory, as shown:

*BE\_HOME*/hotfix/lib/ext/tpcl/je-4.1.17.jar

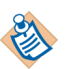

**No Impact on TIBCO BusinessEvents Decision Manager** An earlier version of Berkeley DB software is used for the TIBCO BusinessEvents Decision Manager RMS feature (lib/ext/tpcl/je.jar.). The Berkeley DB software you install for the embedded persister feature also works with RMS without any modifications. The location specified for the newer version is ahead of the existing software location in the classpath. Therefore conflicts are avoided.

- 2. Open the project CDD and in the Cluster tab, set the following:
	- Set object management type to Cache: right click Object Management in the navigation tree and select Cache.
	- Select Object Management in the navigation tree and in the Configuration panel, set the Provider to TIBCO.
	- Select Backing Store in the navigation tree and in the Configuration panel Enabled field, clear the check box, to ensure that backing store functionality is disabled.
- 3. To configure the cache agent, do the following (see [Table 2, CDD](#page-131-0)  [Configuration Properties, on page 122](#page-131-0) for details).
	- a. Add and configure the following required properties in the CDD file:

be.engine.cluster.persistenceProvider

be.backingstore.useobjecttable

be.engine.cluster.as.lock.ttl

b. If you want to specify a non-default name and location for the datastore directory, add and configure the following property.

be.persistenceprovider.bdb.directory

- 4. Save the CDD file and build project EAR files for deployment.
- 5. You can optionally override the datastore default configuration. In the directory where the datastore will be created, add a properties file and name it je. properties. Add and configure properties as explained in Table 3, [Berkeley DB JE Properties, on page 124](#page-133-0).

### **Reference to CDD Properties**

This section provide a reference to the CDD properties

#### <span id="page-131-0"></span>*Table 2 CDD Configuration Properties*

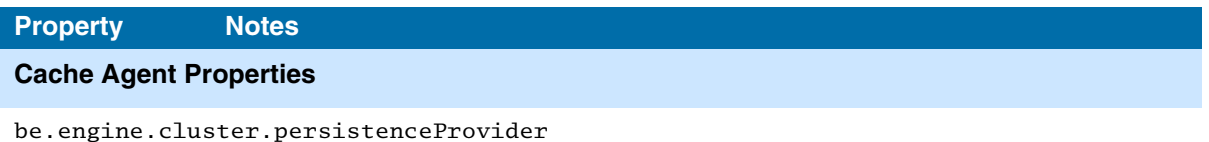

Required. Specifies the implementation. Required value is as follows: "com.tibco.cep.persister.ASBDBPersistenceProviderImpl"

Set at the cluster level.

Do not change this value.

be.backingstore.useobjecttable

Required.

Required value is false.

be.engine.cluster.as.lock.ttl

Required. Value is specified in milliseconds. Controls the time after which TIBCO BusinessEvents DataGrid will forcibly unlock a space key. Thirty seconds is a reasonable value when the system not operating under heavy load (More than 2000 transactions per second may required a longer timeout period).

Default value is 30000.

be.persistenceprovider.bdb.directory

Optional. Specifies the name and file location of the database. If this property is not specified, a directory named datastore is created under the working directory.

This property is required if you add a je.properties file and place it in a non-default location. (See [Configuring the Embedded Persister on page 121](#page-130-0) for details.)

#### *Table 2 CDD Configuration Properties (Cont'd)*

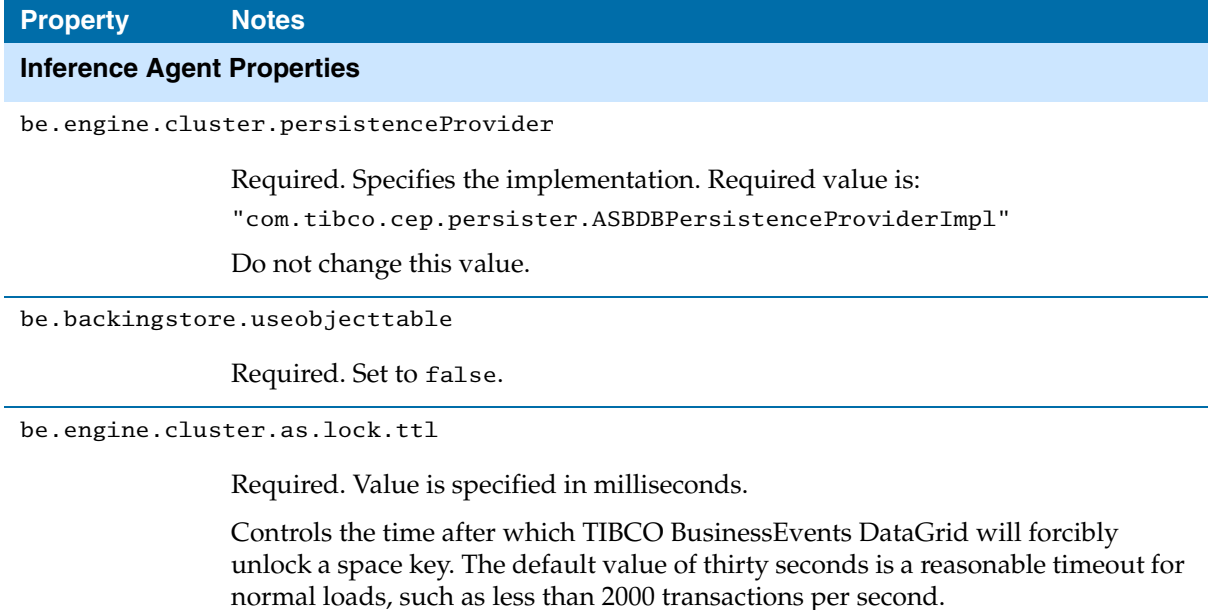

Default value is 30000.

be.engine.cluster.as.node.retry.times

Required.

Specifies the number of times TIBCO BusinessEvents retries a put or putAll call on the TIBCO BusinessEvents DataGrid cache.

Each retry is done after five seconds. The number of retries depends on the be.engine.cluster.as.lock.ttl property. To calculate the value for retry times, use the following formula:

```
retry.times=lock.ttl/5+1
```
For example, if you set be.engine.cluster.as.lock.ttl to 30000, then you would set the be.engine.cluster.as.node.retry.times value to 7.

### **Reference To Berkeley DB (JE) Properties**

This section provides a reference to the Berkeley DB JE properties. See [Configuring the Embedded Persister on page 121](#page-130-0) for details about adding the properties file. For more details on the Berkeley DB JE properties, refer to the Berkeley DB product documentation:

<http://www.oracle.com/technetwork/database/berkeleydb/je-faq-096044.html> [http://docs.oracle.com/cd/E17277\\_02/html/GettingStartedGuide/administration.html#propertyfile](http://docs.oracle.com/cd/E17277_02/html/GettingStartedGuide/administration.html#propertyfile)

<span id="page-133-0"></span>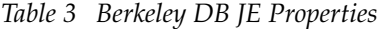

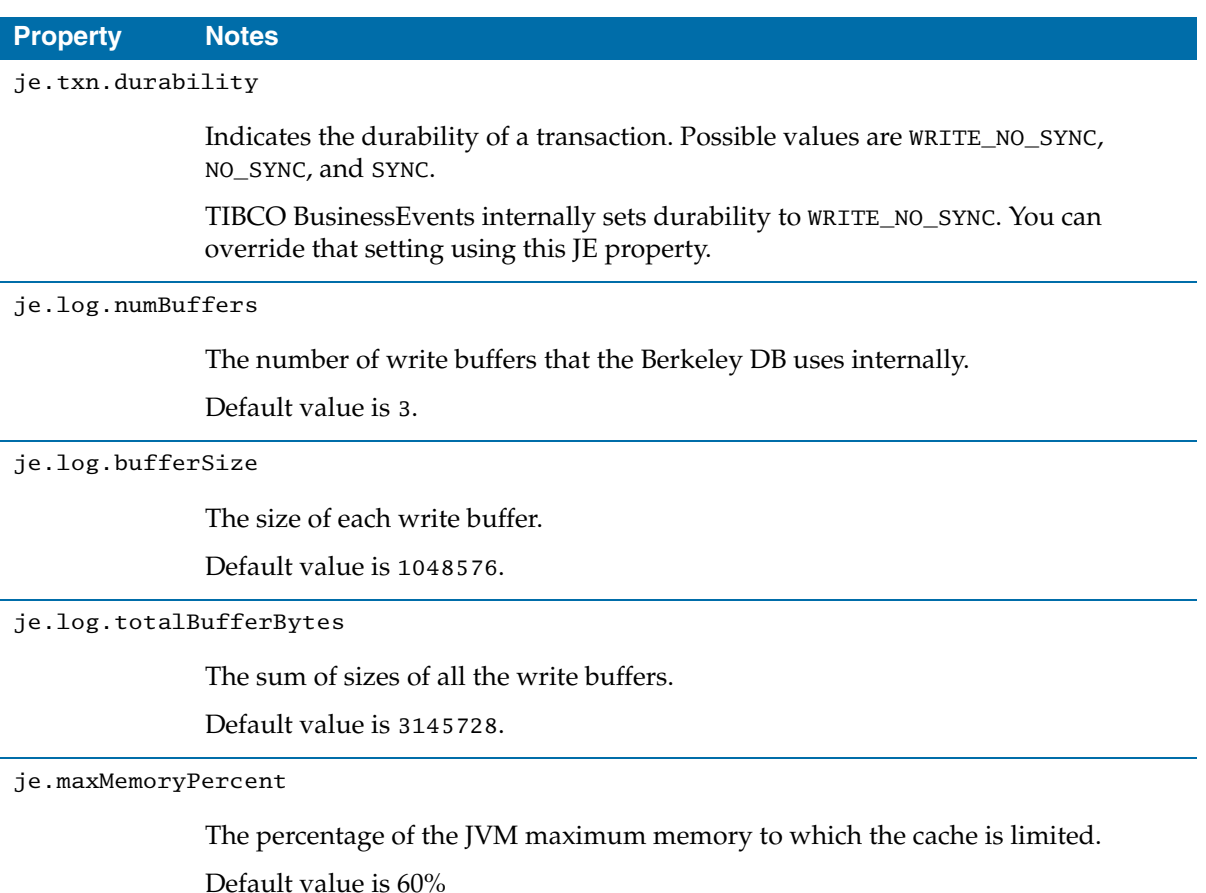

# <span id="page-134-0"></span>**Guidelines for Using Coherence Cache Provider**

Documentation did not point to guidelines customers needed for using Coherence as the cache provider. The following links provide these guidelines:

Checklist and guidelines before architecting a new project:

[http://download.oracle.com/docs/cd/E15357\\_01/coh.360/e15723/deploy\\_checklist.htm](http://download.oracle.com/docs/cd/E15357_01/coh.360/e15723/deploy_checklist.htm) [http://download.oracle.com/docs/cd/E15357\\_01/coh.360/e15723/deploy\\_plat\\_consid.htm](http://download.oracle.com/docs/cd/E15357_01/coh.360/e15723/deploy_plat_consid.htm) [http://download.oracle.com/docs/cd/E15357\\_01/coh.360/e15723/tune\\_perftune.htm](http://download.oracle.com/docs/cd/E15357_01/coh.360/e15723/tune_perftune.htm)

### **Coherence Network Protocol**

[http://download.oracle.com/docs/cd/E15357\\_01/coh.360/e15723/cluster\\_tcmp.htm](http://download.oracle.com/docs/cd/E15357_01/coh.360/e15723/cluster_tcmp.htm) [http://download.oracle.com/docs/cd/E15357\\_01/coh.360/e15723/tune\\_datagramtest.htm](http://download.oracle.com/docs/cd/E15357_01/coh.360/e15723/tune_datagramtest.htm)

### **Coherence Metrics**

[http://download.oracle.com/docs/cd/E15357\\_01/coh.360/e15723/appendix\\_mbean.htm](http://download.oracle.com/docs/cd/E15357_01/coh.360/e15723/appendix_mbean.htm) [http://download.oracle.com/docs/cd/E15357\\_01/coh.360/e15723/appendix\\_operational.htm](http://download.oracle.com/docs/cd/E15357_01/coh.360/e15723/appendix_operational.htm) **<sup>126</sup>** | Appendix B Documentation for Changed Functionality for Release 5.0.1